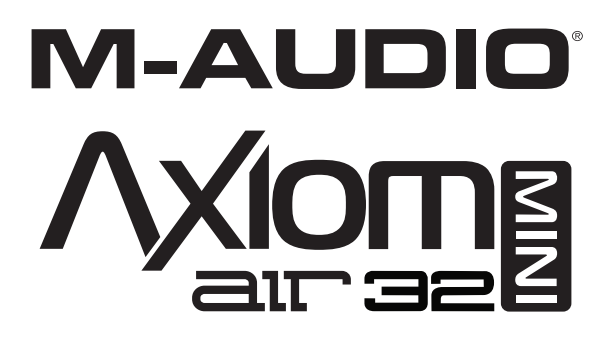

**[USER MANUAL](#page-2-0)**  ENGLISH ( $3 - 12$ )

**[MANUAL DEL USUARIO](#page-12-0)**  ESPAÑOL ( 13 – 22 )

**[MANUEL D'UTILISATION](#page-22-0)**  FRANÇAIS ( 23 – 32 )

> **[GUIDA PER L'USO](#page-32-0)**  ITALIANO ( 33 – 42 )

**[BENUTZERHANDBUCH](#page-42-0)**  DEUTSCH ( 43 – 53 )

> **РУКОВОДСТВО [ПОЛЬЗОВАТЕЛЯ](#page-53-0)** РУССКИЙ ( 54-63 )

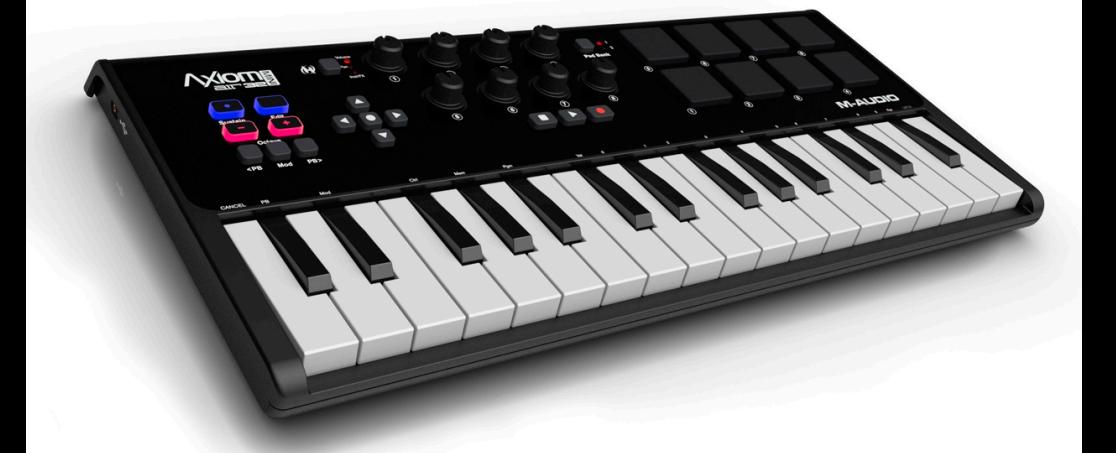

# **M-AUDIO** 3M **BIT MINI 32 MOBILE KEYBOARD AND PAD CONTROLLER**

## <span id="page-2-0"></span>**USER GUIDE (ENGLISH)**

## **Box Contents**

Axiom AIR Mini 32; mini-USB cable; User Guide; Safety & Warranty Manual

### **Support**

For complete system requirements, compatibility information, and product registration, visit the support section of the M-Audio website: **[m-audio.com/support](http://www.m-audio.com/support)**.

## **Quick Start**

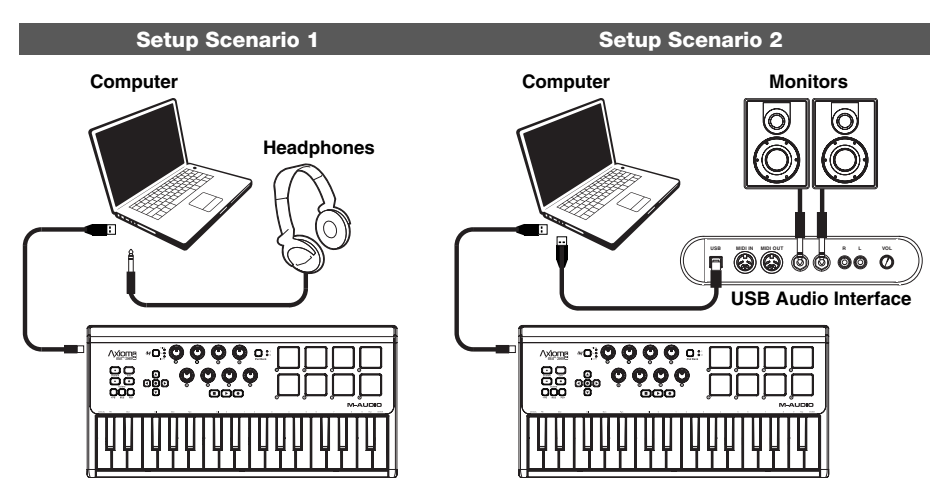

- 1. Use the included USB cable to connect your Axiom to an available USB port on your computer. (If you are connecting to a USB hub, ensure that it is a powered hub.) When connected properly, and when your computer is on, Axiom's Sustain, Edit, and Octave buttons will illuminate.
- 2. Open your digital audio workstation (DAW).
- 3. You may need to open your DAW's Preferences and select your Axiom as the control surface or device. See your software's documentation for more information.

#### **Recommended Downloads**

To get the most out of your Axiom, we recommend downloading and installing the following files from their respective websites:

- **Ignite (airmusictech.com/download ignite):** Ignite is a music creation tool designed to be easiest way to capture, build, and share musical ideas. Ignite works well on its own or as a writing companion to the production capabilities of your DAW. Axiom's controls are fully integrated with Ignite, providing easy control of common tasks like preset selection, parameter control, and interface navigation. See the "Controlling Ignite" section of this manual for more information.
- **HyperControl personalities [\(m-audio.com/support\)](http://www.m-audio.com/support):** HyperControl offers fast, easy, automatic mapping of the Axiom A.I.R. Mini 32's buttons and knobs to many frequently used software features and settings. When used with a supported DAW application, you can control the transport, mixing controls (faders and panning) and virtual instrument or signal processing plug-in parameters. Furthermore, you can switch between HyperControl and custom MIDI operation on the fly to match your particular needs. To enable HyperControl with your Axiom A.I.R. Mini 32, some applications require additional software to be installed. Visit **[m-audio.com/hypercontrol](http://www.m-audio.com/hypercontrol)** for a current list of applications that support HyperControl.
- **Optional Axiom device drivers for Windows ([m-audio.com/support\)](http://www.m-audio.com/support):** These drivers let you use your Axiom with more than one application simultaneously and/or in conjunction with other classcompliant USB devices with audio capabilities. Mac systems do not need these device drivers.

## **Controls & Connections**

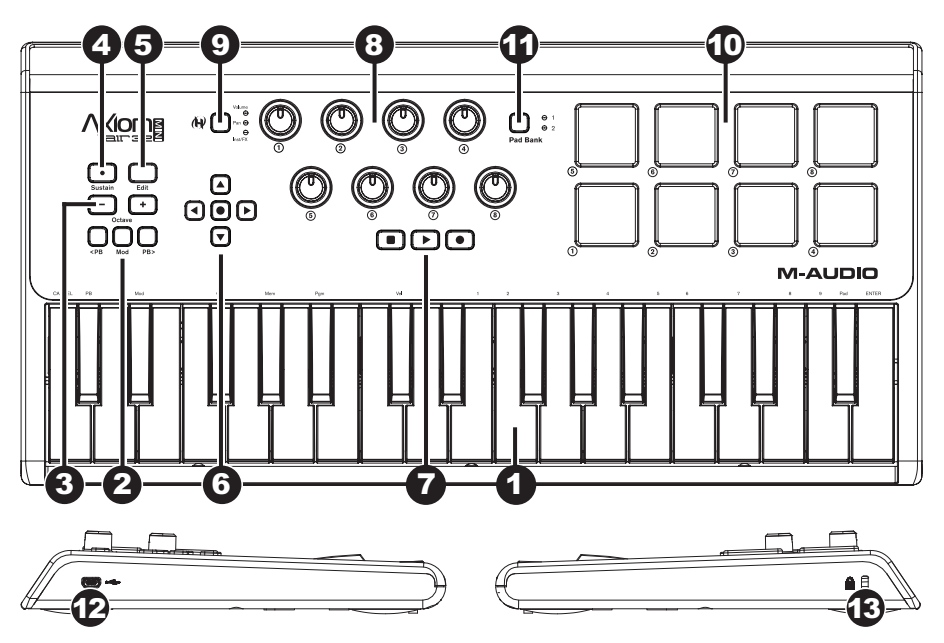

- 1. **Keyboard:** This 32-note keyboard is velocity-sensitive and, in conjunction with the OCTAVE DOWN/UP buttons, can control a ten-octave range. You can also use it to access extended programming functions when your Axiom is in Edit Mode.
- 2. **Pitch Bend and Modulation Buttons:** These controls let you bend pitch and trigger parameter modulation when controlling a MIDI instrument.
- 3. **Octave/Transpose Buttons**  $(-/ +)$ **:** By default, these buttons shift the keyboard up or down one octave at a time, extending its playable range. The "+" shifts it upward (e.g., Note F3 becomes F4), while the "–" button shifts it downward (e.g., Note F3 becomes F2). These buttons can also be used to transpose the keyboard in half-steps or to send MIDI Program Changes and user-assigned MIDI messages.
- 4. **Sustain Button:** This button acts like the sustain pedal on a piano; it sustains all currently held notes (on the keyboard or trigger pads). Its action can be momentary (sustaining only when the button is pressed and held) or latching (sustain will be switched on or off with each button press). To switch the button between momentary and latching behavior, see the **Sustain** section later in this manual.
- 5. **Edit Button:** This button puts your Axiom in Edit Mode, allowing you to use its keyboard's special functions to create or edit MIDI control assignments, global settings, and utility functions. The button will illuminate when the keyboard is in Edit Mode.
- 6. **Directional Control Buttons:** You can use these buttons in HyperControl Mode for various navigational functions, depending on your DAW software. You can also assign them to output standard MIDI messages.
- 7. **Transport Controls:** These buttons control standard transport functions in DAW software (stop, play, and record). When a HyperControl-enabled DAW is running, these buttons automatically map to those functions (or their closest alternatives). You can also map these buttons to a variety of MIDI messages.
- 8. **Knob Controls:** You can use these eight knobs to send standard MIDI messages or to take control of volume, pan, and plug-in parameters in HyperControl Mode (depending on the setting of the HyperControl Mode button).
- 9. **HyperControl Mode Button:** This button cycles your Axiom between the following four control modes:
	- **HyperControl Volume Mode:** The knobs will control volume levels for the currently selected bank of tracks. The Directional buttons, Transport controls, and Trigger Pads work in HyperControl Mode, with functions depending on the HyperControl implementation in your DAW. When this mode is selected, the Volume LED is lit.
	- **HyperControl Pan Mode:** The knobs will control panning values for the currently selected bank of tracks. The Directional buttons, Transport controls, and Trigger Pads work in HyperControl Mode, with functions depending on the HyperControl implementation in your DAW. When this mode is selected, the Pan LED is lit.
	- **HyperControl Inst/FX Mode:** The knobs will control parameters in the currently selected instrument or effects plug-in. The Directional buttons, Transport controls, and Trigger Pads work in HyperControl Mode, with functions depending on the HyperControl implementation in your DAW. When this mode is selected, the Inst/FX LED is lit.
	- **MIDI Mode:** All Axiom controls send MIDI messages as assigned by the user. This Mode is selected when none of the HyperControl mode LEDs are lit. (If you are not using a HyperControl-supported program, this button will be disabled since MIDI Mode will be the only mode available.)
- 10. **Trigger Pads:** These velocity-sensitive trigger pads are perfect for composing drum parts or triggering samples in a live setting.
- 11. **Pad Bank Button:** This button switches the trigger pads between two assignable banks of MIDI notes.
- 12. **USB Port:** When Axiom is connected to a computer via USB, this USB connection powers Axiom and transmits MIDI data to and from the computer.
- 13. **Kensington**® **Security Slot:** This connector is compatible with standard laptop-style Kensington security cables for theft protection.

## **Edit Mode**

Edit Mode lets you reconfigure your Axiom's controls and functions in a variety of ways. Please see **Edit Mode Functions** in the **Appendix** for a full-page illustration of all Axiom A.I.R. Mini 32 advanced functions, which you can print and use as a quick visual reference.

### **Octave Buttons**

By default, the Octave "+" and "–" buttons shift the keyboard's range up or down one octave at a time. Each time you power up your Axiom, the octave setting will be at the default value of "0," and the buttons will be red in color at half-brightness.

When you use the "+" button to raise the octave of the keyboard, it will either illuminate or flash at fullbrightness based on the octave chosen. The "-" will remain at half-brightness. Pressing the "-" button has the opposite effect; it will illuminate or flash at full-brightness based on the octave chosen, while the "+" button will remain at half-brightness.

Each octave is identified by color, as follows:

- **Dim red:** 0 (default)
- **Green:** +1 or -1 octave
- **Amber:** +2 or -2 octaves
- **Red:** +3 or -3 octaves
- **Flashing red:** +4 or -4 octaves

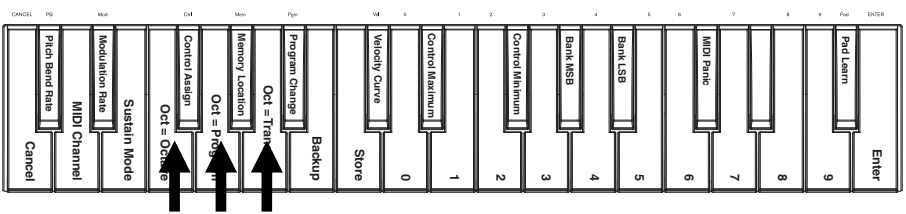

*Octave Button keys*

The Octave buttons can also be assigned to control two additional MIDI functions: transposition and program changes.

#### **Transpose**

You can also use the Octave "+" and "-" buttons to transpose the keyboard, raising or lowering its pitch by a number of semitones (half-steps) as opposed to an entire octave. For example, if you are playing a song with a singer that is having difficulty singing the top notes, you may want to lower the pitch by one or two semitones. You can transpose the keyboard a maximum of two octaves in either direction.

#### **To assign the Octave "+" and "–" buttons to the Transpose function:**

- 1. Press the Edit button. It will illuminate to full-brightness.<br>2. Press the Oct = Transpose key. The Edit button will ret
- Press the Oct = Transpose key. The Edit button will return to half-brightness, indicating the Octave "+" and "–" buttons now control transposition (and that your Axiom is no longer in Edit Mode).
- 3. Now, you can press the "+" or "–" buttons to raise or lower the pitch, respectively.

Press both "+" and "-" simultaneously to return the keyboard to the default "0" transposition.

#### **Program Change**

You can also use the Octave "+" and "–" buttons to send MIDI Program Change messages, moving to the next highest or lowest program between 0 and 127. Alternatively, you can use your Axiom's Program Change button and the numerical keys (0–9) to enter a desired program number.

#### **To assign the Octave "+" and "-" buttons to send Program Change messages:**

- 1. Press the Edit button. It will illuminate to full-brightness.
- 2. Press the Oct = Program key. The Edit button will return to half-brightness, indicating the Octave "+"
- and "–" buttons now send Program Change messages (and that your Axiom is no longer in Edit Mode). 3. Now, you can press the "+" or "–" buttons to move to the next highest or lowest program, respectively. You can continue playing notes as you move through the programs to hear what each sounds like.

## **AUDIO**

#### **To send a Program Change message using the numerical keys:**

- 1. Press the Edit button. It will illuminate to full-brightness.<br>2. Press the Program Change key.
- Press the Program Change key.
- 3. Use the numerical keys (0–9) to enter the desired program number.
- 4. Press the Enter key. The Edit button will return to half-brightness, indicating that you have selected a new Program (and that your Axiom is no longer in Edit Mode).

Press both "+" and "–" simultaneously to return to the default program "0."

#### **Returning the Octave Buttons to Octave Mode**

#### **To return the Octave buttons to Octave mode:**

- 1. Press the Edit button. It will illuminate to full-brightness.<br>2. Press the Oct = Octave key. The Edit Mode button y
- Press the Oct = Octave key. The Edit Mode button will return to half-brightness, indicating that the Octave buttons control the octave range (and that your Axiom is no longer in Edit Mode).

### **Pitch Bend & Modulation Rate**

Because the keyboard uses buttons to control the Pitch Bend and Modulation functions (as opposed to variable controls like wheels), we've added a variable rate feature, which lets you set the rate at which these buttons change pitch or modulation (or MIDI values, in MIDI mode).

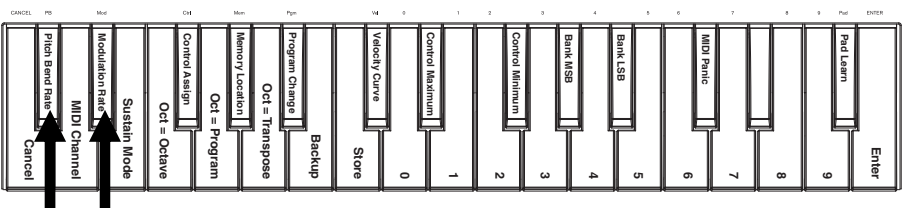

*Pitch Bend and Modulation Rate keys*

#### **To set the Pitch Bend or Modulation rate:**

- 1. Press the Edit button. It will illuminate to full-brightness.<br>2. Press the Pitch Bend Rate or Modulation Rate key.
- 2. Press the Pitch Bend Rate or Modulation Rate key.
- Use the numerical keys (0–9) to enter the desired setting (0-127). The settings are as follows:
	- **0:** Ramp occurs slowly, over 2 seconds
	- **64 (default, center):** Ramp occurs more quickly
	- **126:** Ramp occurs very quickly
	- **127:** No ramp. Value varies instantly from min to max
- 4. Press the Enter key. The Edit button will return to half-brightness, indicating that you have set the Pitch Bend or Modulation rate (and that your Axiom is no longer in Edit Mode).

### **Bank Changes**

If you have a need to switch between banks of programs on a connected instrument, you can send MIDI Program Changes and Bank LSB (Least Significant Byte) and Bank MSB (Most Significant Byte) messages right from Axiom.

Most instruments have fewer than 127 banks of programs, so bank-switching can be done purely by sending a Bank LSB message (0-127). Bank MSB messages are useful when very large numbers of banks are present. For more information, see your instrument's user guide.

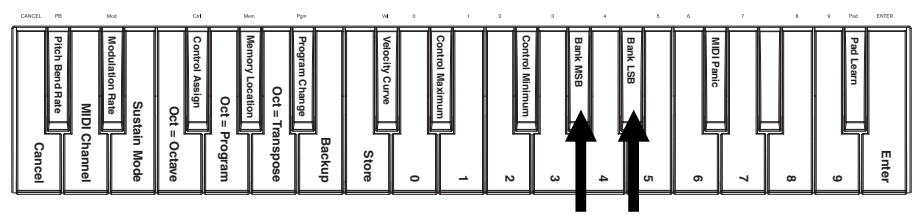

*Bank LSB and Bank MSB keys*

### **To send a Bank LSB or Bank MSB message:**

- 1. Press the Edit button. It will illuminate to full-brightness.
- 2. Press the Bank LSB or Bank MSB key, depending on the kind of message you want to send.
- 3. Use the numerical keys (0–9) to enter the desired bank value (0-127).<br>4. Press the Enter key The Edit button will return to half-brightness in
- Press the Enter key. The Edit button will return to half-brightness, indicating that you have sent the Bank LSB or Bank MSB message (and that your Axiom is no longer in Edit Mode).

### **Sustain**

The Sustain button acts like the sustain pedal on a piano; it sustains all currently held notes (on the keyboard or trigger pads). Its action can be momentary (sustaining only when the button is pressed and held) or latching (sustain will be switched on or off with each button press).

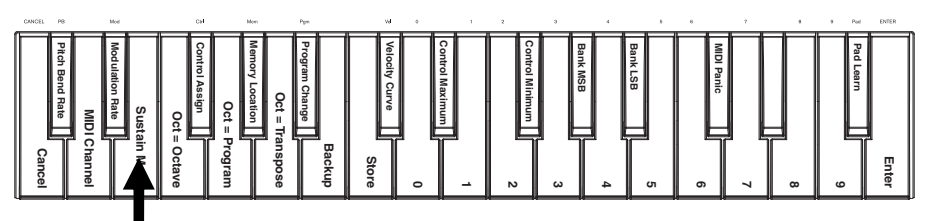

*Sustain key*

#### **To select the desired Sustain button mode:**

- 1. Press the Edit button. It will illuminate to full-brightness.<br>2. Press the Sustain Mode key to switch between moment
- 2. Press the Sustain Mode key to switch between momentary and latching behavior.<br>3. Wait one second Your Axiom will automatically exit Fdit Mode
- Wait one second. Your Axiom will automatically exit Edit Mode.

## **Velocity Curves**

The keyboard and trigger pads on Axiom are velocity-sensitive; playing with more force results in a higher volume, while playing with less force results in a lower volume. This dynamic range gives your performance a more natural sound and feel. You can vary the touch sensitivity of the keyboard by selecting a velocity curve, tailoring the keys' response to your particular playing style.

#### **To select a velocity curve:**

- 1. Press the Edit button. It will illuminate to full-brightness.<br>Press the Vel Curve key
- 2. Press the Vel Curve key.<br>3. Use the numerical keys
- Use the numerical keys (0-9) to enter the desired value (0-127). The velocity curve settings are as follows:
	- **0:** Low velocity curve (low sensitivity)
	- **1 (default):** Normal velocity curve (default sensitivity)
	- **2:** High velocity curve (high, exponential sensitivity)
	- **3:** Stepped velocity (outputs only velocity values 100 and 127)
	- **4-127:** Fixed velocity (outputs only a fixed velocity from 4 to 127)
- 4. Press the Enter key to save the new velocity curve setting, or press Cancel or Edit to exit Edit Mode and discard any new settings.

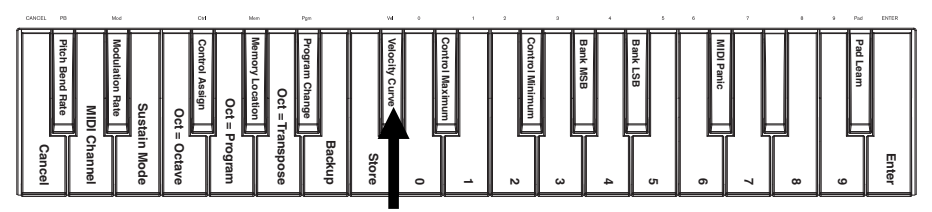

*Velocity Curve key*

## **Trigger Pads**

You can easily assign sounds from the keyboard to the trigger pads by using the Pad Learn function. This can be useful if you want to use the trigger pads to send certain MIDI notes to trigger a sound in your virtual instrument.

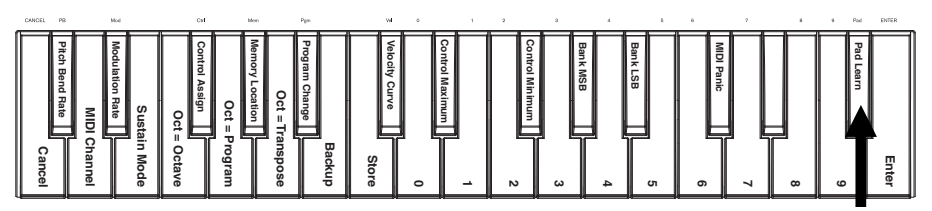

#### **To assign the MIDI note of a trigger pad:**

*Pad Learn key*

- 1. Press the Edit button. It will illuminate to full-brightness.<br>2. Press the Pad Learn key.
- 2. Press the Pad Learn key.<br>3. If necessary press the Pa
- 3. If necessary, press the Pad Bank button to select the pad bank containing the desired pad.<br>4. Press a keyboard key to select the desired MIDI note
- 4. Press a keyboard key to select the desired MIDI note.<br>5. Press the desired trigger pad to assign the chosen por
- Press the desired trigger pad to assign the chosen note to the pad. Your Axiom will automatically exit Edit Mode.

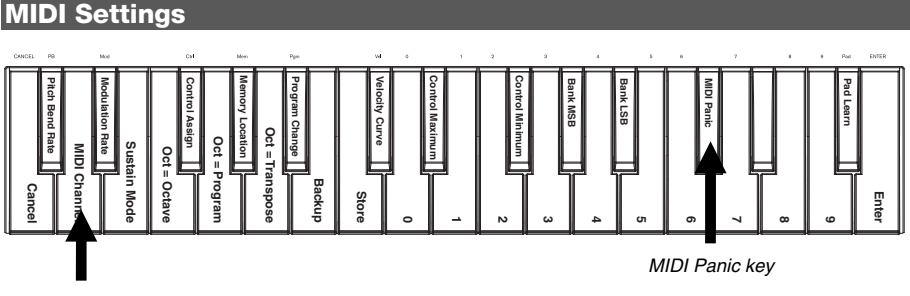

*MIDI Channel key*

### **Global MIDI Channel**

The "global" MIDI channel is the default MIDI channel over which Axiom sends MIDI messages. Because this is a global setting, it applies across all memory locations, overridden only by custom channel selections for controls in MIDI Mode.

#### **To set the global MIDI Channel:**

- 1. Press the Edit button. It will illuminate to full-brightness.
- 2. Press the MIDI Channel key.<br>3. Lise the numerical keys  $(0, -9)$
- 3. Use the numerical keys  $(0-9)$  to enter the desired MIDI channel  $(1-16)$ .<br>A Press the Enter button to save the new global MIDI channel assignment
- Press the Enter button to save the new global MIDI channel assignment, or press Cancel or Edit to exit Edit Mode and discard any new settings.

#### **MIDI Panic**

When you trigger a MIDI Panic message, it sends an "All Notes Off" message on all channels and through all outputs. This is useful when a connected hardware or software synthesizer has a stuck Note On.

#### **To send a MIDI Panic message:**

- 1. Press the Edit button. It will illuminate to full-brightness.
- 2. Press the MIDI Panic key. An "All Notes Off" MIDI message will be sent. Your Axiom will automatically exit Edit Mode.

## **Custom MIDI Configuration**

When you want more control flexibility than HyperControl Mode offers, you can many of Axiom A.I.R. Mini 32's knobs and buttons to output a variety of MIDI messages.

### **Assigning MIDI Messages to Controls**

Editing Axiom's MIDI configuration all starts with the Edit button. Pressing Edit causes your Axiom to enter Edit Mode. The Edit button will flash to signify the Edit Mode is selected. To exit Edit Mode, press the Edit button a second time.

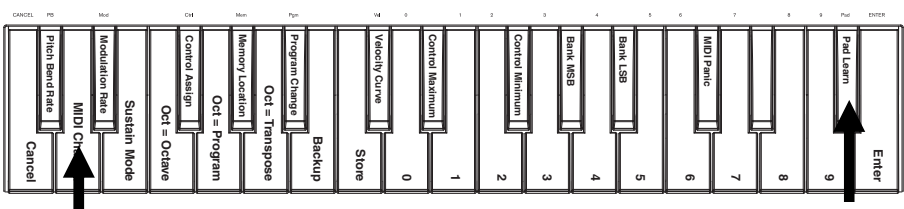

## *Pad Learn key MIDI Channel key*

#### **To assign a specific MIDI message to a physical control:**

- 1. Press the Edit button. It will illuminate to full-brightness.<br>2. Select the control to assign by moving or pressing it.
- Select the control to assign by moving or pressing it.
- 3. Press the Control Assign key to enter Control Assign Mode.
- 4. Use the numerical keys (0–9) to enter the desired MIDI message type (0-127, 129, or 130) for this control:
	- **0-127:** MIDI CC; works with all controls except Octave/Transpose buttons
	- **129:** Pitch Bend; works with all knobs and Pitch Bend buttons.
	- **130:** MMC (MIDI Machine Control); works with Transport buttons only (sets each button to standard MMC values)
- 5. Press the Enter button to save the new assignment, or press Cancel or Edit to exit Edit Mode and discard any new settings.

### **Control Min/Max**

In some cases you may want to set a minimum and/or maximum control value for a knob or button, to better align that control to a desired range of values.

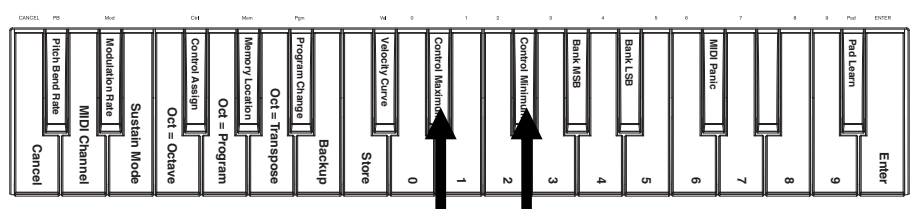

*Control Max and Control Min keys*

#### **To set the minimum or maximum value sent by a control:**

- 1. Press the Edit button. It will illuminate to full-brightness.
- 2. Select the control to edit by moving or pressing it.
- 3. Press the Control Min key or Control Max key.
- 4. Use the numerical keys  $(0-9)$  to enter the desired value  $(0-127)$ .<br>5 Press the Enter button to save the new setting or press Cance
- 5. Press the Enter button to save the new setting, or press Cancel or Edit to exit Edit Mode and discard any new settings.

#### **Customize MIDI Assignments in HyperControl**

When using your Axiom with a HyperControl-enabled DAW, you can access your custom MIDI configurations by pressing the HyperControl Mode button until none of the mode LEDs are lit. To return to HyperControl Mode, press the button until the desired HyperControl mode LED is lit.

### **Memory Locations**

Once you've made some MIDI control assignments to fit a specific device or task, you may want to save them to one of Axiom's 10 memory locations for later use.

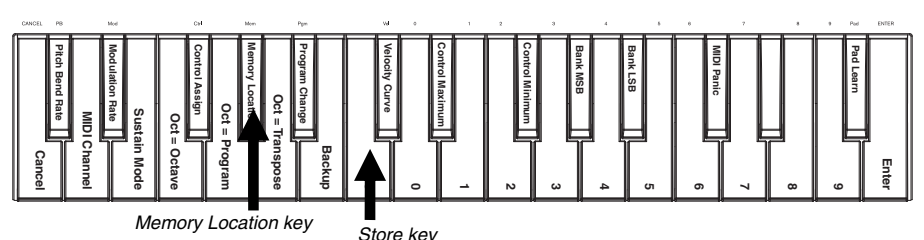

#### **To store the current set of MIDI assignments to a memory location:**

- 1. Press the Edit button. It will illuminate to full-brightness.<br>2. Press the Store kev.
- 2. Press the Store key.<br>3. Use the numerical
- Use the numerical keys (0-9) to enter the desired memory location slot (0-9). Your Axiom will automatically exit Edit Mode.

#### **To recall a memory location:**

- 1. Press the Edit button. It will illuminate to full-brightness.
- 2. Press the Memory Location key.<br>3. Press the numerical key (0-9) t
- 3. Press the numerical key (0-9) to select its memory location. Your Axiom will automatically exit Edit Mode.

#### **Memory Backup & Restoring**

You can back up and restore individual memory locations or the entire memory (10 locations) of your Axiom A.I.R. Mini 32 using MIDI SysEx. Use a SysEx librarian application or simply record it to a MIDI track in your DAW and play it back when needed.

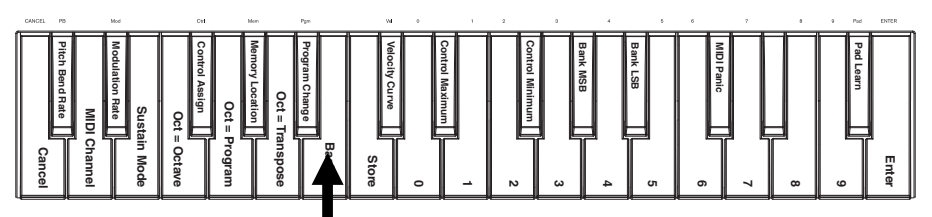

*Memory Location Backup key*

#### **To backup one or all memory locations:**

- 1. Ensure that Axiom is connected to the computer and functioning correctly.<br>2. Ensure that a MIDI track in your DAW is recording (and set to receive M
- 2. Ensure that a MIDI track in your DAW is recording (and set to receive MIDI from Axiom), or that your SysEx librarian utility is ready to receive data.
- 3. Press the Edit button. It will illuminate to full-brightness.
- 4. Press the Backup key. Your Axiom will automatically exit Edit Mode.

#### **To restore one or all memory locations from a MIDI backup:**

- 1. Ensure that Axiom is connected to the computer and functioning correctly.
- 2. Ensure that your DAW (with a MIDI track containing backup data) or SysEx librarian utility is set to transmit MIDI to your Axiom.\*
- 3. Press Play on your DAW or enable SysEx transmission on your SysEx librarian application. Your Axiom will automatically exit Edit Mode.

\* *Before loading SysEx data from a MIDI track in your DAW, ensure that the transport or playhead is positioned before the desired data in the timeline.*

## **Controlling Ignite**

Ignite, included with your Axiom A.I.R. Mini 32, is a creative tool designed for rapid and fluid capture, refinement, and sharing of musical ideas. You can use it on its own or as a counterpart to your favorite DAW.

To download Ignite, visit **[airmusictech.com/download\\_ignite](http://www.airmusictech.com/download_ignite)**.

For more in-depth information on Ignite, please see the Ignite documentation.

Axiom A.I.R. keyboards come pre-configured to control Ignite through HyperControl. When you launch Ignite with your Axiom connected to the computer, you can use Axiom's controls in the following ways:

#### **Transport Controls**

Press the Transport buttons on Axiom A.I.R. Mini 32 to control those transport functions in Ianite.

#### **Tabs & Submenus**

When you've selected the Sounds, Players, Editors, or Sharing tab at the top of Ignite's interface, you can use the left and right Directional buttons on your Axiom to switch between those tabs. Additional control features are available for each of the following tabs:

#### **Sounds Tab:**

- **Navigation.** When the Sounds tab is selected, press the up and down Directional buttons to cycle through the Browse Sounds and Edit Sound sections.
- **Sound Selection.** When the Browse Sounds section is selected, use the Directional buttons to choose the desired sound category and preset. Once you've chosen a sound, press the center Directional button to load it.
- **Sound Editing.** When the Edit Sound section is displayed, eight of the most common controls for the currently selected sound are mapped to the knobs. Ignite displays text labels of the current function of each knob.

**Players Tab:** Mode Selection. When the Players tab is selected, press the up and down Directional buttons to switch the Players function between Chord, Phrase, and Arp Mode.

**Editors Tab:** Scrolling. When the Editors tab is selected and a clip is being displayed in the Editors window, you can use the Directional buttons to scroll the MIDI display left, right, up, or down.

#### **Arranger**

**Sound Selection:** When one of the currently loaded sounds is selected in the Arranger area, use the left and right Directional buttons to shift focus from sound to sound.

**Mix Control Show/Hide:** When a sound is selected in the Arranger, use the up and down Directional buttons to show or hide the mix controls for that sound.

#### **Trigger Pads**

When a Drum kit is loaded and selected, the Trigger Pads are automatically mapped to the sounds in the kit. Use the Pad Bank button to switch between two banks of drum sounds in the current kit.

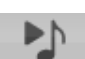

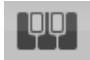

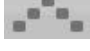

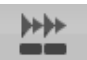

## <span id="page-12-0"></span>**GUÍA DEL USUARIO (ESPAÑOL)**

## **Contenido de la caja**

Axiom AIR Mini 32; cable mini USB; Guía del usuario; Manual sobre la seguridad y garantía

## **Soporte**

Para obtener información sobre los requisitos completos de sistema, la compatibilidad y el registro del producto, visite la sección de soporte del sitio web de M-Audio: **[m-audio.com/support](http://www.m-audio.com/support)**.

## **Inicio rápido**

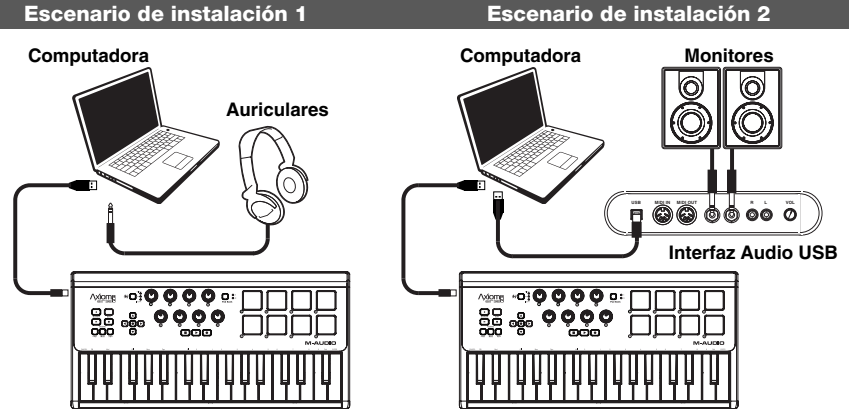

- 1. Use el cable USB incluido para conectar su Axiom a un puerto USB disponible en la computadora. (Si se conecta a un concentrador (hub) USB, asegúrese de que sea un concentrador alimentado). Cuando está conectado correctamente y su computadora está encendida, se iluminan los botones Sustain (Sostenido), Edit (Edición), y Octave (Octava) del Axiom.
- 2. Abra su estación de trabajo de audio digital (DAW).
- Es posible que deba abrir Preferences (Preferencias) de su DAW y seleccionar su Axiom como superficie o dispositivo de control. Para más información, consulte la documentación de su software.

### **Descargas recomendadas**

Para obtener lo máximo de su Axiom, recomendamos bajar e instalar los siguientes archivos desde sus sitios web respectivos:

- **Ignite ([airmusictech.com/download\\_ignite\)](http://www.airmusictech.com/download_ignite):** Ignite es una herramienta de creación musical diseñada para ser la manera más fácil de capturar, construir y compartir ideas musicales. Ignite funciona bien por sí mismo o como complemento de redacción de las capacidades de producción de su DAW. Los controles del Axiom están totalmente integrados con Ignite, a fin de brindar un fácil control de las tareas comunes como selección de presets, control de parámetros y navegación de interfaces. Para más información, consulte la sección "Cómo controlar Ignite" de este manual.
- **Personalidades (perfiles) de HyperControl [\(m-audio.com/support](http://www.m-audio.com/support)):** HyperControl ofrece una asignación automática rápida y sencilla de los botones del Axiom A.I.R. Mini 32 a numerosas funciones y configuraciones de software de uso frecuente. Cuando lo usa con una aplicación compatible con la DAW, es posible controlar el transporte, los controles de mezcla (faders y balanceo) y los parámetros de plug-in de procesamiento de señales o instrumentos virtuales. Además, es posible conmutar entre HyperControl y la operación MIDI personalizada sobre la marcha, a fin de satisfacer sus necesidades particulares. Para habilitar HyperControl con el Axiom A.I.R. Mini 32, algunas aplicaciones requieren instalar software adicional. Para obtener una lista de las aplicaciones compatibles con HyperControl, visite **[m-audio.com/hypercontrol](http://www.m-audio.com/hypercontrol)**.
- **Drivers de dispositivos opcionales de Axiom para Windows [\(m-audio.com/support\)](http://www.m-audio.com/support):** Estos drivers le permiten usar el Axiom con más de una aplicación simultáneamente y/o en conjunto con otros dispositivos USB compatibles con la clase y con capacidades de audio. Los sistemas Mac no necesitan estos drivers de dispositivos.

## **Controles y conexiones**

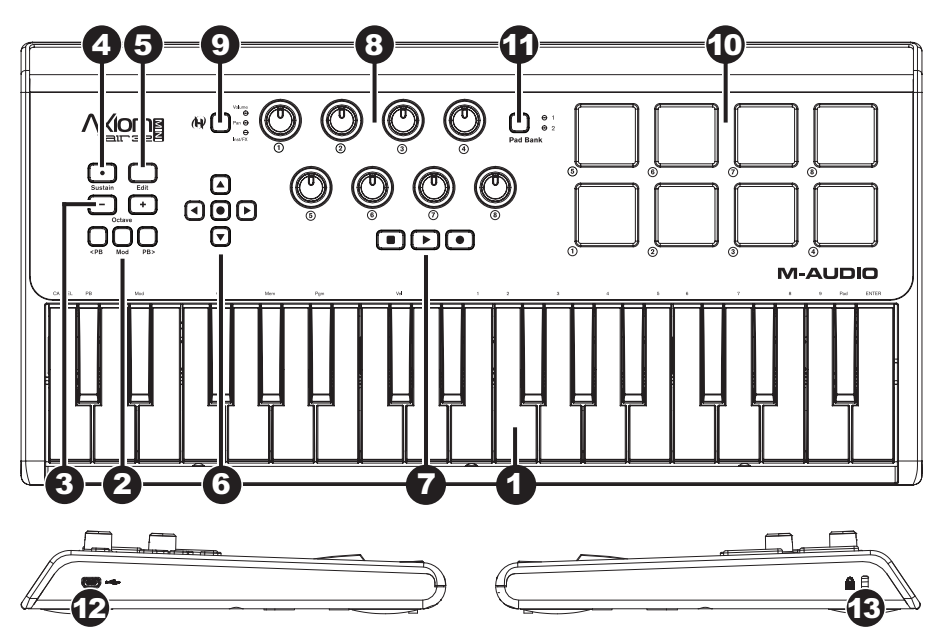

- 1. **Teclado:** Este teclado de 32 notas es sensible a la velocidad y, en conjunto con los botones OCTAVE (Octava) ARRIBA/ABAJO puede controlar un rango de diez octavas. También puede usarlo para acceder a funciones de programación extendidas cuando el Axiom está en modo Edit (Edición).
- 2. **Botones de inflexión de pitch y modulación:** Estos controles le permiten realizar la inflexión del tono y disparar la modulación de parámetros cuando controla un instrumento MIDI.
- 3. **Botones de octava/transposición ( / + ):** Por defecto, estos botones desplazan el teclado una octava hacia arriba o abajo por vez, extendiendo su gama de interpretación. El "+" la desplaza hacia arriba (por ejemplo, la nota F3 (Fa 3) pasa a ser F4 (Fa4)), mientras que el botón "–" la desplaza hacia abajo (por ejemplo, la nota F3 (Fa 3) pasa a ser F2 (Fa 2)). Estos botones se pueden usar también para transponer el teclado en medios pasos o enviar cambios de programa MIDI y mensajes MIDI asignados por el usuario.
- 4. **Botón de sostenido:** Este botón funciona como el pedal de sostenido de un piano: sostiene todas las notas presionadas en ese momento (en el teclado o pads de disparo). Su acción puede ser momentánea (sostenido únicamente mientras se mantiene pulsado el botón) o con enganche (el sostenido se activa o desactiva con cada pulsación del botón). Para conmutar este botón entre el funcionamiento momentáneo y con enganche, consulte la sección **Sostenido** más adelante en este manual.
- 5. **Botón de edición:** Con este botón se coloca el Axiom en modo de edición, que le permite usar las funciones especiales del teclado para crear o editar parámetros globales, funciones de utilidades y asignaciones de control MIDI. Este botón se ilumina cuando el teclado está en modo de edición.
- 6. **Botones de control direccional:** Puede usar estos botones en modo HyperControl para diversas funciones de navegación, que dependen del software de su DAW. Puede asignarlos también para transmitir mensajes MIDI estándar.
- 7. **Controles de transporte:** Estos botones controlan funciones de transporte estándar en el software de la DAW (parar, reproducir y grabar). Cuando se ejecuta una DAW habilitada para HyperControl, estos botones se asignan automáticamente a esas funciones (o a sus alternativas más próximas). También es posible asignar estos botones a una variedad de mensajes MIDI.
- 8. **Perillas de control:** Puede usar estas ocho perillas para enviar mensajes MIDI estándar o tomar control de los parámetros de plug-in, volumen y balanceo (panning) en modo HyperControl (en función de la configuración del botón de modo de HyperControl).
- 9. **Botón de modo de HyperControl:** Con este botón se realiza un recorrido del Axiom entre los siguientes cuatro modos de control:
	- **Modo de volumen de HyperControl:** Las perillas controlan los niveles de volumen del banco de pistas seleccionado en ese momento. Los botones direccionales, controles de transporte y pads de disparo funcionan en modo HyperControl, con funciones dependientes de la implementación de HyperControl en su DAW. Cuando se selecciona este modo, se enciende el LED Volume (Volumen).
	- **Modo de panning de HyperControl:** Las perillas controlan los valores de balanceo (panning) del banco de pistas seleccionado en ese momento. Los botones direccionales, controles de transporte y pads de disparo funcionan en modo HyperControl, con funciones dependientes de la implementación de HyperControl en su DAW. Cuando se selecciona este modo, se enciende el LED Pan.
	- **Modo de instrumentos/efectos de HyperControl:** Las perillas controlan los parámetros del plug-in de instrumentos o efectos seleccionado en ese momento. Los botones direccionales, controles de transporte y pads de disparo funcionan en modo HyperControl, con funciones dependientes de la implementación de HyperControl en su DAW. Cuando se selecciona este modo, se enciende el LED Inst/FX.
	- **Modo MIDI:** Todos los controles del Axiom envían mensajes MIDI según la asignación que realiza el usuario. Este modo está seleccionado cuando no está encendido ninguno de los LED de modo HyperControl. (Si no está usando un programa compatible con HyperControl, este botón se desactiva, puesto que el único modo disponible es el modo MIDI).
- 10. **Pads de disparo:** Estos pads de disparo sensibles a la velocidad son ideales para componer partes de batería o disparar muestras en un entorno en vivo.
- 11. **Botón de bancos de pads:** Con este botón se conmutan los pads de disparo entre dos bancos de notas MIDI asignables.
- 12. **Puerto USB:** Cuando el Axiom está conectado a una computadora por USB, esta conexión USB alimenta al Axiom y transmite datos MIDI a y desde la computadora.
- 13. **Ranura de seguridad Kensington**® **:** Este conector es compatible con cables de seguridad Kensington tipo laptop estándar para protección antirrobo.

## **Modo de edición**

El modo de edición le permite reconfigurar los controles y funciones del Axiom de diversas maneras. Consulte **Funciones del modo de edición** en el **Apéndice** para obtener una ilustración de página completa de todas las funciones avanzadas del Axiom A.I.R. Mini 32, que puede imprimir y usar como referencia visual rápida.

### **Botones de octava**

Por defecto, los botones Octave "+" and "–" desplazan la gama del teclado una octava hacia arriba o abajo por vez. Cada vez que usted enciende el Axiom, la configuración de octavas está en el valor predeterminado "0" y los botones se iluminan con luz roja con medio brillo.

Cuando usa el botón "+" para elevar la octava del teclado, se ilumina o destella con brillo máximo en función de la octava elegida. El "–" permanece con medio brillo. La pulsación del botón "–" tiene el efecto contrario, se ilumina o destella con brillo máximo en función de la octava elegida, mientras que el botón "+" permanece con medio brillo.

Cada octava se identifica por el color, a saber:

- **Rojo atenuado:** 0 (valor predeterminado)
- **Verde:** +1 o -1 octava
- **Ámbar:** +2 o -2 octavas
- **Rojo:** +3 o -3 octavas
- **Rojo destellante:** +4 o -4 octavas

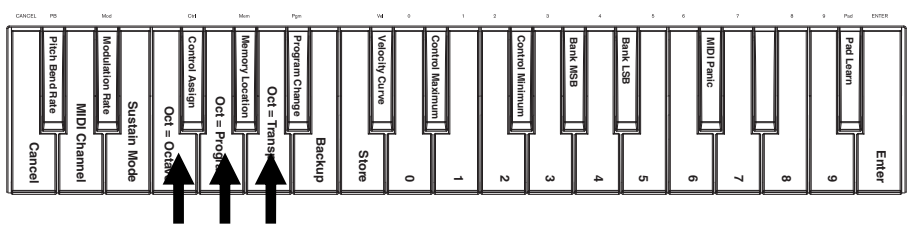

#### *Teclas de botones de octava*

Los botones Octave se pueden asignar también para controlar dos funciones MIDI adicionales: transposición y cambios de programa.

#### **Transposición**

También es posible usar los botones Octave "+" y "–" para transponer el teclado, elevando o bajando su tono en un cierto número de semitonos (medios pasos) en lugar de una octava completa. Por ejemplo, si está tocando un tema con un cantante que tiene dificultades para cantar las notas más altas, es conveniente que baje el tono en uno o dos semitonos. Es posible transponer el teclado hasta un máximo dos octavas en cada sentido.

#### **Para asignar los botones Octave "+" y "–" a la función de transposición:**

- 1. Pulse el botón Edit. Se iluminará con brillo máximo.<br>2. Pulse la tecla Oct = Transpose. El botón Edit vuelve
- 2. Pulse la tecla Oct = Transpose. El botón Edit vuelve a medio brillo, indicando que los botones Octave "+" y "–"
- controlan ahora la transposición (y que su Axiom ya no está más en modo de edición).
- 3. Puede pulsar ahora los botones "+" o "–" para elevar o bajar el tono respectivamente.

Pulse ambos botones "+" y "–" simultáneamente para regresar el teclado a la transposición predeterminada "0".

#### **Cambio de programa**

Es posible usar también los botones Octave "+" y "–" para enviar mensajes de cambio de programa MIDI, desplazándolos al programa superior o inferior siguiente entre 0 y 127. Como alternativa, puede usar el botón Program Change (Cambio de programa) del Axiom y las teclas numéricas (0–9) para ingresar el número de programa deseado.

#### **Para asignar los botones Octave "+" y "-" al envío de mensajes de cambio de programa:**

- 1. Pulse el botón Edit. Se iluminará con brillo máximo.
- 2. Pulse la tecla Oct = Program. El botón Edit vuelve a medio brillo, indicando que los botones Octave "+" y "–" envían ahora mensajes de cambio de programa (y que su Axiom ya no está más en modo de edición).
- 3. Ahora, puede pulsar los botones "+" o "–" para desplazarse al programa superior o inferior siguiente respectivamente. Puede continuar tocando notas mientras se mueve por los programas, a fin de oír cómo suena cada uno.

#### **Para enviar un mensaje de cambio de programa usando las teclas numéricas:**

- 1. Pulse el botón Edit. Se iluminará con brillo máximo.
- 2. Pulse la tecla Program Change.
- 3. Use las teclas numéricas (0–9) para ingresar el número de programa deseado.
- 4. Pulse la tecla Enter. El botón Edit vuelve a medio brillo, indicando que usted ha seleccionado un nuevo programa (y que su Axiom ya no está más en modo de edición).

Pulse ambos botones "+" y "–" simultáneamente para regresar al programa predeterminado "0".

#### **Cómo regresar los botones Octave al modo de octavas**

#### **Para regresar los botones Octave al modo de octavas:**

- Pulse el botón Edit. Se iluminará con brillo máximo.
- 2. Pulse la tecla Oct = Octave. El botón Edit vuelve a medio brillo, indicando que los botones Octave controlan la gama de octavas (y que su Axiom ya no está más en modo de edición).

#### **Velocidad de la inflexión de pitch y la modulación**

Puesto que el teclado usa botones para controlar las funciones Pitch Bend (Inflexión de pitch) y Modulation (Modulación) (en lugar de controles variables como ruedas), hemos agregado una característica de velocidad variable, que le permite ajustar la velocidad con que estos botones cambian el tono o la modulación (o los valores MIDI, en modo MIDI).

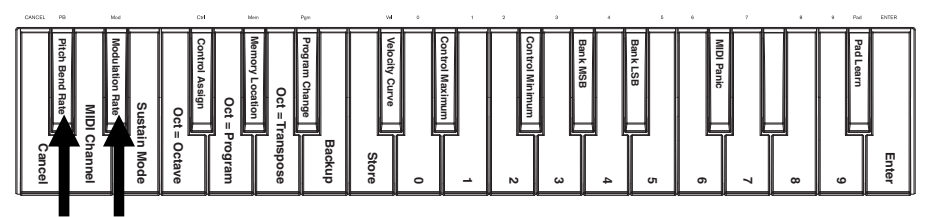

*Teclas de velocidad de inflexión de pitch y modulación*

**Para ajustar la velocidad de la inflexión de pitch o la modulación:** 

- 1. Pulse el botón Edit. Se iluminará con brillo máximo.<br>2. Pulse la tecla Pitch Bend Rate (Velocidad de inflexi
- 2. Pulse la tecla Pitch Bend Rate (Velocidad de inflexión de pitch) o Modulation Rate (Velocidad de modulación).
- 3. Use las teclas numéricas (0–9) para ingresar el ajuste deseado (0-127). Los valores son los siguientes:
	- **0:** La rampa se produce lentamente, más de 2 segundos
	- **64 (valor predeterminado, central):** La rampa se produce más rápidamente
	- **126:** La rampa se produce muy rápidamente
	- **127:** No hay rampa. El valor varía instantáneamente de mínimo a máximo
- 4. Pulse la tecla Enter. El botón Edit vuelve a medio brillo, indicando que usted ha ajustado la velocidad de inflexión de pitch o modulación (y que su Axiom ya no está más en modo de edición).

### **Cambios de banco**

Si tiene necesidad de conmutar entre bancos de programas de un instrumento conectado, puede enviar mensajes MIDI de cambios de programa, Bank LSB (Byte menos significativo del banco) y Bank MSB (Byte más significativo del banco) directamente desde el Axiom.

La mayoría de los instrumentos tienen menos de 127 programas, de modo que la conmutación entre bancos puede hacerse enviando un mensaje de LSB del banco (0-127). Los mensajes de MSB del banco son útiles cuando hay presentes grandes cantidades de bancos. Para más información, consulte la guía del usuario de su instrumento.

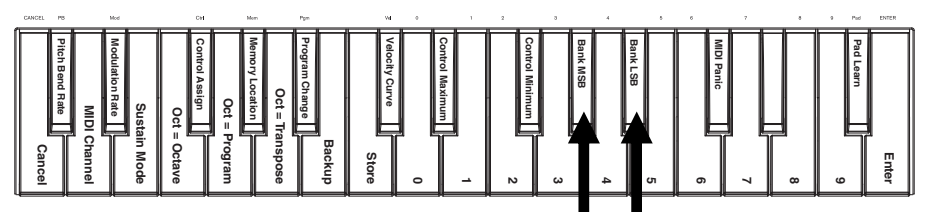

*Teclas de LSB y MSB del banco*

### **Para enviar un mensaje de LSB o MSB del banco:**

- 1. Pulse el botón Edit. Se iluminará con brillo máximo.
- 2. Pulse la tecla Bank LSB o Bank MSB, dependiendo del tipo de mensaje que desea enviar.
- 3. Use las teclas numéricas (0–9) para ingresar el valor del banco deseado (0-127).
- 4. Pulse la tecla Enter. El botón Edit vuelve a medio brillo, indicando que usted ha enviado el mensaje de LSB o MSB del banco (y que su Axiom ya no está más en modo de edición).

### **Sostenido**

El botón Sustain funciona como el pedal de sostenido de un piano: sostiene todas las notas presionadas en ese momento (en el teclado o pads de disparo). Su acción puede ser momentánea (sostenido únicamente mientras se mantiene pulsado el botón) o de enganche (el sostenido se activa o desactiva con cada pulsación del botón).

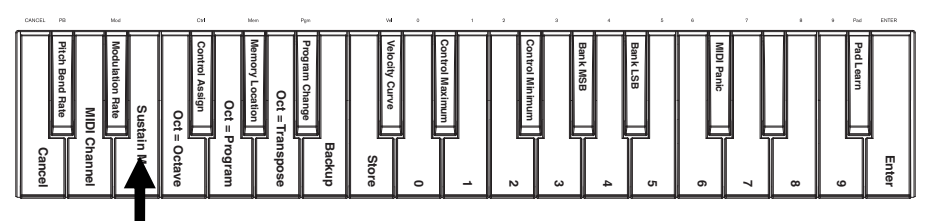

*Tecla de sostenido*

#### **Para seleccionar el modo del botón de sostenido deseado:**

- 1. Pulse el botón Edit. Se iluminará con brillo máximo.
- 2. Pulse la tecla Sustain Mode (Modo de sostenido) para conmutar entre el funcionamiento momentáneo o con enganche.
- 3. Espere un segundo. Su Axiom saldrá automáticamente del modo de edición.

### **Curvas de velocidad**

El teclado y los pads de disparo del Axiom son sensibles a la velocidad: al tocarlos con más fuerza se produce un volumen más alto, mientras que al tocarlos más suavemente se produce un volumen más bajo. Esta gama dinámica brinda a su interpretación un sonido y una sensación más naturales. Es posible variar la sensibilidad del teclado al tacto seleccionando una curva de velocidad, adaptando así la respuesta de las teclas a su estilo de interpretación particular.

#### **Para seleccionar una curva de velocidad:**

- 1. Pulse el botón Edit. Se iluminará con brillo máximo.
- 2. Pulse la tecla Vel Curve (Curva de velocidad).<br>3. Lise las teclas numéricas (0–9) para ingresa
- Use las teclas numéricas (0–9) para ingresar el valor deseado (0-127). Los valores de la curva de velocidad son los siguientes:
	- **0:** Curva de baja velocidad (baja sensibilidad)
	- **1 (valor predeterminado):** Curva de velocidad normal (sensibilidad predeterminada)
	- **2:** Curva de alta velocidad (alta sensibilidad exponencial)
	- **3:** Velocidad escalonada (se producen solo los valores de velocidad 100 y 127)
	- **4-127:** Velocidad fija (se produce solo un valor de velocidad fijo de 4 a 127)
- 4. Pulse la tecla Enter para guardar el nuevo valor de la curva de velocidad o Cancel (Cancelar) o Edit para salir del modo de edición y descartar los nuevos valores introducidos.

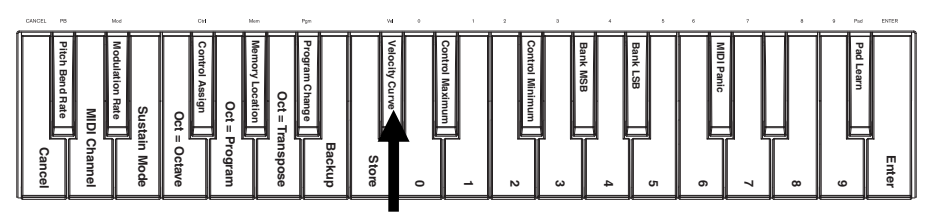

*Tecla de curva de velocidad*

## **Pads de disparo**

Es posible asignar fácilmente sonidos del teclado a los pads de disparo utilizando la función Pad Learn (Aprendizaje de pads). Esto puede ser útil si desea usar los pads de disparo para enviar ciertas notas MIDI a fin de disparar un sonido en su instrumento virtual.

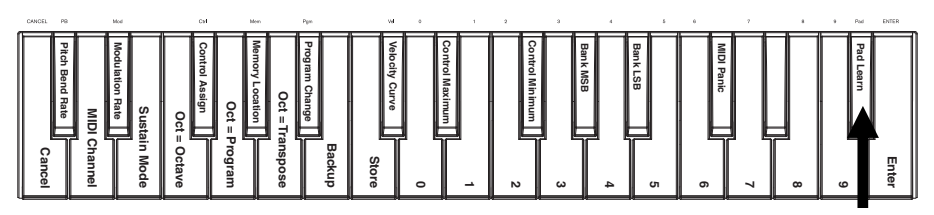

*Tecla de aprendizaje de pads*

#### **Para asignar una nota MIDI de un pad de disparo:**

- 1. Pulse el botón Edit. Se iluminará con brillo máximo.
- 2. Pulse la tecla Pad Learn.<br>3. Si fuera necesario pulse
- Si fuera necesario, pulse el botón Pad Bank para seleccionar el banco de pads que contiene el pad deseado.
- 4. Pulse una tecla del teclado para seleccionar la nota MIDI deseada.<br>5. Pulse el pad de disparo deseado, para asignar la nota el
- 5. Pulse el pad de disparo deseado para asignar la nota elegida al pad. Su Axiom saldrá automáticamente del modo de edición.

#### **Parámetros MIDI**

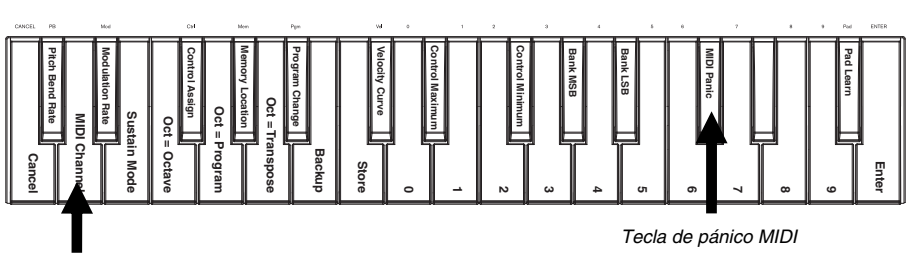

*Tecla de canal MIDI*

#### **Canal MIDI global**

El canal MIDI "global" es el canal MIDI predeterminado por el cual el Axiom envía mensajes MIDI. Puesto que es un parámetro global, se aplica a todas las posiciones de memoria, siendo anulado únicamente por las selecciones de canales personalizados para los controles en modo MIDI.

#### **Para configurar el canal MIDI global:**

- 1. Pulse el botón Edit. Se iluminará con brillo máximo.<br>2. Pulse la tecla MIDI Channel (Canal MIDI).
- 2. Pulse la tecla MIDI Channel (Canal MIDI).
- 3. Use las teclas numéricas (0–9) para ingresar el valor del canal MIDI deseado (1-16).
- 4. Pulse la tecla Enter para guardar la nueva asignación de canal MIDI global o Cancel o Edit para salir del modo de edición y descartar los nuevos valores introducidos.

#### **Pánico MIDI**

Cuando usted dispara un mensaje de pánico MIDI, se envía un mensaje "All Notes Off" (Desactivar todas las notas) en todos los canales y por todas las salidas. Esto es útil cuando un sintetizador de hardware o software conectado tiene una nota activada atascada.

#### **Para enviar un mensaje de pánico MIDI:**

- 1. Pulse el botón Edit. Se iluminará con brillo máximo.
- 2. Pulse la tecla MIDI Panic. Se enviará el mensaje "Desactivar todas las notas". Su Axiom saldrá automáticamente del modo de edición.

## **Configuración MIDI personalizada**

Cuando usted desee más flexibilidad en el control que el que ofrece el modo HyperControl, puede utilizar muchas de las perillas y botones del Axiom A.I.R. Mini 32 para producir una variedad de mensajes MIDI.

#### **Cómo asignar mensajes MIDI a los controles**

La edición de la configuración MIDI del Axiom comienza con el botón Edit. Al pulsar Edit, su Axiom entra al modo de edición. El botón Edit destella para indicar que se seleccionó el modo de edición. Para salir del modo de edición, pulse el botón Edit una segunda vez.

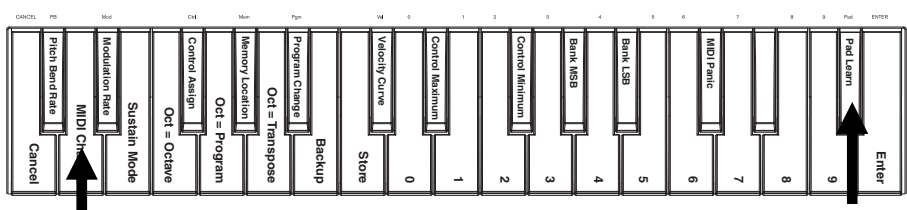

*Tecla de aprendizaje de pads Tecla de canal MIDI*

#### **Para asignar un mensaje MIDI específico a un control físico:**

- 1. Pulse el botón Edit. Se iluminará con brillo máximo.
- 2. Seleccione el control a asignar moviéndolo o pulsándolo.<br>3. Pulse la tecla Control Assign (Asignación de control) para
- Pulse la tecla Control Assign (Asignación de control) para entrar al modo de asignación de controles.
- 4. Use las teclas numéricas (0–9) para ingresar el tipo de mensaje MIDI deseado (0-127, 129 ó 130) para este control:
	- **0-127:** MIDI CC; funciona con todos los controles excepto los botones Octave/Transpose
		- **129:** Inflexión de pitch; funciona con todas las perillas y los botones de inflexión de pitch.
	- **130:** MMC (MIDI Machine Control); funciona solo con los botones de transporte (se ajusta cada botón a valores MMC estándar)
- 5. Pulse la tecla Enter para guardar la nueva asignación, o Cancel o Edit para salir del modo de edición y descartar los nuevos valores introducidos.

### **Control de mínimo/máximo**

En algunos casos, es conveniente fijar un valor de control mínimo y/o máximo para una perilla o botón, para alinear mejor ese control con una gama de valores deseada.

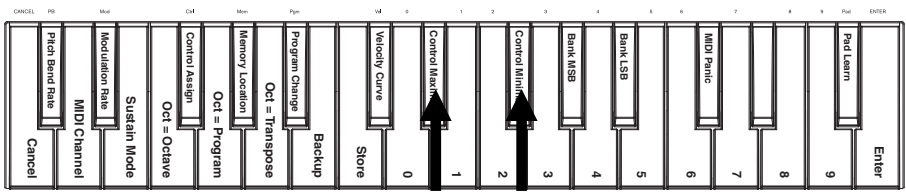

*Teclas de máximo y mínimo del control*

#### **Para fijar el valor máximo o mínimo enviado por un control:**

- 1. Pulse el botón Edit. Se iluminará con brillo máximo.
- 2. Seleccione el control a editar moviéndolo o pulsándolo.<br>3. Pulse la tecla Control Minimum o Control Maximum.
- 3. Pulse la tecla Control Minimum o Control Maximum.
- 4. Use las teclas numéricas (0–9) para ingresar el valor deseado (0-127).
- 5. Pulse la tecla Enter para guardar el nuevo valor, o Cancel o Edit para salir del modo de edición y descartar los nuevos valores introducidos.

#### **Personalización de las asignaciones MIDI en HyperControl**

Cuando utiliza su Axiom con una DAW habilitada para HyperControl, puede acceder a sus configuraciones MIDI personalizadas pulsando el botón de modo de HyperControl hasta que no quede encendido ninguno de los LED de modo. Para volver al modo HyperControl, pulse el botón hasta que se encienda el LED del modo de HyperControl deseado.

### **Posiciones de memoria**

Una vez que realizó la asignación de controles MIDI para adaptarlos a un dispositivo o tarea específicos, es conveniente guardarlos para uso posterior en una de las 10 posiciones de memoria del Axiom.

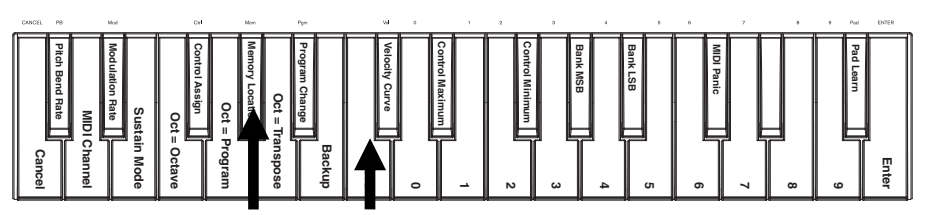

*Tecla de guardar Tecla de posición de memoria* 

#### **Para guardar el juego actual de asignaciones MIDI en una posición de memoria:**

- 1. Pulse el botón Edit. Se iluminará con brillo máximo.<br>2. Pulse la tecla Store (Guardar).
- 2. Pulse la tecla Store (Guardar).<br>3. Use las teclas numéricas (0–9
- 3. Use las teclas numéricas (0–9) para ingresar la ranura de la posición de memoria deseada (0-9). Su Axiom saldrá automáticamente del modo de edición.

#### **Para recuperar una posición de memoria:**

- 1. Pulse el botón Edit. Se iluminará con brillo máximo.
- 2. Pulse la tecla Memory Location (Posición de memoria).
- 3. Pulse la tecla numérica (0-9) para seleccionar la posición de memoria. Su Axiom saldrá automáticamente del modo de edición.

#### **Copia de seguridad y restauración de la memoria**

Es posible hacer copias de seguridad y restaurar ubicaciones de memoria individuales o la memoria completa (10 ubicaciones) de su Axiom A.I.R. Mini 32 utilizando SysEx MIDI. Use una aplicación de bibliotecario SysEx o simplemente grábela en una pista MIDI de su DAW y reprodúzcala cuando la necesite.

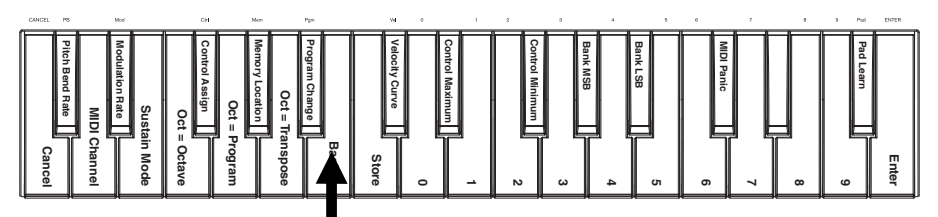

*Tecla de copia de seguridad de posiciones de memoria*

**Para realizar una copia de seguridad de una o todas las posiciones de memoria:** 

- 1. Asegúrese de que el Axiom esté conectado a la computadora y funcione correctamente.
- 2. Asegúrese de que una pista MIDI de su DAW esté grabando (y configurada para recibir MIDI desde el Axiom) o que su utilidad de bibliotecario SysEx esté lista para recibir datos.
- 3. Pulse el botón Edit. Se iluminará con brillo máximo.
- 4. Pulse la tecla Backup (Copia de seguridad). Su Axiom saldrá automáticamente del modo de edición.

#### **Para restaurar una o todas las posiciones de memoria desde una copia de seguridad MIDI:**

- 1. Asegúrese de que el Axiom esté conectado a la computadora y funcione correctamente.
- 2. Asegúrese de que su DAW (con una pista MIDI que contiene los datos de la copia de seguridad) o la utilidad de bibliotecario SysEx estén configuradas para transmitir MIDI a su Axiom\*.
- 3. Pulse Reproducir en su DAW o habilite la transmisión de SysEx en su aplicación de bibliotecario SysEx. Su Axiom saldrá automáticamente del modo de edición.

\* *Antes de cargar los datos SysEx provenientes de una pista MIDI de su DAW, asegúrese de que el transporte o la cabeza de reproducción estén posicionados en la línea de tiempo antes de los datos deseados.*

## **Cómo controlar Ignite**

Ignite, incluido en su Axiom A.I.R. Mini 32, es una herramienta creativa diseñada para una captura, refinación y uso compartido rápidos y fluidos de las ideas musicales. Puede utilizarlo en forma autónoma o como complemento de su DAW favorita.

Para descargar Ignite, visite **[airmusictech.com/download\\_ignite](http://www.airmusictech.com/download_ignite)**.

Para información más detallada sobre Ignite, consulte la documentación de dicha herramienta.

Los teclados Axiom A.I.R. vienen preconfigurados para controlar a Ignite mediante HyperControl. Cuando usted abre Ignite con su Axiom conectado a la computadora, puede usar los controles del Axiom de las siguientes maneras:

#### **Controles de transporte**

Pulse los botones de transporte del Axiom A.I.R. Mini 32 para controlar esas funciones de transporte en lanite.

#### **Pestañas y submenús**

Cuando haya seleccionado las pestañas Sounds (Sonidos), Players (Ejecutantes), Editors (Editores) o Sharing (Uso compartido) de la parte superior de la interfaz de Ignite, puede usar los botones direccionales a la izquierda o a la derecha del Axiom para conmutar entre esas pestañas. Se dispone de características de control adicionales para cada una de las siguientes pestañas:

#### **Pestaña Sounds:**

- **Navegación.** Cuando está seleccionada la pestaña Sounds, pulse los botones direccionales de subir y bajar para recorrer las secciones Browse Sounds (Navegar por los sonidos) y Edit Sound (Editar sonido).
- **Selección de sonido.** Cuando está seleccionada la sección Browse Sounds, use los botones direccionales para elegir la categoría y preset de sonido deseados. Una vez elegido un sonido, pulse el botón direccional central para cargarlo.
- **Edición de sonidos.** Cuando se muestra la sección Edit Sound, se asignan a las perillas ocho de los controles más comunes para el sonido seleccionado en ese momento. Ignite muestra etiquetas de texto de la función actual de cada perilla.

**Pestaña Players:** Selección de modo. Cuando está seleccionada la pestaña Players, pulse los botones direccionales de subir o bajar para conmutar la función Players entre los modos Chord (Acorde), Phrase (Frase) y Arp (Arpegio).

**Pestaña Editors:** Desplazamiento. Cuando está seleccionada la pestaña Editors y se muestra un clip en la ventana de Editors, puede usar los botones direccionales para recorrer la pantalla MIDI desplazándose a la izquierda, a la derecha, arriba o abajo.

#### **Arreglador**

**Selección de sonido:** Cuando se selecciona uno de los sonidos cargados actualmente en el área Arranger (Arreglador), use las teclas direccionales a la izquierda y a la derecha para desplazar el enfoque de un sonido a otro.

**Mostrar/ocultar control de mezcla:** Cuando se selecciona un sonido en el área Arranger, use los botones direccionales de subir o bajar para mostrar u ocultar la mezcla de controles correspondientes a ese sonido.

### **Pads de disparo**

Cuando se carga y se selecciona un kit de batería, los pads de disparo se asignan automáticamente a los sonidos del kit. Use el botón Pad Bank para conmutar entre dos bancos de sonidos de batería existentes en el kit actual.

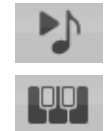

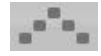

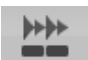

## <span id="page-22-0"></span>**GUIDE D'UTILISATION (FRANÇAIS)**

## **Contenu de la boîte**

Axiom AIR Mini 32; câble Mini-USB; guide d'utilisation; livret des consignes de sécurité et des informations concernant la garantie

### **Assistance**

Pour tous les renseignements concernant la configuration système minimale requise, la compatibilité et<br>l'enregistrement du produit, veuillez visiter la section Assistance du site Internet de l'enregistrement du produit, veuillez visiter la section Assistance du site Internet de M-Audio : **[m-audio.com/support](http://www.m-audio.com/support)**.

## **Guide de démarrage**

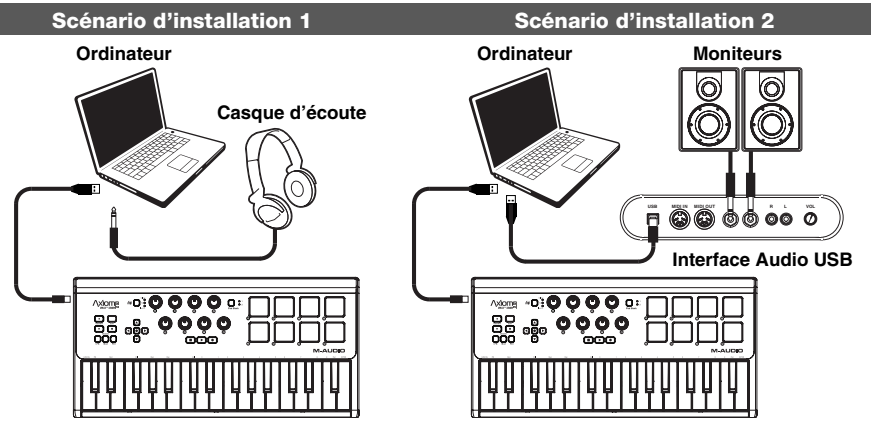

- 1. Utilisez le câble USB inclus pour brancher l'Axiom au port USB d'un ordinateur. (Si vous utilisez un concentrateur USB, assurez-vous qu'il est auto-alimenté.) Lorsque l'appareil est correctement branché et que l'ordinateur est allumé, les touches Sustain, Edit et Octave de l'Axiom devraient être allumées.
- 2. Lancez votre poste de travail audionumérique (DAW).<br>3. Il se peut que vous avez à modifier les réglages Préfe
- Il se peut que vous ayez à modifier les réglages Préférences de votre poste de travail audionumérique afin de sélectionner l'Axiom comme interface ou appareil de commande. Pour de plus amples informations, veuillez consulter le guide d'utilisation de votre logiciel.

### **Téléchargements recommandés**

Afin de profiter au maximum de l'Axiom, nous vous recommandons de télécharger et d'installer les fichiers suivants à partir de l'adresse indiquée pour chacun :

- **Ignite ([airmusictech.com/download\\_ignite](http://www.airmusictech.com/download_ignite)) :** Ignite est un outil de création musicale conçu afin de faciliter la saisie, le peaufinage et le partage des idées musicales. Il peut être utilisé seul ou en guise de complément d'écriture à votre poste de travail audionumérique. Les commandes de l'Axiom s'intègrent complètement à Ignite, simplifiant les tâches comme la sélection des sons prédéfinis, le réglage des paramètres et la navigation de l'interface. Pour de plus amples informations, veuillez consulter la section « Utilisation de Ignite ».
- **Profiles HyperControl ([m-audio.com/support](http://www.m-audio.com/support)) :** HyperControl offre l'affectation automatique des touches et des boutons de l'Axiom A.I.R. Mini 32 pour fonctions et paramètres logiciels les plus souvent utilisés. Lorsqu'utilisé conjointement avec un poste de travail audionumérique logiciel, vous pouvez commander les paramètres des touches de lecture, de mixage (potentiomètres et panoramique) et d'un instrument virtuel ou d'un plugiciel de traitement du signal. De plus, vous pouvez commuter instantanément entre le mode de fonctionnement HyperControl et le mode personnalisation afin de répondre à vos besoins. Afin d'activer HyperControl avec l'Axiom A.I.R. Mini 32, certaines applications peuvent nécessiter l'installation d'applications supplémentaires. Veuillez visiter **[m-audio.com/hypercontrol](http://www.m-audio.com/hypercontrol)** pour la liste à jour des applications qui prennent en charge l'HyperControl.
- **Pilotes Axiom pour applications Windows supplémentaires [\(m-audio.com/support\)](http://www.m-audio.com/support) :** Ces pilotes vous permettent d'utiliser l'Axiom avec plusieurs applications simultanément et/ou en conjonction avec d'autres appareils audio USB natifs. Les systèmes d'exploitation Mac ne requièrent pas ces pilotes.

## **Commandes et connectiques**

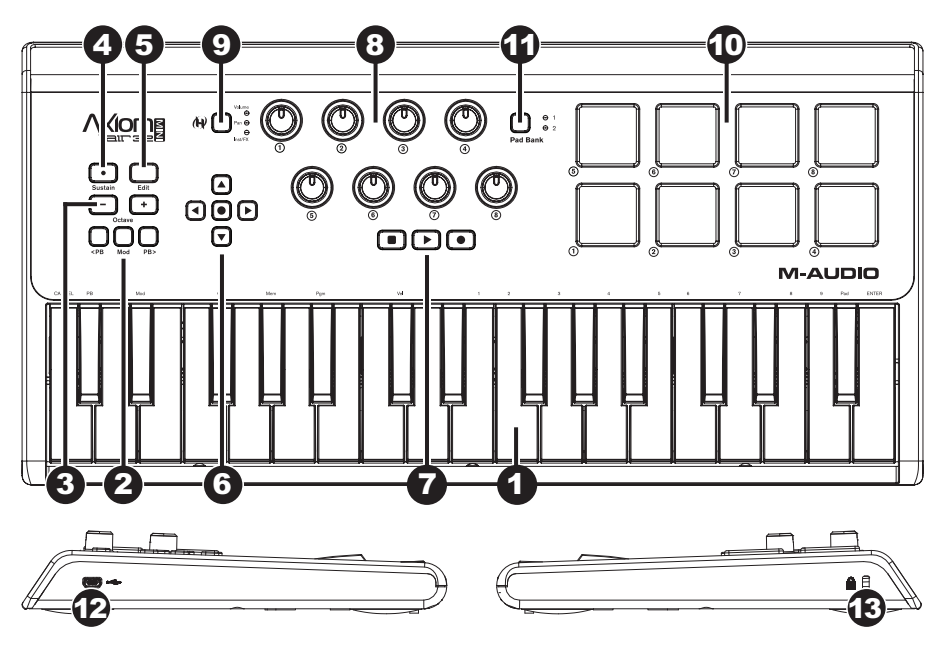

- 1. **Clavier :** Ce clavier de 32 notes sensibles à la dynamique peut commander une plage de dix octaves à l'aide des touches OCTAVE -/+. Vous pouvez également l'utiliser afin d'accéder aux fonctions de programmation évoluées lorsque l'Axiom est en mode Edit.
- 2. **Touches de tonalité et de modulation (PB et MOD) :** Ces touches permettent de modifier la tonalité et de déclencher la modulation des paramètres d'un instrument MIDI.
- 3. **Touches de sélection d'octave ( / + ) :** Par défaut, ces touches permettent d'augmenter ou de diminuer la plage d'octaves du clavier d'une octave à la fois. La touche « + » permet de l'augmenter (p. ex., Note F3 devient F4), alors que la touche « - » permet de la diminuer (p. ex., Note F3 devient F2). Ces touches peuvent également être utilisées afin de transposer le clavier en demi-tons ou pour envoyer des changements de programmes MIDI et des messages MIDI configurés par l'utilisateur.
- 4. **Touche de maintien de la note (Sustain) :** Cette touche fonctionne comme la pédale de maintien d'un piano; elle maintient toutes les notes jouées (sur le clavier ou sur les pads). Son action peut être momentanée (maintenant la note seulement lorsque la touche est enfoncée et maintenue) ou verrouillée (maintenant la note lorsque la touche est enfoncée et la relâchant lorsqu'elle est enfoncée de nouveau). Afin de modifier l'action de la touche entre momentanée et verrouillée, veuillez consulter la section **Maintien de la note** de ce guide.
- 5. **Touche de modification (Edit) :** Cette touche permet d'accéder au mode de modification de l'Axiom afin d'utiliser les fonctions évoluées du clavier pour affecter ou modifier les affectations existantes des commandes MIDI, les réglages généraux et les fonctions utilitaires. La touche s'allume lorsque le clavier est en mode Edit.
- 6. **Touches de déplacement :** Ces touches peuvent être utilisées en mode HyperControl pour différentes fonctions de navigation, selon le poste de travail audionumérique que vous utilisez. Vous pouvez également les affecter de manière à ce qu'ils envoient des messages MIDI standards.
- 7. **Touches de commande de lecture :** Ces touches permettent de commander les fonctions de lecture standards d'un poste de travail audionumérique (arrêt, lecture et enregistrement). Lors de l'utilisation d'un poste de travail audionumérique en mode HyperControl, ces touches sont automatiquement affectées à ces fonctions (ou à celles similaires). Vous pouvez également les affecter à différents messages MIDI.
- 8. **Boutons de commande :** Ces huit boutons de commande permettent d'envoyer des messages MIDI standards ou de modifier les paramètres volume, panoramique et d'un plugiciel en mode HyperControl (selon le réglage de la touche du mode HyperControl).
- 9. **Touche du mode HyperControl :** Cette touche permet de permuter entre les quatre modes de commande de l'Axiom :
	- **Mode HyperControl Volume :** Les boutons commandent le volume des banques de pistes sélectionnées. Les touches de déplacement, de commande de lecture et les pads fonctionnent en mode HyperControl, avec d'autres fonctions selon l'implémentation HyperControl de votre poste de travail audionumérique. Lorsque ce mode est sélectionné, la DEL Volume est allumée.
	- **Mode HyperControl Pan :** Les boutons commandent les valeurs de panoramique des banques de pistes sélectionnées. Les touches de déplacement, de commande de lecture et les pads fonctionnent en mode HyperControl, avec d'autres fonctions selon l'implémentation HyperControl de votre poste de travail audionumérique. Lorsque ce mode est sélectionné, la DEL Pan est allumée.
	- **Mode HyperControl Inst/FX :** Ces boutons commandent les paramètres de l'instrument ou du plugiciel d'effets sélectionné. Les touches de déplacement, de commande de lecture et les pads fonctionnent en mode HyperControl, avec d'autres fonctions selon l'implémentation HyperControl de votre poste de travail audionumérique. Lorsque ce mode est sélectionné, la DEL Inst/FX est allumée.
	- **Mode MIDI :** Toutes les commandes de l'Axiom envoient des messages MIDI selon leur affectation configurée par l'utilisateur. Lorsque ce mode est sélectionné, aucune des DEL du mode HyperControl n'est allumée. (Lorsque le logiciel utilisé ne prend pas en charge le mode HyperControl, le mode MIDI devient alors le seul mode disponible et cette touche est désactivée.)
- 10. **Pads :** Ces pads sensibles à la dynamique sont parfaits pour composer des parties batterie ou pour déclencher des échantillons durant les prestations.
- 11. **Touche des banques de pads (Pad Bank) :** Cette touche permet de commuter l'affectation des pads entre deux banques de notes MIDI.
- 12. **Port USB :** Lorsque l'Axiom est branché à un ordinateur via USB, cette connexion USB permet d'alimenter l'Axiom et de transmettre des données MIDI depuis et vers un ordinateur.
- 13. **Verrou de sécurité Kinsington® :** Ce connecteur est compatible avec les câbles de sécurité Kensington standard de style pour ordinateur portable afin d'offrir une protection contre le vol.

## **Mode Edit**

Le mode Edit permet de reconfigurer de différentes façons les commandes et les fonctions de l'Axiom. Veuillez consulter la section **Fonctions du mode Edit** dans l'Appendice pour une illustration de toutes les fonctions évoluées de l'Axiom A.I.R. Mini 32 que vous pouvez imprimer et utiliser comme référence.

## **Touches de sélection d'octave**

Par défaut, les touches « + » et « - » permettent d'augmenter ou de diminuer la plage d'octaves du clavier d'une octave à la fois. Chaque fois que l'Axiom est remis sous tension, les paramètres sont réinitialisés à « 0 », et les touches deviennent rouges de moyenne intensité.

Lorsque vous utilisez la touche « + » afin d'augmenter l'octave, elle s'allume ou clignote à pleine intensité selon l'octave sélectionnée. La touche « - » demeure de moyenne intensité. Lorsque vous utilisez la touche « - » cela produit l'effet contraire, elle s'allume ou clignote à pleine intensité selon l'octave sélectionnée, alors que la touche « + » demeure de moyenne intensité.

Chaque octave est identifiée par une couleur, comme suit :

- **Rouge de faible intensité :** 0 (par défaut)
- **Vert :** +1 ou -1 octave
- **Jaune :** +2 ou -2 octaves
- **Rouge :** +3 ou -3 octaves
- **Clignote rouge :** +4 ou -4 octaves

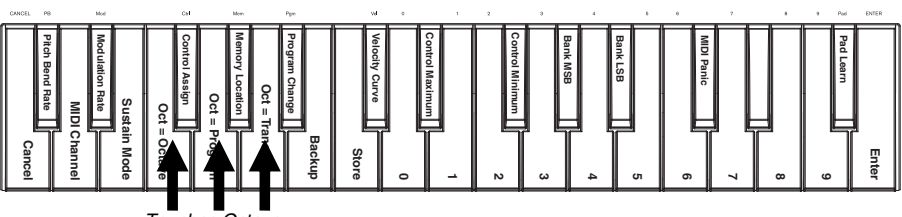

*Touches Octave*

Les touches de sélection d'octave peuvent également être affectées à commander deux fonctions MIDI additionnelles : la transposition et les changements de programme.

#### **Transposition**

Vous pouvez également utiliser les touches « + » et « - » afin de transposer le clavier pour augmenter ou diminuer la tonalité en demi-tons au lieu d'octaves entières. Par exemple, si vous jouez une chanson et que la chanteuse a de la difficulté à atteindre les notes aiguës, vous pouvez diminuer la tonalité d'un ou de deux demi-tons. Vous pouvez transposer le clavier d'un maximum de deux octaves dans les deux directions.

#### **Affecter les touches de sélection de l'octave « + » et « - » à la fonction Transposition :**

- 1. Appuyez sur la touche Edit. Elle devrait s'allumer à pleine intensité.
- 2. Appuyez sur la touche Oct = Transpose du clavier. La touche Edit devrait revenir à moyenne intensité, indiquant que les touches « + » et « - » sont maintenant affectées à la fonction transposition (et que vous avez quitté le mode Edit).
- 3. Vous pouvez maintenant appuyer sur les touches « + » et « » afin d'augmenter ou de diminuer la tonalité.

Appuyez sur « + » et « - » simultanément afin de remettre le clavier à la transposition par défaut (0).

#### **Changement de programme**

Vous pouvez également utiliser les touches de sélection d'octave « + » et « - » afin d'envoyer des changements de programme MIDI pour passer au programme suivant ou précédent entre 0 et 127. Vous pouvez également utiliser la touche Program Change de l'Axiom et les touches numérotées (0 à 9) du clavier afin d'entrer le numéro de programme désiré.

**Affecter les touches de sélection d'octave « + » et « - » afin d'envoyer des changements de programme :**

- 1. Appuyez sur la touche Edit. Elle devrait s'allumer à pleine intensité.
- 2. Appuyez sur la touche Oct = Program du clavier. La touche Edit devrait revenir à moyenne intensité, indiquant que les touches « + » et « - » sont maintenant affectées à la fonction de changement de programme (et que vous avez quitté le mode Edit).
- 3. Vous pouvez maintenant appuyer sur les touches « + » et « » afin de passer au programme suivant ou précédent. Vous pouvez jouer des notes lorsque vous parcourez les programmes afin d'entendre le son de chacun des programmes.

#### **Envoyer un message de changement de programme à l'aide des touches numérotées :**

- 1. Appuyez sur la touche Edit. Elle devrait s'allumer à pleine intensité.
- 2. Appuyez sur la touche Program Change.
- 3. Utilisez les touches numérotées (0 à 9) du clavier afin d'entrer le numéro de programme désiré.
- 4. Appuyez sur la touche Enter. La touche Edit devrait revenir à moyenne intensité, indiquant que vous avez sélectionné un nouveau programme (et que vous avez quitté le mode Edit).

Appuyez sur les touches de sélection d'octave « + » et « - » simultanément afin de revenir au programme par défaut (0).

#### **Remettre les touches de sélection d'octave en mode Octave**

#### **Remettre les touches de sélection d'octave en mode Octave :**

- Appuyez sur la touche Edit. Elle devrait s'allumer à pleine intensité.
- 2. Appuyez sur la touche Oct = Octave du clavier. La touche Edit devrait revenir à moyenne intensité, indiquant que les touches « + » et « - » sont maintenant affectées à la fonction de modification de la plage d'octave (et que vous avez quitté le mode Edit).

#### **Vitesse de modification de la tonalité et de modulation**

Comme le clavier utilise des touches afin de commander les fonctions de modification de la tonalité et de modulation (au lieu de molettes), nous avons ajouté l'option de la vitesse variable afin que vous puissiez régler la vitesse à laquelle ces touches modifient la tonalité ou la modulation (ou valeurs MIDI, en mode MIDI).

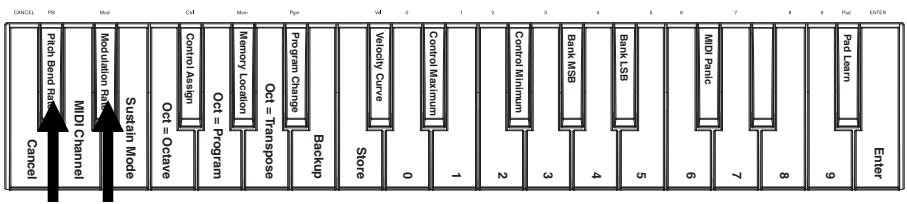

#### *Touches Pitch Bend et Modulation Rate*

#### **Régler la vitesse de modification de la tonalité ou de modulation :**

- 1. Appuyez sur la touche Edit. Elle devrait s'allumer à pleine intensité.<br>2. Appuyez sur la touche Pitch Bend Rate ou Modulation Rate.
- 2. Appuyez sur la touche Pitch Bend Rate ou Modulation Rate.
- 3. Utilisez les touches numérotées du clavier (0 à 9) afin d'entrer le numéro de programme désiré (0 à 127). Les paramètres sont les suivants :
	- **0 :** la modification se fait lentement, sur plus de 2 secondes.
	- **64 (par défaut, centre) :** la modification se fait plus rapidement.
	- **126 :** la modification se fait très rapidement.
	- **127:** aucune modification. Les valeurs varient instantanément du minimum au maximum.
- 4. Appuyez sur la touche Enter. La touche Edit devrait revenir à moyenne intensité, indiquant que vous avez réglé la vitesse de modification de la tonalité ou de modulation (et que vous avez quitté le mode Edit).

#### **Changement de banque**

Si vous devez commuter entre des banques de programmes sur un instrument branché, vous pouvez envoyer des messages de changement de programme MIDI, de bit le moins significatif (LSB - Least Significant Byte) et de bit le plus significatif (MSB - Most Significant Byte) directement à partir de l'Axiom.

La plupart des instruments disposent de moins de 127 banques de programmes, alors la commutation de banques peut être effectuée en envoyant un message de banque LSB (0 à 127). Les messages de banque MSB sont très utiles lorsqu'il y a un grand nombre de banques. Pour de plus amples informations, veuillez consulter le guide d'utilisation de l'instrument.

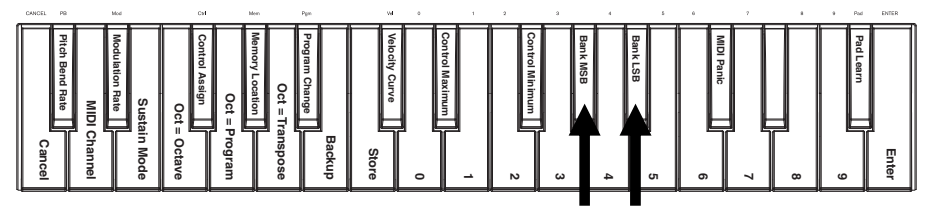

*Touches Bank LSB et Bank MSB*

### **Envoyer des messages de banque LSB ou MSB :**

- 1. Appuyez sur la touche Edit. Elle devrait s'allumer à pleine intensité.
- 2. Appuyez sur la touche Bank LSB ou Bank MSB selon le message de banque que vous désirez envoyer.
- 3. Utilisez les touches numérotées du clavier (0 à 9) afin d'entrer le numéro de banque désiré (0 à 127).
- 4. Appuyez sur la touche Enter. La touche Edit devrait revenir à moyenne intensité, indiquant que vous avez envoyé le message de banque LSB ou MSB (et que vous avez quitté le mode Edit).

## **Maintien de la note**

La touche Sustain fonctionne comme la pédale de maintien d'un piano; elle maintient toutes les notes jouées (sur le clavier ou sur les pads). Son action peut être momentanée (maintenant la note seulement lorsque la touche est enfoncée et maintenue) ou verrouillée (maintenant la note lorsque la touche est enfoncée et la relâchant lorsqu'elle est enfoncée de nouveau).

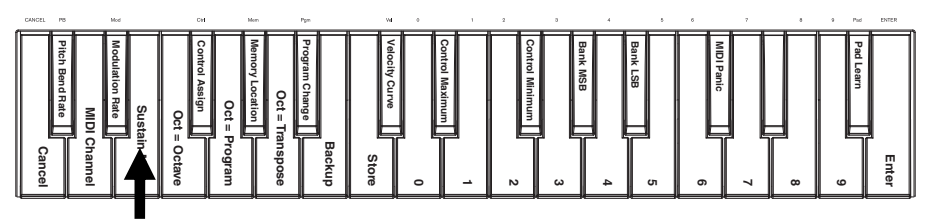

*Touche Sustain*

#### **Sélection du mode de fonctionnement de la touche Sustain :**

- 1. Appuyez sur la touche Edit. Elle devrait s'allumer à pleine intensité.
- 2. Appuyez sur la touche Sustain Mode afin de modifier le mode de fonctionnement de la touche entre momentanée et verrouillée.
- 3. Attendez une seconde. L'Axiom devrait quitter automatiquement le mode Edit.

## **Courbe de sensibilité**

Le clavier et les pads de l'Axiom sont sensibles à la dynamique; jouer avec plus de force produit des sons plus forts et jouer avec moins de force, produit des sons plus faibles. Cette plage de sensibilité offre un jeu et un son plus naturel. Il est possible de personnaliser la réponse du clavier en fonction de votre façon personnelle de jouer en sélectionnant une des différentes valeurs de sensibilité.

#### **Réglage de la sensibilité :**

- 1. Appuyez sur la touche Edit. Elle devrait s'allumer à pleine intensité.
- 2. Appuyez sur la touche Velocity Curve du clavier.<br>3. Litilisez les touches numérotées du clavier (0.
- 3. Utilisez les touches numérotées du clavier (0 à 9) afin d'entrer la valeur désirée (0 à 127). Les paramètres pour la courbe de sensibilité sont les suivants :
	- **0 :** Courbe de sensibilité faible (faible sensibilité).
	- **1 (par défaut) :** Courbe de sensibilité normale (sensibilité par défaut).
	- **2 :** Courbe de sensibilité élevée (élevée, sensibilité exponentielle).
	- **3 :** Courbe de sensibilité à paliers (produit uniquement les valeurs de sensibilité 100 et 127).
	- **4-127 :** Courbe de sensibilité fixe (produit uniquement les valeurs fixes de sensibilité de 4 et 127).
- 4. Appuyez sur la touche Enter afin d'enregistrer la nouvelle courbe de sensibilité, ou appuyez sur Cancel ou Edit afin de quitter le mode Edit et de supprimer les modifications.

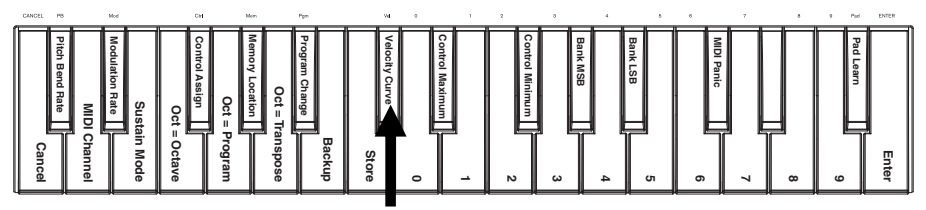

*Touche Velocity Curve*

### **Pads**

Vous pouvez facilement affecter des sons du clavier aux pads en utilisant la fonction Pad Learn (apprentissage des pads). Ceci peut être utile lorsque vous désirez utiliser les pads afin d'envoyer certaines notes MIDI afin qu'elles déclenchent un son sur votre instrument virtuel.

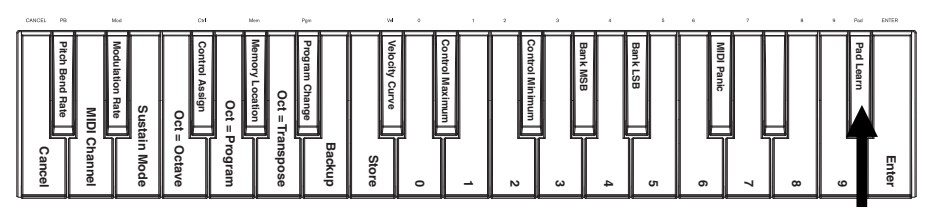

#### **Affection de la note MIDI d'un pad :**

*Touche Pad Learn*

- 1. Appuyez sur la touche Edit. Elle devrait s'allumer à pleine intensité.<br>2. Appuyez sur la touche Pad Learn du clavier.
- 2. Appuyez sur la touche Pad Learn du clavier.<br>3. Si nécessaire, appuyez sur la touche Pad Ba
- Si nécessaire, appuyez sur la touche Pad Bank afin de sélectionner la banque de pads où se trouve le pad désiré.
- 4. Appuyez sur une des touches du clavier afin de sélectionner la note MIDI désirée.
- 5. Appuyez sur le pad afin de lui affecter la note choisie. L'Axiom devrait quitter automatiquement le mode Edit.

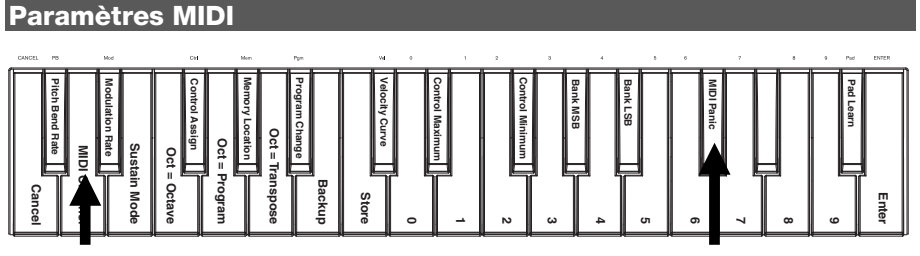

*Touche MIDI Channel Touche MIDI Panic*

### **Canal MIDI global**

Le canal MIDI « global » est le canal MIDI par défaut par lequel l'Axiom envoye les messages MIDI. Comme ce dernier est un paramètre global, il s'applique sur tous les emplacements d'enregistrement et ne peut être modifié que par la personnalisation des canaux en mode MIDI.

#### **Réglage du canal MIDI global :**

- 1. Appuyez sur la touche Edit. Elle devrait s'allumer à pleine intensité.<br>2. Appuyez sur la touche MIDI Channel du clavier.
- Appuyez sur la touche MIDI Channel du clavier.
- 3. Utilisez les touches numérotées du clavier (0 à 9) afin d'entrer le canal MIDI désiré (1 à 16).
- 4. Appuyez sur la touche Enter afin d'enregistrer le nouveau canal MIDI global, ou appuyez sur Cancel ou Edit afin de quitter le mode Edit et de supprimer les modifications.

#### **Message de panique MIDI**

Lorsque vous déclenchez un message de panique MIDI, il envoie un message « All Notes Off » (extinction des notes) sur tous les canaux et vers toutes les sorties. Ceci est très utile lorsqu'un synthétiseur matériel ou logiciel est coincé sur une note.

#### **Envoyer un message de panique MIDI :**

- 1. Appuyez sur la touche Edit. Elle devrait s'allumer à pleine intensité.
- 2. Appuyez sur la touche MIDI Panic du clavier. Un message « All Notes Off » (extinction des notes) est envoyé. L'Axiom devrait quitter automatiquement le mode Edit.

## **Personnalisation de la configuration MIDI**

Lorsque vous avez besoin de plus de flexibilité que le mode HyperControl offre, il est possible de configurer les boutons et touches de l'Axiom A.I.R. Mini 32 afin qu'ils envoient différents messages MIDI.

#### **Affectation des messages MIDI aux commandes**

Les modifications de la configuration MIDI de l'Axiom se font à l'aide de la touche Edit. Appuyer sur la touche Edit permet d'accéder au mode Edit de l'Axiom. La touche Edit clignote afin d'indiquer que le mode Edit a été sélectionné. Appuyez de nouveau sur la touche afin de quitter le mode Edit.

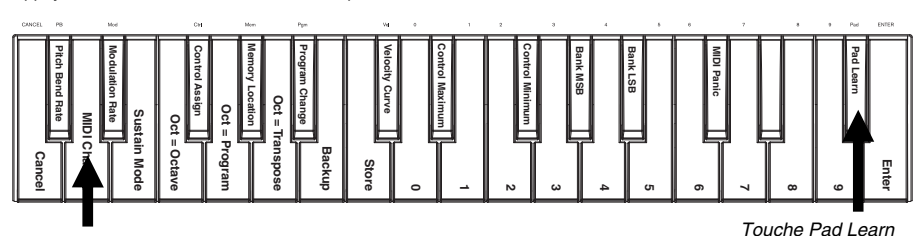

#### *Touche MIDI Channel*

#### **Affectation d'un message MIDI spécifique à une commande :**

- 1. Appuyez sur la touche Edit. Elle devrait s'allumer à pleine intensité.<br>2. Sélectionnez la commande désirée en la déplaçant ou en l'enfonça
- 2. Sélectionnez la commande désirée en la déplaçant ou en l'enfonçant.<br>3. Appuyez sur la touche Control Assign sur le clavier afin d'accéder au
- 3. Appuyez sur la touche Control Assign sur le clavier afin d'accéder au mode Control Assign.<br>4. Il Itilisez les touches numérotées du clavier (0 à 9) afin d'entrer le type de message MIDI dée
- 4. Utilisez les touches numérotées du clavier (0 à 9) afin d'entrer le type de message MIDI désiré (0 à 127, 129 ou 130) pour cette commande :
	- **0-127 :** MIDI CC; fonctionne avec toutes les commandes, sauf les touches de sélection d'octave « + » et « - »**.**
	- **129 :** modification de la tonalité; fonctionne avec tous les boutons et les touches de modification de la tonalité.
	- **130 :** MMC (MIDI Machine Control); fonctionne uniquement avec les commandes de lecture (règle chaque touche aux valeurs MMC standards).
- 5. Appuyez sur la touche Enter afin d'enregistrer la nouvelle affectation, ou appuyez sur Cancel ou Edit afin de quitter le mode Edit et de supprimer les modifications.

#### **Réglages des valeurs minimales/maximales des commandes**

Pour certaines situations, il peut être utile de régler une valeur minimum/maximum pour un bouton ou une touche afin de mieux aligner cette commande à la plage de valeurs désirée.

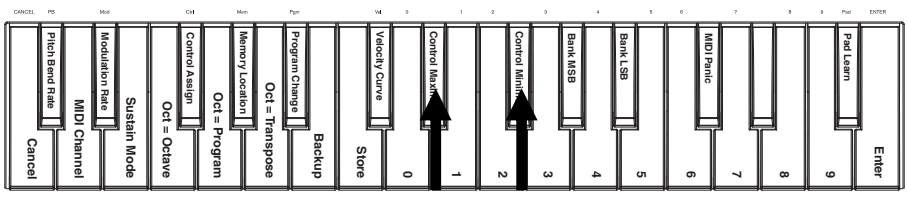

*Touches Control Max et Control Min*

#### **Réglage de la valeur minimum/maximum envoyée par une commande :**

- 1. Appuyez sur la touche Edit. Elle devrait s'allumer à pleine intensité.<br>2. Sélectionnez la commande à modifier en la déplacant ou en l'enfon
- 2. Sélectionnez la commande à modifier en la déplaçant ou en l'enfonçant.<br>3. Appuyez sur la touche Control Min ou Control Max du clavier.
- 3. Appuyez sur la touche Control Min ou Control Max du clavier.
- 4. Utilisez les touches numérotées du clavier (0 à 9) afin d'entrer la valeur désirée (0 à 127).
- 5. Appuyez sur la touche Enter afin d'enregistrer le nouveau réglage, ou appuyez sur Cancel ou Edit afin de quitter le mode Edit et de supprimer les modifications.

#### **Personnalisation des affectations MIDI en mode HyperControl**

Lorsque vous utilisez l'Axiom avec un poste de travail audionumérique compatible avec HyperControl, il est possible de personnaliser les configurations MIDI en appuyant sur la touche du mode HyperControl jusqu'à ce que toutes ses DEL soient allumées. Pour retourner en mode HyperControl, appuyer sur la touche jusqu'à ce que la DEL du mode HyperControl désiré soit allumée.

#### **Emplacements de sauvegarde**

Une fois que vous avez affecté des commandes MIDI à un dispositif ou à une tâche, vous pouvez d'enregistrer vos modifications pour une utilisation ultérieure dans un des 10 emplacements de sauvegarde de l'Axiom.

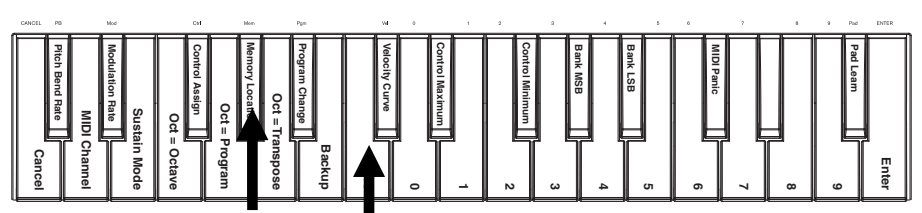

*Touche Store Touche Memory Location* 

#### **Enregistrer les affectations MIDI en cours dans un des emplacements d'enregistrement :**

- 1. Appuyez sur la touche Edit. Elle devrait s'allumer à pleine intensité.<br>2. Appuyez sur la touche Store du clavier.
- 2. Appuyez sur la touche Store du clavier.<br>3. Utilisez les touches numérotées du cla
- Utilisez les touches numérotées du clavier (0 à 9) afin d'entrer l'emplacement d'enregistrement désiré (0 à 9). L'Axiom devrait quitter automatiquement le mode Edit.

#### **Rappeler un emplacement d'enregistrement :**

- 1. Appuyez sur la touche Edit. Elle devrait s'allumer à pleine intensité.
- 2. Appuyez sur la touche Memory Location du clavier.<br>3. Appuyez sur la touche numérotée du clavier (0 à 9)
- 3. Appuyez sur la touche numérotée du clavier (0 à 9) correspondant à son emplacement. L'Axiom devrait quitter automatiquement le mode Edit.

#### **Sauvegarde et réinitialisation des enregistrements**

Vous pouvez sauvegarder et réinitialiser un ou tous les emplacements d'enregistrement (10 emplacements en tout) de l'Axiom A.I.R. Mini 32 à l'aide de MIDI SysEx. Utilisez une application SysEx librarian ou enregistrez-le simplement dans une piste MIDI dans votre poste de travail audionumérique et refaites-le jouer au besoin.

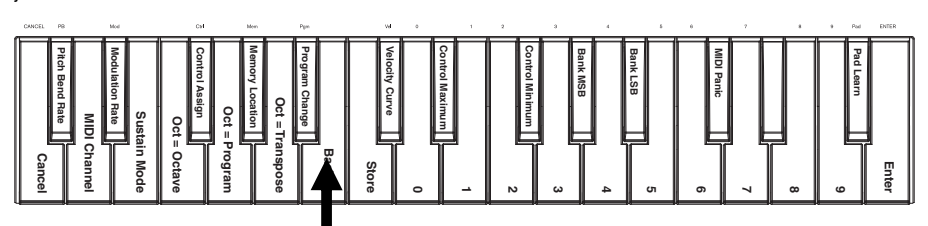

*Touche Memory Location Backup* 

#### **Sauvegarder un ou tous les emplacements d'enregistrement :**

- 1. Assurez-vous que l'Axiom est branché à votre ordinateur et qu'il fonctionne correctement.<br>2. Assurez-vous que la piste MIDI sur votre poste de travail audionumérique e
- 2. Assurez-vous que la piste MIDI sur votre poste de travail audionumérique est en cours d'enregistrement (et peut recevoir des données MIDI de l'Axiom), ou que l'application SysEx librarian est prête à recevoir des données MIDI.
- 3. Appuyez sur la touche Edit. Elle devrait s'allumer à pleine intensité.
- 4. Appuyez sur la touche Backup du clavier. L'Axiom devrait quitter automatiquement le mode Edit.

#### **Réinitialiser un ou tous les emplacements d'enregistrement d'une sauvegarde MIDI :**

- 1. Assurez-vous que l'Axiom est branché à votre ordinateur et qu'il fonctionne correctement.
- 2. Assurez-vous que votre poste de travail audionumérique (avec une piste MIDI contenant les données de sauvegarde) ou que l'application SysEx librarian est prête à transmettre des données MIDI au Axiom.\*
- 3. Appuyez sur la touche de lecture de votre poste de travail audionumérique ou lancez la transmission SysEx

\* *Avant de charger les données SysEx de la piste MIDI de votre poste de travail audionumérique, assurezvous que la position de la tête de lecture se situe avant les données désirées.*

à partir de l'application SysEx librarian. L'Axiom devrait quitter automatiquement le mode Edit.

## **Utilisation de Ignite**

L'application Ignite, fournie avec l'Axiom A.I.R. Mini 32, est un outil créatif conçu afin de faciliter la saisie, le peaufinage et le partage des idées musicales. Vous pouvez l'utiliser seul ou en guise de complément à votre poste de travail audionumérique.

Pour télécharger Ignite, visitez **[airmusictech.com/download\\_ignite](http://www.airmusictech.com/download_ignite)**.

Pour de plus amples informations sur l'application Ignite, veuillez consulter sa documentation.

Le clavier Axiom A.I.R. est livré préconfiguré pour Ignite par le biais de HyperControl. Lorsque vous lancez Ignite lorsque Axiom est branché à votre ordinateur, vous pouvez utiliser les commandes de l'Axiom des façons suivantes :

#### **Touches de lecture**

Utilisez les touches de lecture sur l'Axiom A.I.R. Mini 32 afin de commander ces mêmes fonctions sur Ignite.

#### **Onglet et sous-menus**

Lorsque vous avez sélectionné les onglets Sounds, Players, Editors, ou Sharing dans le haut de l'interface Ignite, vous pouvez utiliser les touches de déplacement gauche et droite de l'Axiom afin de parcourir ces onglets. Des fonctions de commande supplémentaire sont disponibles pour les onglets suivants :

#### **Onglet Sounds (Sons) :**

- **Navigation.** Lorsque l'onglet Sounds est sélectionné, utilisez les touches de déplacement du haut et du bas afin de parcourir les sections Browse Sounds (parcourir les sons) et Edit Sounds (modifier les sons).
- **Sound Selection (sélection d'un son).** Lorsque la section Browse Sounds est sélectionnée, utilisez les touches de déplacement afin de sélectionner une catégorie de son et un son prédéfini. Une fois le son sélectionné, appuyez sur la touche de déplacement du centre afin de le charger.Un
- **Sound Editing (modification d'un son).** Lorsque la section Edit Sound est sélectionnée. huit des commandes les plus utilisées pour le son sélectionné sont affectées aux touches et boutons. Ignite affiche les fonctions en cours de chacun des boutons.

**Onglet Players (Mode) :** Sélection du mode. Lorsque l'onglet Players est sélectionné, appuyez les touches de déplacement du haut et du bas afin de commuter entre les modes Chord, Phrase et Arp.

**Onglet Editors (Défilement) :** Défilement. Lorsque l'onglet Editors est sélectionné et qu'un clip est affiché dans la fenêtre Editors, vous pouvez utiliser les touches de déplacement afin de faire défiler l'affichage MIDI vers la gauche, la droite, le haut ou le bas.

#### **Zone Arranger**

**Sound Selection (sélection d'un son) :** Lorsqu'un des sons chargés est sélectionné dans la zone Arranger, utilisez les touches de déplacement gauche et droite afin de vous déplacer d'un son à l'autre.

**Mix Control Show/Hide (affichage des commandes de mixage) :** Lorsqu'un son est sélectionné dans la zone Arranger, utilisez les touches de déplacement afin de masquer ou d'afficher les commandes de mixage pour ce son.

#### **Pads**

Lorsqu'un ensemble de sons de batterie est chargé et sélectionné, les pads sont automatiquement affectés aux sons de l'ensemble de sons. Utilisez la touche Pad Bank afin de basculer entre les deux banques de son de l'ensemble de son de batterie sélectionné.

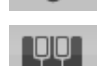

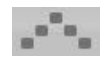

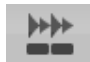

## <span id="page-32-0"></span>**GUIDA PER L'USO (ITALIANO)**

## **Contenuti della confezione**

Axiom AIR Mini 32; cavo mini-USB; Guida per l'uso; Istruzioni di sicurezza e garanzia

### **Assistenza**

Per maggiori informazioni in merito ai requisiti di sistema completi, informazioni in merito alla compatibilità e alla registrazione del prodotto, recarsi alla sezione assistenza del sito Web di M-Audio: **[m-audio.com/support](http://www.m-audio.com/support)**.

## **Guida rapida**

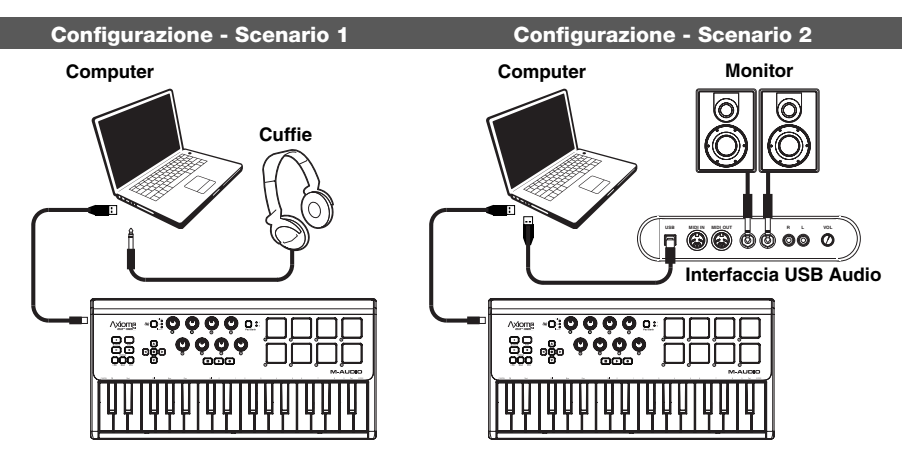

- 1. Servirsi del cavo USB in dotazione per collegare l'Axiom ad una porta USB disponibile del computer. (Se si utilizza un hub USB, assicurarsi che sia alimentato.) Se collegato in maniera corretta e se il computer è acceso, i tasti Sustain, Edit e Octave dell'Axiom si accendono.
- 2. Aprire la workstation audio digitale (DAW).
- 3. Può essere necessario aprire i Preferiti del proprio DAW e selezionare l'Axiom con superficie o dispositivo di controllo. Si veda la documentazione del proprio software per maggiori informazioni.

### **Download consigliati**

Per trarre il massimo dall'Axiom, si consiglia di scaricare e di installare i seguenti file dai rispettivi siti Web:

- **Ignite [\(airmusictech.com/download\\_ignite\)](http://www.airmusictech.com/download_ignite):** Ignite è uno strumento di creazione musicale concepito per essere il modo più facile di captare, costruire e condividere idee musicali. Ignite funziona bene da solo o affiancato alle capacità produttive del vostro DAW. I comandi dell'Axiom sono pienamente integrati con Ignite, offrendo il semplice controllo di compiti comuni quali la scelta dei preset, il controllo dei parametri e la navigazione all'interno dell'interfaccia. Si veda il paragrafo "Controllo di Ignite" del presente manuale per maggiori informazioni.
- **HyperControl personalities ([m-audio.com/support\)](http://www.m-audio.com/support):** HyperControl offre una mappatura semplice, veloce e automatica dei tasti e delle manopole dell'Axiom A.I.R. Mini 32 su numerose funzioni e configurazioni del software utilizzate di frequente. Quando viene utilizzato con un'applicazione supportata da DAW, è possibile controllare il trasporto, i comandi di mixaggio (fader e panning) e i parametri dello strumento virtuale o i plug-in per l'elaborazione di segnale. Inoltre, è possibile passare al volo dall'HyperControl all'utilizzo MIDI personalizzato per soddisfare esigenze particolari. Per attivare l'HyperControl con l'Axiom A.I.R. Mini 32, alcune applicazioni richiedono il download di ulteriore software. Visitare la pagina **[m-audio.com/hypercontrol](http://www.m-audio.com/hypercontrol)** per un elenco aggiornato di applicazioni che supportano l'HyperControl.
- **Driver di dispositivo opzionali Axiom per Windows ([m-audio.com/support](http://www.m-audio.com/support)):** questi driver consentono di utilizzare l'Axiom con più di una applicazione contemporaneamente e/o unitamente ad altri dispositivi USB compatibili con capacità audio. I sistemi Mac non richiedono l'uso di questi driver.

## **Comandi e collegamenti**

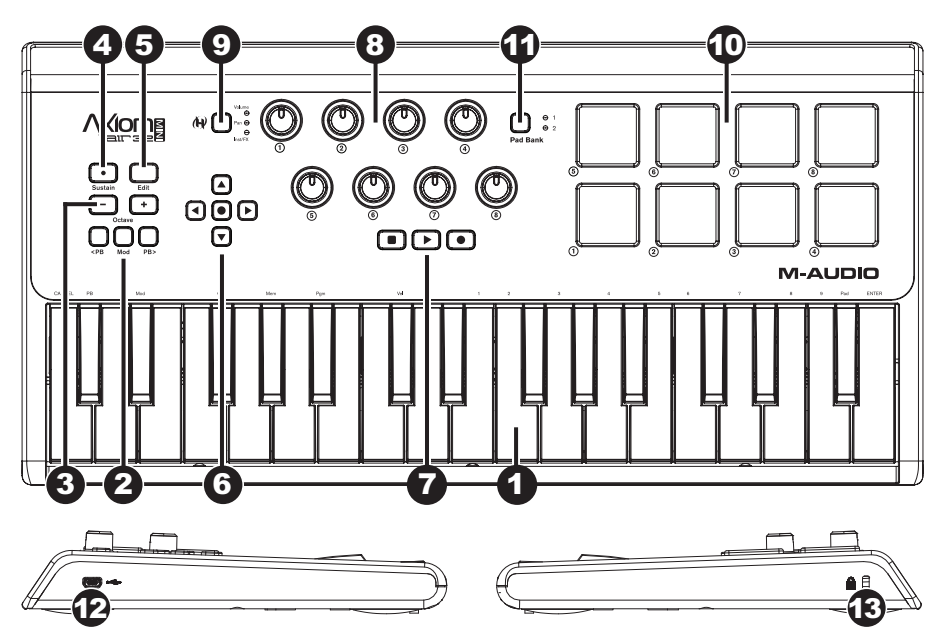

- 1. **Tastiera:** questa tastiera a 32 tasti è sensibile alla velocità e, unitamente ai tasti OCTAVE DOWN/UP (ottave su/giù), è in grado di controllare una gamma di dieci ottave. Può anche essere utilizzata per accedere a funzioni avanzate di programmazione quando l'Axiom è in modalità Edit.
- 2. **Tasti bend del pitch e modulazione:** questi comandi consentono di effettuare il bend del pitch e di attivare la modulazione dei parametri controllando uno strumento MIDI.
- 3. **Tasti Octave/Transpose (ottave/trasponi) ( / + ):** in via predefinita, questi tasti fanno salire o scendere la tastiera di un'ottava alla volta estendendone la gamma suonabile. Il "+" la porta verso l'alto (ad es. la nota F3 diventa F4), mentre il "–" la porta verso il basso (ad es. la nota F3 diventa F2). Questi tasti possono anche essere utilizzati per trasporre la tastiera in semitoni o per inviare cambiamenti di programma MIDI e messaggi MIDI assegnati dall'utente.
- 4. **Tasto Sustain:** questo tasto agisce come il pedale sustain di un pianoforte; sostiene tutte le note tenute (sulla tastiera o sui pad). La sua azione può essere momentanea (sostenendo solo quando il tasto viene tenuto premuto) o bloccata (il sustain verrà acceso o spento ad ogni pressione del tasto). Per far passare il tasto da momentaneo a bloccato, si veda la sezione **Sustain** più avanti nel manuale.
- 5. **Tasto Edit:** questo tasto mette l'Axiom in modalità Edit, consentendo di utilizzare le funzioni speciali della sua tastiera per creare o modificare l'assegnazione di comandi MIDI, configurazioni globali e funzioni di utility. Quando la tastiera è in modalità Edit il tasto si accende.
- 6. **Tasti di controllo direzionale:** si possono utilizzare questi tasti in modalità HyperControl per varie funzioni di navigazione, a seconda del software DAW. È inoltre possibile assegnarli affinché emettano messaggi MIDI standard.
- 7. **Comandi di trasporto:** questi tasti controllano funzioni di trasporto standard nel software DAW (stop, play e record). Quando un DAW abilitato all'HyperControl è attivo, questi tasti mappano automaticamente queste funzioni (o le alternative ad esse più vicine). È anche possibile mappare questi tasti su tutta una serie di messaggi MIDI.
- 8. **Manopole:** è possibile utilizzare queste otto manopole per inviare messaggi MIDI standard o per assumere il controllo di volume, pan e parametri di plug-in in modalità HyperControl (a seconda della configurazione del tasto Mode di HyperControl).
- 9. **Tasto Mode di HyperControl:** questo tasto fa commutare l'Axiom tra le seguenti quattro modalità di controllo:
	- **Modalità Volume HyperControl:** le manopole controlleranno i livelli di volume per il banco di tracce correntemente selezionato. I tasti direzionali, i comandi di trasporto e i pad trigger funzionano in modalità HyperControl, con funzioni che variano a seconda dell'implementazione dell'HyperControl nel proprio DAW. Quando questa modalità è selezionata, il LED Volume è acceso.
	- **Modalità Pan HyperControl:** le manopole controlleranno i valori di panning per il banco di tracce correntemente selezionato. I tasti direzionali, i comandi di trasporto e i pad trigger funzionano in modalità HyperControl, con funzioni che variano a seconda dell'implementazione dell'HyperControl nel proprio DAW. Quando questa modalità è selezionata, il LED Pan è acceso.
	- **Modalità Inst/FX HyperControl:** le manopole controlleranno i parametri nello strumento o nel plug-in effetti selezionato. I tasti direzionali, i comandi di trasporto e i pad trigger funzionano in modalità HyperControl, con funzioni che variano a seconda dell'implementazione dell'HyperControl nel proprio DAW. Quando questa modalità è selezionata, il LED Inst/FX è acceso.
	- **Modalità MIDI:** tutti i comandi Axiom inviano messaggi MIDI così come assegnato dall'utente. Questa modalità è selezionata quando nessuno dei LED di modalità HyperControl è acceso. (Se non si sta utilizzando un programma supportato da HyperControl, questo tasto sarà disattivato e la modalità MIDI sarà l'unica disponibile.)
- 10. **Pad trigger:** questi pad sensibili alla velocità sono perfetti per comporre parti di batteria o per attivare campioni in esibizioni dal vivo.
- 11. **Tasto banco Pad:** questo tasto fa commutare i pad trigger pads between two assignable banks of tra due banchi assegnabili di note MIDI.
- 12. **Porta USB:** quando l'Axiom è collegato a un computer tramite USB, questo collegamento USB alimenta l'Axiom e trasmette dati MIDI da e verso il computer.
- 13. **Slot di sicurezza Kensington**®**:** questo connettore è compatibile con cavi di sicurezza Kensington standard per computer per la protezione contro i furti.

## **Modalità Edit**

La modalità Edit consente di riconfigurare i comandi e le funzioni dell'Axiom in tutta una serie di modi. Si veda **Funzioni modalità Edit** nell'**Appendice** per un'illustrazione a pagina intera di tutte le funzioni avanzate dell'Axiom A.I.R. Mini 32, che possono essere stampate e utilizzate come riferimento visivo rapido.

### **Tasti ottave**

In via predefinita, i tasti ottave "+" e "–" spostano la gamma della tastiera verso l'alto o verso il basso di un'ottava alla volta. Ogni volta che si accende l'Axiom, l'impostazione delle ottave sarà al valore predefinito di "0" e i tasti saranno rossi e semi-illuminati.

Quando si utilizza il tasto "+" per alzare le ottave della tastiera, questo si accende o lampeggia a piena luminosità, a seconda delle ottave prescelte. Il "–" rimarrà semi-illuminato. La pressione del tasto "–" ha l'effetto opposto: si accende o lampeggia a piena luminosità, a seconda delle ottave prescelte, mentre il tasto "+" rimarrà semi-illuminato.

Ciascuna ottava è identificata per colore, come segue:

- **Rosso sfuocato:** 0 (predefinita)
- **Verde:** +1 o -1 ottava
- **Giallo:** +2 o -2 ottave
- **Rosso:** +3 o -3 ottave
- **Rosso lampeggiante:** +4 o -4 ottave

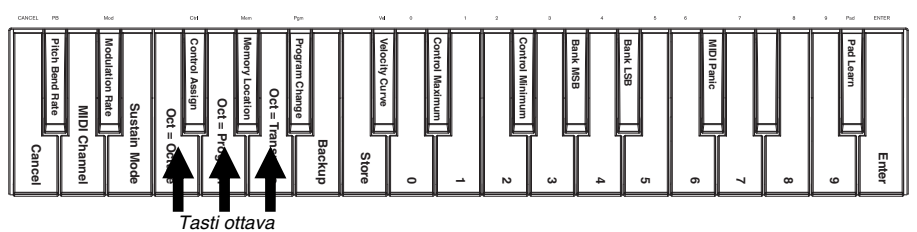

I tasti Ottava possono anche essere assegnati per controllare due ulteriori funzioni MIDI: trasposizione e cambiamenti di programma.

#### **Transpose (trasponi):**

Si possono inoltre utilizzare i tasti Ottave "+" e "–" per trasporre la tastiera, alzarne o abbassarne il pitch di un certo numero di semitoni piuttosto che di un'intera ottava. Ad esempio, se state suonando una canzone con un cantante che ha difficoltà a cantare le note alte, si potrebbe voler abbassare il pitch di uno o due semitoni. È possibile trasporre la tastiera di un massimo di due ottave in ciascuna direzione.

#### **Per assegnare i tasti Ottave "+" e "–" alla funzione Transpose (trasponi):**

- 1. Premere il pulsante Edit. Si accende completamente.<br>2. Premere il tasto Oct = Transpose. Il tasto Edit tornerà
- 2. Premere il tasto Oct = Transpose. Il tasto Edit tornerà semi-illuminato, indicando che i tasti Ottave "+" e "–" controllano ora la trasposizione (e che l'Axiom non è più in modalità Edit).
- 3. È ora possibile premere i tasti "+" o "–" per alzare o abbassare il pitch, rispettivamente.

Premere "+" e "–" contemporaneamente per riportare la tastiera alla trasposizione "0" predefinita.

#### **Modifica Programma**

Si possono inoltre utilizzare i tasti Ottave "+" e "–" per inviare messaggi MIDI di Cambiamento Programma passando al programma successivo più elevato o più basso compreso tra 0 e 127. Alternativamente, è possibile utilizzare il tasto Program Change dell'Axiom e i tasti numerici (0–9) per inserire il numero di programma desiderato.

#### **Per assegnare i tasti Ottave "+" e "-" affinché inviino messaggi di modifica programma:**

- 1. Premere il pulsante Edit. Si accende completamente.
- 2. Premere il tasto Oct = Program. Il tasto Edit tornerà semi-illuminato, indicando che i tasti Ottave "+" e "–" controllano ora i messaggi di modifica programma (e che l'Axiom non è più in modalità Edit).
- 3. È ora possibile premere i tasti "+" o "–" per passare al prossimo programma più alto o più basso, rispettivamente. Si può continuare a suonare le note man mano che si passa da un programma all'altro per sentire come suona ciascuno di essi.

#### **Per inviare un messaggio di modifica programma servendosi dei tasti numerici:**

- 1. Premere il pulsante Edit. Si accende completamente.<br>2. Premere il tasto Program Change.
- Premere il tasto Program Change.
- 3. Servirsi dei tasti numerici (0-9) per inserire il numero di programma desiderato.
- 4. Premere il tasto Invio. Il tasto Edit tornerà semi-illuminato, indicando che è stato selezionato un nuovo programma (e che l'Axiom non è più in modalità Edit).

Premere "+" e "–" contemporaneamente per tornare al programma "0" predefinito.

#### **Far tornare i tasti Ottave alla modalità Ottave**

#### **Per far tornare i tasti Ottave alla modalità Ottave:**

- 1. Premere il pulsante Edit. Si accende completamente.<br>2 Premere il tasto Oct = Octave II tasto modalità Edit to
- Premere il tasto Oct = Octave. Il tasto modalità Edit tornerà semi-illuminato, indicando che i tasti Ottave controllano la gamma delle ottave (e che l'Axiom non è più in modalità Edit).

#### **Bend del pitch e frequenza di modulazione**

Poiché la tastiera impiega tasti per controllare le funzioni di bend del pitch e di modulazione (rispetto ai comandi variabili quali le rotelle), abbiamo aggiunto una funzione di frequenza variabile che consente di stabilire la frequenza alla quale tali tasti modificano il pitch o la modulazione (o i valori MIDI in modalità MIDI).

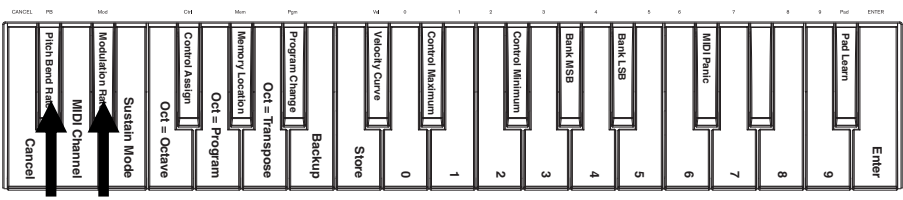

*Tasti di bend del pitch e di frequenza di modulazione*

#### **Per impostare il bend del pitch o la frequenza di modulazione:**

- 1. Premere il pulsante Edit. Si accende completamente.
- 2. Premere il tasto frequenza di bend del pitch o il tasto frequenza di modulazione.
- 3. Servirsi dei tasti numerici (0-9) per inserire la configurazione desiderata (0-127). Le configurazioni sono le seguenti:
	- **0:** l'emissione si verifica lentamente, più di 2 secondi
	- **64 (predefinito, centrale):** l'emissione si verifica più velocemente
	- **126:** l'emissione si verifica molto velocemente
	- **127:** nessuna emissione. Il valore varia istantaneamente da min a max
- 4. Premere il tasto Invio. Il tasto Edit tornerà semi-illuminato, indicando che è stata impostata la frequenza di bend del pitch o di modulazione (e che l'Axiom non è più in modalità Edit).

### **Modifiche di banco**

Se occorre commutare tra banchi di programmi su uno strumento collegato, è possibile inviare messaggi di modifica programma MIDI, Banco LSB (byte meno significativo) e Banco MSB (byte più significativo) direttamente dall'Axiom.

La maggior parte degli strumenti presenta meno di 127 banchi di programmi, quindi la commutazione da un banco all'altro può essere fatta semplicemente inviando un messaggio Banco LSB (0-127). I messaggi Banco MSB sono utili quando è presente un numero molto elevato di banchi. Per maggiori informazioni, fare riferimento al manuale per l'uso dello strumento.

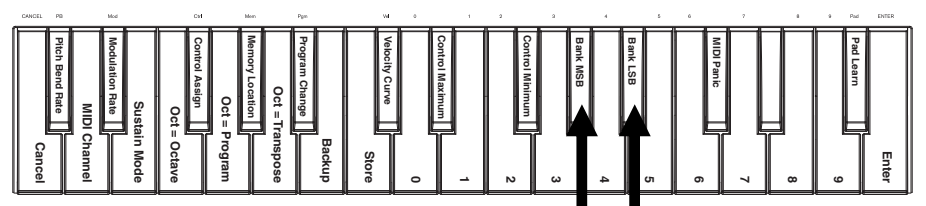

*Tasti Banco LSB e Banco MSB*

### **Per inviare un messaggio Banco LSB o Banco MSB:**

- 1. Premere il pulsante Edit. Si accende completamente.
- 2. Premere il tasto Banco LSB o Banco MSB, a seconda del tipo di messaggio che si desidera inviare.
- 3. Servirsi dei tasti numerici (0-9) per inserire il numero di banco desiderato (0-127).
- 4. Premere il tasto Invio. Il tasto Edit tornerà semi-illuminato, indicando che è stato inviato il messaggio Banco LSB o Banco MSB (e che l'Axiom non è più in modalità Edit).

### **Sustain**

Il tasto Sustain agisce come il pedale sustain di un pianoforte; sostiene tutte le note tenute (sulla tastiera o sui pad). La sua azione può essere momentanea (sostenendo solo quando il tasto viene tenuto premuto) o bloccata (il sustain verrà acceso o spento ad ogni pressione del tasto).

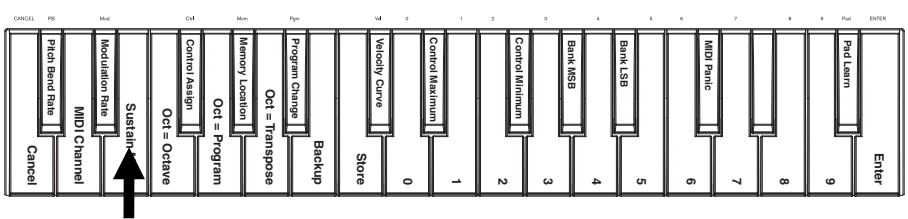

*Tasto Sustain*

#### **Per selezionare la modalità tasto Sustain desiderata:**

- 1. Premere il pulsante Edit. Si accende completamente.<br>2. Premere il tasto modalità Sustain per commutare tra i
- 2. Premere il tasto modalità Sustain per commutare tra il comportamento momentaneo e quello bloccato.
- 3. Attendere un secondo. L'Axiom uscirà automaticamente dalla modalità Edit.

## **Curva di velocità**

La tastiera e i pad trigger dell'Axiom sono sensibili alla velocità; suonando con maggiore forza si otterrà un volume più elevato, mentre suonando con minore forza si otterrà un volume più basso. Questa gamma dinamica offre alle vostre prestazioni un suono e una sensazione più naturali. Si può variare la sensibilità di tocco della tastiera selezionando una curva di velocità, personalizzando la risposta dei tasti in modo che si adegui al proprio stile.

#### **Per selezionare una curva di velocità:**

- 1. Premere il pulsante Edit. Si accende completamente.
- 2. Premere il tasto Vel Curve.<br>3. Servirsi dei tasti numerici (i
- Servirsi dei tasti numerici (0-9) per inserire il valore desiderato (0-127). Le configurazioni della curva di velocità sono le seguenti:
	- **0:** curva di velocità bassa (bassa sensibilità))
	- **1 (predefinita):** curva di velocità normale (sensibilità predefinita)
	- **2:** curva di velocità alta (sensibilità alta, esponenziale)
	- **3:** velocità a passi (emette solo valori di velocità 100 e 127)
	- **4-127:** velocità fissa (emette solo una velocità fissa da 4 a 127)
- 4. Premere il tasto Invio per salvare la nuova impostazione della curva di velocità oppure premere Canc o Edit per uscire dalla modalità Edit e annullare qualsiasi nuova configurazione.

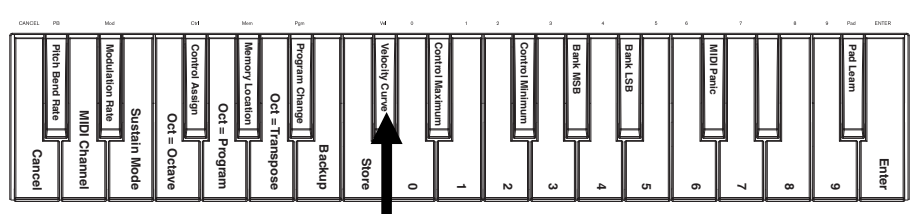

*Tasto Velocity Curve (curva di velocità)*

## **Pad trigger**

È possibile assegnare facilmente suoni dalla tastiera ai pad trigger servendosi della funzione Pad Learn (apprendimento pad). Questo può essere utile se si desidera utilizzare i pad trigger per inviare determinate note MIDI per attivare un suono nel proprio strumento virtuale.

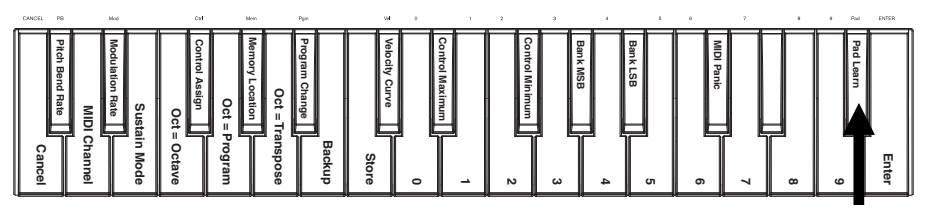

#### **Per assegnare la nota MIDI di un pad trigger:**

*Tasto Pad Learn*

- 1. Premere il pulsante Edit. Si accende completamente.
- 2. Premere il tasto Pad Learn.<br>3. Se necessario premere il ta
- 3. Se necessario, premere il tasto Pad Bank (banco pad) per selezionare il banco pad che contiene il pad desiderato.
- 4. Premere un tasto della tastiera per selezionare la nota MIDI desiderata.
- 5. Premere il pad trigger desiderato per assegnare la nota prescelta al pad. L'Axiom uscirà automaticamente dalla modalità Edit.

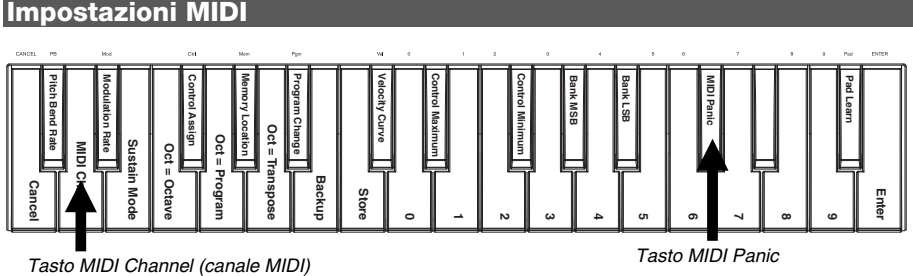

## **Global MIDI Channel (canale MIDI globale)**

Il canale MIDI "globale" è il canale MIDI predefinito sul quale l'Axiom invia messaggi MIDI. Poiché questa è una configurazione globale, si applica in tutte le sedi di memoria ed è scavalcata unicamente dalle scelte di canale personalizzate per i comandi in modalità MIDI.

#### **Per impostare il canale MIDI globale:**

- 1. Premere il pulsante Edit. Si accende completamente.<br>2. Premere il tasto MIDI Channel (canale MIDI).
- 2. Premere il tasto MIDI Channel (canale MIDI).
- 3. Servirsi dei tasti numerici (0-9) per inserire il numero di canale MIDI desiderato (1-16).
- 4. Premere il tasto Invio per salvare la nuova impostazione del canale MIDI globale oppure premere Canc o Edit per uscire dalla modalità Edit e annullare qualsiasi nuova configurazione.

### **MIDI Panic**

Quando si attiva un messaggio MIDI Panic, invia un messaggio "All Notes Off" su tutti i canali e attraverso tutte le uscite. Ciò è utile quando un sintetizzatore hardware o software collegato presenta una Note On bloccata.

#### **Per inviare un messaggio MIDI Panic:**

- 1. Premere il pulsante Edit. Si accende completamente.
- 2. Premere il tasto MIDI Panic. Verrà inviato un messaggio MIDI "All Notes Off". L'Axiom uscirà automaticamente dalla modalità Edit.

## **Configurazione MIDI personalizzata**

Quando si desidera una maggiore flessibilità dei comandi di quanto offra la modalità HyperControl, è possibile utilizzare molte delle manopole e dei tasti Mini 32 dell'Axiom A.I.R. per emettere tutta una serie di messaggi MIDI.

### **Assegnazione di messaggi MIDI ai comandi**

Modificando la configurazione MIDI dell'Axiom tutto inizia con il tasto Edit. Premendo Edit, l'Axiom entrerà in modalità Edit. Il tasto Edit lampeggia a indicare che la modalità Edit è stata selezionata. Per uscire dalla modalità Edit, premere il tasto Edit una seconda volta.

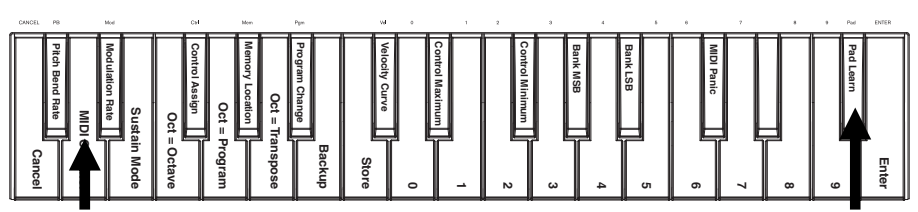

*Tasto MIDI Channel (canale MIDI) Tasto Pad Learn*

#### **Per assegnare un messaggio MIDi specifico a un comando fisico:**

- 1. Premere il pulsante Edit. Si accende completamente.
- 2. Selezionare il comando da assegnare spostandolo o premendolo.
- Premere il tasto Control Assign per entrare in modalità Control Assign (assegnazione comandi).
- 4. Servirsi dei tasti numerici (0–9) per inserire il tipo di messaggio MIDI desiderato (0-127, 129 o 130) per questo comando:
	- **0-127:** MIDI CC; funziona con tutti i comandi eccetto i tasti Octave/Transpose (ottava/trasponi)
	- **129:** bend del pitch: funziona con tutte le manopole e i tasti di bend del pitch.
	- **130:** MMC (MIDI Machine Control); funziona unicamente con i tasti di trasporto "Transport" (imposta ciascun tasto su valori MMC standard)
- 5. Premere il tasto Invio per salvare la nuova assegnazione, oppure premere Canc o Edit per uscire dalla modalità Edit e annullare qualsiasi nuova configurazione.

### **Comando Min / Max:**

In alcuni casi si potrebbe voler impostare un valore di controllo minimo e/o massimo per una manopola o un tasto, per allineare meglio tale comando ad una gamma di valori desiderata.

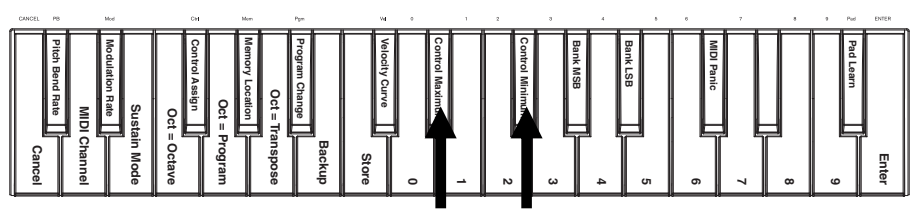

*Tasti Control Max e Control Min*

#### **Per impostare il valore minimo o massimo inviato da un comando:**

- 1. Premere il pulsante Edit. Si accende completamente.
- 2. Selezionare il comando da modificare spostandolo o premendolo.
- 3. Premere il tasto Control Min o il tasto Control Max.
- 4. Servirsi dei tasti numerici (0-9) per inserire il valore desiderato (0-127).
- 5. Premere il tasto Invio per salvare la nuova impostazione, oppure premere Canc o Edit per uscire dalla modalità Edit e annullare qualsiasi nuova configurazione.

### **Personalizzare le assegnazioni MIDI in HyperControl**

Quando si utilizza l'Axiom con un DAW abilitato HyperControl, è possibile accedere alle configurazioni MIDI personalizzate premendo il tasto modalità HyperControl fino a quando nessuno dei LED di modalità è acceso. Per tornare alla modalità HyperControl, premere il tasto fino a quando il LED della modalità HyperControl desiderata non è acceso.

### **Sedi della memoria**

Una volta effettuate alcune assegnazioni di comandi MIDI per un dispositivo o un compito specifico, si può volerle salvare in una delle sedi di memoria dell'Axiom's 10 per un utilizzo futuro.

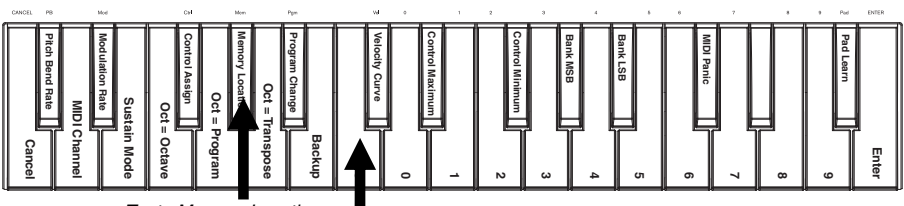

*Tasto Memory Location* 

*Tasto Store (memorizza)* 

#### **Per memorizzare il set corrente di assegnazioni MIDI ad una memoria:**

- 1. Premere il pulsante Edit. Si accende completamente.<br>2. Premere il tasto Store.
- 2. Premere il tasto Store.<br>3. Servirsi dei tasti nume
- Servirsi dei tasti numerici (0-9) per inserire il valore dello slot di memoria desiderato (0-9). L'Axiom uscirà automaticamente dalla modalità Edit.

#### **Per richiamare una memoria:**

- 1. Premere il pulsante Edit. Si accende completamente.
- 2. Premere il tasto Memory Location.<br>3. Premere il tasto numerico (0-9) r
- 3. Premere il tasto numerico (0-9) per selezionare la memoria. L'Axiom uscirà automaticamente dalla modalità Edit.

#### **Backup e ripristino della memoria**

Si può effettuare il backup e il ripristino di singole memorie o dell'intera memoria (10 memorie) dell'Axiom A.I.R. Mini 32 servendosi del MIDI SysEx. Servirsi di un'applicazione SysEx librarian o registrarla semplicemente in una traccia MIDI nel DAW e riprodurla quando necessario.

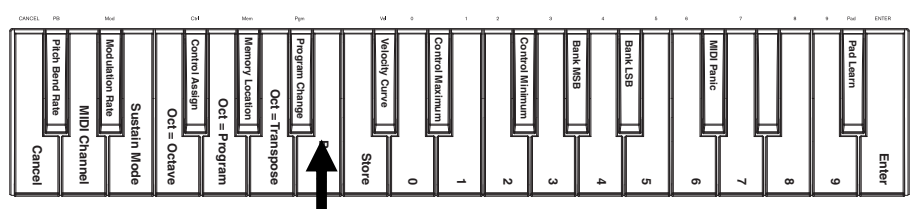

*Tasto Memory Location Backup (backup memoria)*

#### **Per effettuare il backup di una o di tutte le memorie:**

- 1. Assicurarsi che l'Axiom sia collegato al computer e funzioni correttamente.
- 2. Assicurarsi che il DAW stia registrando una traccia MIDI (e che sia configurato per ricevere MIDI da Axiom), o che l'utility SysEx librarian sia pronta a ricevere dati.
- 3. Premere il pulsante Edit. Si accende completamente.
- 4. Premere il tasto Backup. L'Axiom uscirà automaticamente dalla modalità Edit.

#### **Per ripristinare una o tutte le memorie da un backup MIDI:**

- 1. Assicurarsi che l'Axiom sia collegato al computer e funzioni correttamente.
- 2. Assicurarsi che il DAW (con una traccia MIDI contenente dati di backup) o l'utility SysEx librarian sia impostato per la trasmissione di MIDI all'Axiom.\*
- 3. Premere Play sul DAW o abilitare la trasmissione SysEx nell'applicazione SysEx librarian. L'Axiom uscirà automaticamente dalla modalità Edit.

\* *Prima di caricare dati SysEx da una traccia MIDI nel DAW, assicurarsi che la testina trasporto o la testina di riproduzione sia posizionata prima dei dati desiderati nella timeline.*

## **Controllo dell'Ignite**

Ignite, incluso con l'Axiom A.I.R. Mini 32, è uno strumento creativo concepito per acquisizione rapida e fluida, affinazione e condivisione di idee musicali. Si può utilizzare da solo o unitamente al proprio DAW preferito.

Per scaricare Ignite, visitare la pagina **[airmusictech.com/download\\_ignite](http://www.airmusictech.com/download_ignite)**.

Per informazioni più approfondite su Ignite, si veda la documentazione di Ignite.

Le tastiere dell'Axiom A.I.R. sono fornite pre-configurate per il controllo di Ignite tramite l'HyperControl. Quando lanciate Ignite con l'Axiom collegato al computer, si possono utilizzare i comandi dell'Axiom nei seguenti modi:

#### **Comandi di trasporto**

Premere i tasti di trasporto dell'Axiom A.I.R. Mini 32 per controllare le funzioni di trasporto in Ignite.

#### **Schede e sottomenu**

Quando si seleziona la scheda Sounds, Players, Editors, o Sharing (suoni, lettori, editor o condivisione) in cima all'interfaccia di Ignite, è possibile utilizzare i tasti direzionali destro e sinistro dell'Axiom per passare da una scheda all'altra. Ulteriori funzioni di controllo sono disponibili per ciascuna delle seguenti schede:

#### **Scheda Sounds (suoni):**

- **Navigazione:** quando la scheda Sounds è selezionata, premere i tasti direzionali su e giù per passare alle sezioni Browse Sounds (esplora suoni) ed Edit Sound (modifica suono).
- **Scelta del suono:** quando la sezione Browse Sounds (esplora suoni) è selezionata, servirsi dei tasti direzionali per scegliere la categoria di suoni e i preset desiderati. Una volta scelto un suono, premere il tasto direzionale centrale per caricarlo.
- **Modifica del suono:** quando la sezione Edit Sound (modifica suono) compare a display, otto dei comandi più comuni per il suono selezionato sono mappati sulle manopole. Ignite mostra a display etichette di testo della funzione corrente di ciascuna manopola.

**Scheda Players (lettori):** scelta modalità. Quando la scheda Players (lettori) è selezionata, premere i tasti direzionali su e giù per commutare le funzioni del lettore tra le modalità Chord, Phrase e Arp (accordo, frase e arpeggio).

**Scheda Editors (editor):** scorrimento. Quando la scheda Editors è selezionata e un clip viene visualizzato a display nella finestra Editors, si possono utilizzare i tasti direzionali per far scorrere il display MIDI a sinistra, a destra, verso l'alto o verso il basso.

#### **Arranger**

**Scelta del suono:** quando uno dei suoni attualmente caricati è selezionato nell'area Arranger, servirsi dei tasti direzionali sinistro e destro per far passare l'evidenziazione da un suono all'altro.

**Mostra/nascondi comando Mix:** quando viene selezionato un suono nell'Arranger, servirsi dei tasti direzionali su e giù per mostrare o nascondere i comandi mix di tale suono.

#### **Pad trigger**

Quando un set batteria è caricato e selezionato, i pad trigger sono mappati automaticamente ai suoni nel set. Servirsi del tasto banco pad per commutare tra due banchi di suoni di batteria nel set corrente.

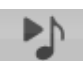

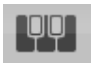

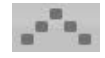

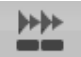

## <span id="page-42-0"></span>**BENUTZERHANDBUCH (DEUTSCH)**

## **Lieferumfang**

Axiom AIR Mini 32, Mini-USB-Kabel; Benutzerhandbuch; Sicherheitshinweise und Garantieinformationen

## **Kundendienst**

Für die vollständigen Systemanforderungen, Kompatibilitätsinformationen und für die Produktregistrierung besuchen Sie bitte den Support-Bereich auf der M-Audio-Website: **[m-audio.com/support](http://www.m-audio.com/support)**.

## **Schnellstart**

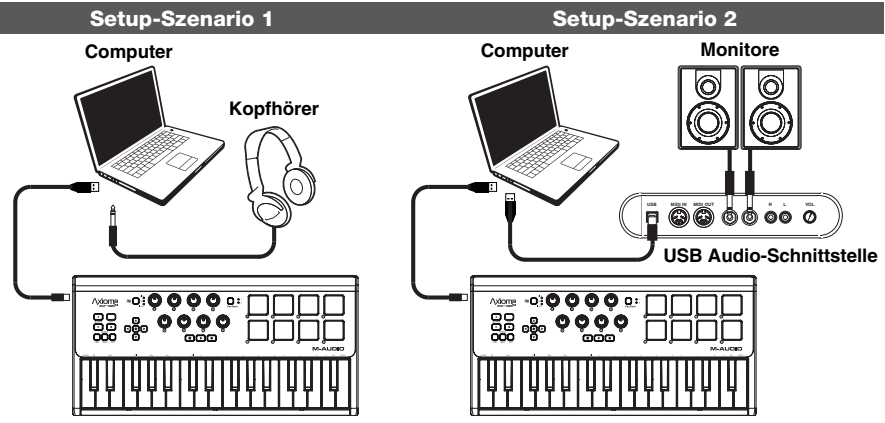

- 1. Verwenden Sie das mitgelieferte USB-Kabel, um Ihr Axiom an einen freien USB-Port Ihres Computers anzuschließen. Wenn Sie einen USB-Hub verwenden, achten Sie darauf, dass der Hub mit Strom versorgt ist.Wenn alles richtig angeschlossen und der Computer eingeschaltet ist, leuchten am Gerät die Tasten für Sustain, Bearbeiten und Oktaven auf.
- 2. Öffnen Sie Ihre bevorzugte digitale Audio-Workstation (DAW).
- 3. Möglicherweise müssen Sie Ihre DAW-Voreinstellungen öffnen und Axiom als Bedienoberfläche oder Gerät auswählen. Konsultieren Sie die Software-Dokumentation für weitere Informationen.

## **Empfohlene Downloads**

Um das Beste aus Ihrem Axiom herauszuholen, empfehlen wir Ihnen, folgende Dateien von den jeweiligen Webseiten herunterzuladen und zu installieren:

- **Ignite [\(airmusictech.com/download\\_ignite\)](http://www.airmusictech.com/download_ignite):** Ignite ist ein Tool für die Musikproduktion, das einfaches Aufnehmen, Erstellen und Teilen von musikalischen Ideen ermöglicht. Ignite kann alleine oder als zusätzliches Tool mit Ihrer DAW eingesetzt werden. Die Bedienelemente des Axiom sind vollständig in Ignite integriert, wodurch allgemeine Aufgaben wie Presets-Auswahl, Parameter-Steuerung und Interface-Navigation erleichtert werden. Lesen Sie den Abschnitt "Ignite steuern" in diesem Handbuch für weitere Informationen.
- **HyperControl Profile [\(m-audio.com/support\)](http://www.m-audio.com/support):** HyperControl bietet eine schnelle, einfache und automatische Zuordnung der Axiom A.I.R. Mini 32 Tasten und Regler für viele häufig verwendete Software-Features und Einstellungen. Wenn Sie eine unterstützte DAW-Anwendung verwenden, können Sie Transport, Mixing-Regler (Fader und Pan), virtuelle Instrumente oder Plug-In-Parameter für die Signalverarbeitung steuern. Darüber hinaus können Sie spontan zwischen HyperControl und benutzerdefiniertem MIDI-Betrieb wechseln, um Ihren speziellen Bedürfnissen nachzukommen. Um HyperControl mit Ihrem Axiom A.I.R. Mini 32 zu verwenden, müssen für einige Anwendungen zusätzliche installiert werden. Besuchen Sie **[m-audio.com/hypercontrol](http://www.m-audio.com/hypercontrol)** für eine aktuelle Liste der Anwendungen, die HyperControl unterstützen.
- **Optionale Axiom-Gerätetreiber für Windows ([m-audio.com/support](http://www.m-audio.com/support)):** Mit diesen Treibern können Sie Ihr Axiom mit mehr als einer Anwendung gleichzeitig und/oder in Verbindung mit anderen klassenkompatiblen USB-Geräten mit Audio-Funktionen verwenden. Mac-Systeme brauchen diese Gerätetreiber nicht.

## **Bedienelemente & Anschlüsse**

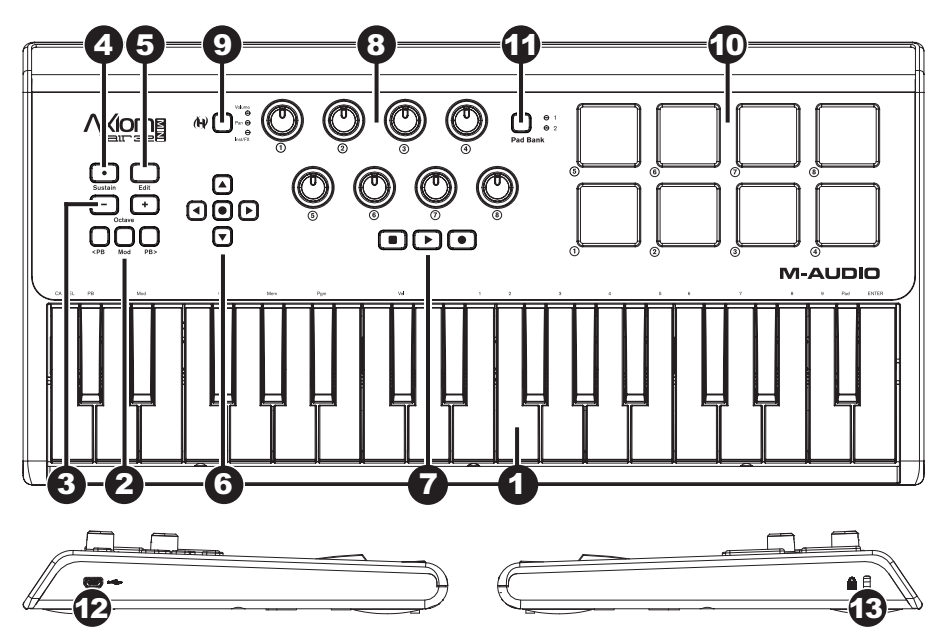

- 1. **Keyboard:** Das 32-Tasten-Keyboard ist anschlagdynamisch und kann mit den OKTAVENTASTEN AUF/AB zehn Oktaven ansteuern. Sie können es auch verwenden, um auf erweiterte Programmierfunktionen zuzugreifen, wenn sich Ihr Axiom im Bearbeiten-Modus befindet.
- 2. **Pitch Bend und Modulation-Tasten:** Mit diesen Bedienelementen können Sie die Tonhöhe ändern und die Parameter eines MIDI-Instruments steuern.
- 3. **Oktaven-/Transpositionstasten (- / +):** Standardmäßig verschieben diese Tasten das Keyboard jeweils um eine Oktave nach oben oder nach unten und erweitern so den spielbaren Bereich. "+" verschiebt das Keyboard nach oben (F3 wird z.B. zu F4), während "-" das Keyboard nach unten verschiebt (F3 wird z.B. F2). Diese Tasten können auch verwendet werden, um das Keyboard in Halbtonschritten zu transponieren oder MIDI-Programmwechsel und vom Benutzer zugewiesene MIDI-Nachrichten zu senden.
- 4. **Sustain-Taste:** Diese Taste gleicht dem Haltepedal eines Klaviers: Sie hält alle aktuell gehaltenen Noten (am Keyboard oder den Trigger-Pads). Der Effekt kann temporär (die Note wird nur gehalten, solange die Taste gedrückt ist) oder anhaltend sein (Sustain wird mit jedem Tastendruck entweder ein- oder ausgeschaltet). Wie Sie zwischen temporärem und anhaltendem Effekt wechseln können, lesen Sie bitte im Abschnitt **Sustain** in diesem Handbuch.
- 5. **Bearbeiten-Taste:** Diese Taste versetzt Ihr Axiom in den Bearbeiten-Modus, damit Sie die speziellen Funktionen des Keyboards verwenden können oder MIDI-Steuerungsaufgaben, globale Einstellungen und Utility-Funktionen erstellen oder bearbeiten können. Die Taste leuchtet auf, wenn sich das Keyboard im Bearbeiten-Modus befindet.
- 6. **Direktionale Steuertasten:** Je nach DAW-Software können Sie diese Tasten im HyperControl-Modus für verschiedene Navigationsfunktionen verwenden. Sie können sie auch zuweisen, um Standard-MIDI-Befehle auszugeben.
- 7. **Transport-Controls:** Diese Tasten steuern die Standard-Transport-Funktionen in der DAW-Software (Stopp, Wiedergabe und Aufnahme). In einer HyperControl-fähigen DAW werden diese Tasten automatisch diesen Funktionen (oder ihren nächstliegenden Alternativen) zugeordnet. Sie können diese Tasten auch einer Vielzahl von MIDI-Nachrichten zuordnen.
- 8. **Drehregler-Controls:** Sie können diese acht Regler verwenden, um Standard-MIDI-Befehle zu senden oder Lautstärke, Pan und Plug-In-Parameter im HyperControl-Modus zu steuern (je nach Einstellung der HyperControl-Modustaste).
- 9. **HyperControl-Modustaste:** Mit dieser Taste können Sie Ihr Axiom in die folgenden vier Betriebsarten versetzen:
	- **HyperControl Lautstärkemodus:** Die Regler steuern die Pegel der aktuell ausgewählten Tracks-Bank. Die direktionalen Steuertasten, Transport-Controls und Trigger-Pads funktionieren im HyperControl-Modus. Ihre Funktionen hängen davon ab, wie HyperControl in Ihre DAW implementiert ist. Wenn dieser Modus ausgewählt ist, leuchtet die Lautstärke-LED.
	- **HyperControl Pan-Modus:** Die Regler steuern die Panning-Werte der aktuell ausgewählten Tracks-Bank. Die direktionalen Steuertasten, Transport-Controls und Trigger-Pads funktionieren im HyperControl-Modus. Ihre Funktionen hängen davon ab, wie HyperControl in Ihre DAW implementiert ist. Wenn dieser Modus ausgewählt ist, leuchtet die Panning-LED.
	- **HyperControl Inst/FX-Modus:** Die Regler steuern die Parameter des aktuell gewählten Instruments oder Effekt-Plug-Ins. Die direktionalen Steuertasten, Transport-Controls und Trigger-Pads funktionieren im HyperControl-Modus. Ihre Funktionen hängen davon ab, wie HyperControl in Ihre DAW implementiert ist. Wenn dieser Modus ausgewählt ist, leuchtet die Inst/FX-LED.
	- **MIDI-Modus:** Alle Axiom-Regler senden vom Benutzer zugewiesene MIDI-Nachrichten. Dieser Modus ist ausgewählt, wenn keine der HyperControl-Modus LEDs leuchtet. (Wenn Ihr Programm HyperControl nicht unterstützt, wird diese Taste deaktiviert, da der MIDI-Modus der einzig verfügbare Modus sein wird.)
- 10. **Trigger-Pads:** Diese anschlagdynamischen Trigger-Pads eignen sich perfekt für das Komponieren von Schlagzeugspuren oder das Triggern von Samples bei einer Live-Aufführung.
- 11. **Pad-Bank Taste:** Mit dieser Taste können die Trigger-Pads zwischen zwei zuweisbaren MIDI-Noten-Banken umgeschaltet werden.
- 12. **USB-Port:** Wenn Ihr Axiom über USB an einen Computer angeschlossen ist, versorgt diese USB-Verbindung Ihr Axiom mit Strom und überträgt MIDI-Daten vom und zum Computer.
- 13. **Kensington**® **Sicherheits-Slot:** Dieser Anschluss ist mit einem Kensington-Sicherheitskabel für Laptops kompatibel.

## **Bearbeiten-Modus**

Im Bearbeiten-Modus können Sie die Bedienelemente und Funktionen des Axiom auf vielfältige Weise konfigurieren. Bitte lesen Sie die **Funktionen des Bearbeiten-Modus** im **Anhang**, um eine ganzseitige Darstellung aller erweiterten Funktionen des Axiom A.I.R. Mini 32 zu sehen, die Sie ausdrucken und als handliche Referenz verwenden können.

#### **Oktaventasten**

Standardmäßig verschieben die Tasten Oktave "+" und "-" den Tastaturbereich jeweils eine Oktave nach oben oder nach unten. Jedes Mal, wenn Sie Ihr Axiom einschalten, wird die Oktaveneinstellung auf den Standardwert "0" gesetzt. Die Tasten werden rot und in verminderter Helligkeit angezeigt.

Wenn Sie die "+"-Taste verwenden, um das Keyboard eine Oktave höher einzustellen, wird sie entweder leuchten oder bei voller Helligkeit blinken - je nachdem welche Oktave gewählt wurde. "-" wird weiterhin mit verminderter Helligkeit angezeigt. Das Drücken der Taste "-" hat den gegenteiligen Effekt, sie wird leuchten oder bei voller Helligkeit bei der gewählten Oktave blinken, während die "+"-Taste weiterhin mit verminderter Helligkeit angezeigt wird.

Jede Oktave wird durch eine Farbe gekennzeichnet:

- **Schwach leuchtendes Rot:** 0 (Standard)
- **Grün:** +1 oder -1 Oktave
- **Gelb:** +2 oder -2 Oktaven
- **Rot:** +3 oder -3 Oktaven
- **Blinkendes Rot:** +4 oder -4 Oktaven

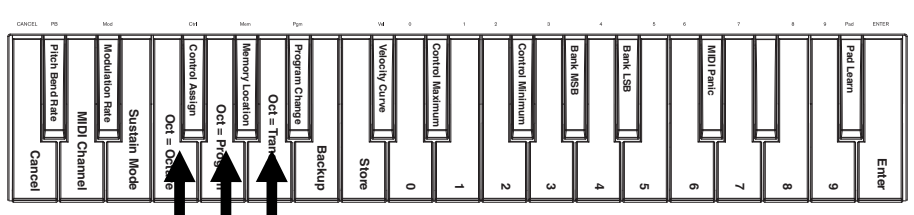

*Octave Button keys (Oktaventasten)*

Die Oktaventasten können auch zugewiesen werden, um zwei zusätzliche MIDI-Funktionen zu steuern: Transposition und Programmwechsel.

#### **Transponieren**

Sie können die Oktaventasten "+" und "-" auch zum Transponieren des Keyboards verwenden und so seine Tonhöhe in Halbtonschritten (anstelle von Oktavenschritten) anheben oder absenken. Wenn Sie z.B. einen Song spielen, bei dem der Sänger/die Sängerin mit den hohen Tönen Schwierigkeiten hat, können Sie die Tonhöhe um ein oder zwei Halbtöne senken. Sie können das Keyboard maximal zwei Oktaven in beide Richtungen transponieren.

**So weisen Sie den Oktaventasten "-" und "+" eine Transpositionsfunktion zu:** 

- 1. Drücken Sie die Taste Bearbeiten. Sie wird mit voller Helligkeit aufleuchten.<br>2. Drücken Sie Oct (Oktave) = Transpose kev (Transpositionstaste). Die Tas
- 2. Drücken Sie Oct (Oktave) = Transpose key (Transpositionstaste). Die Taste Bearbeiten wird nun mit verminderter Helligkeit leuchten, was anzeigt, dass die Oktaventasten "+" und "-" jetzt die Transposition steuern (und sich Axiom nicht mehr im Bearbeiten-Modus befindet).
- 3. Jetzt können Sie die Tasten "+" oder "-" drücken, um die Tonhöhe jeweils zu erhöhen oder abzusenken.

Drücken Sie sowohl "+" als auch "-" gleichzeitig, um die Tastatur auf den Standardwert "0"-Transposition zurückzusetzen.

#### **Programmwechsel**

Sie können die Oktaventasten "+" und "-" auch verwenden, um MIDI-Programmwechselnachrichten zu senden, um zum nächsthöchsten oder niedrigsten Programm zwischen 0 und 127 zu springen. Wahlweise können Sie die Programwechseltaste des Axiom und die Zifferntasten (0-9) verwenden, um eine gewünschte Programm-Nummer einzugeben.

## 7-AUDI

## **So weisen Sie den Oktaventasten "+" und "-" das Senden von Programmwechselnachrichten zu:**

- 1. Drücken Sie die Taste Bearbeiten. Sie wird mit voller Helligkeit aufleuchten.
- 2. Drücken Sie die Taste Oct (Oktave) = Program key (Programmtaste). Die Taste Bearbeiten wird nun mit verminderter Helligkeit leuchten, was anzeigt, dass die Oktaventasten "+" und "-" jetzt Programmwechselnachrichten senden (und sich Axiom nicht mehr im Bearbeiten-Modus befindet).
- 3. Jetzt können Sie die Tasten "+" oder "-" drücken, um jeweils zum nächsthöchsten oder niedrigsten Programm zu springen. Sie können weiterhin Noten spielen und sich dabei durch die Programme bewegen, um diese vorzuhören.

#### **So senden Sie eine Programmwechselnachricht mit den Zifferntasten:**

- 1. Drücken Sie die Taste Bearbeiten. Sie wird mit voller Helligkeit aufleuchten.<br>2. Drücken Sie Program Change key (Programmwechseltaste).
- 2. Drücken Sie Program Change key (Programmwechseltaste).
- 3. Verwenden Sie die Zifferntasten (0-9), um die gewünschte Programmnummer einzugeben.
- 4. Drücken Sie die Eingabetaste. Die Taste Bearbeiten wird nun mit verminderter Helligkeit leuchten, was anzeigt, dass Sie ein neues Programm gewählt haben (und sich Axiom nicht mehr im Bearbeiten-Modus befindet).

Drücken Sie sowohl "+" als auch "-" gleichzeitig, um zum Standardprogramm "0" zurückzukehren.

### **Zurücksetzen der Oktaventasten in den Oktavenmodus**

#### **So setzen Sie die Oktaventasten in den Oktavenmodus zurück:**

- 1. Drücken Sie die Taste Bearbeiten. Sie wird mit voller Helligkeit aufleuchten.<br>2. Drücken Sie Oct (Oktave) = Octave kev (Oktaventaste). Die Taste Modi
- 2. Drücken Sie Oct (Oktave) = Octave key (Oktaventaste). Die Taste Modus bearbeiten wird nun mit verminderter Helligkeit leuchten, was anzeigt, dass die Oktaventasten jetzt den Oktavenbereich steuern (und sich Axiom nicht mehr im Bearbeiten-Modus befindet).

### **Pitch Bend & Modulationsgeschwindigkeit**

Da das Keyboard Tasten verwendet, um Pitch Bend und Modulationsfunktionen zu steuern (und keine variablen Bedienelemente wie Räder), haben wir eine variable Geschwindigkeitsfunktion hinzugefügt, mit der Sie die Geschwindigkeit einstellen können mit der diese Tasten die Tonhöhe oder Modulation (oder MIDI-Werte im MIDI-Modus) verändern.

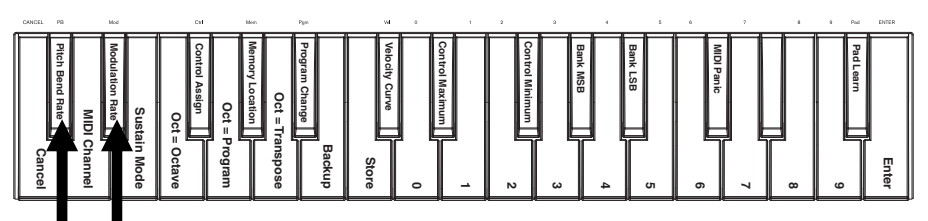

*Pitch Bend und Modulation Rate keys (Modulationsgeschwindigkeitstaste)*

#### **So stellen Sie Pitch Bend oder die Modulationsgeschwindigkeit ein:**

- 1. Drücken Sie die Taste Bearbeiten. Sie wird mit voller Helligkeit aufleuchten.
- 2. Drücken Sie die Taste Pitch Bend Rate (Pitch Bend Geschwindigkeit) oder Modulation Rate key (Modulationsgeschwindigkeit).
- 3. Verwenden Sie die Zifferntasten (0-9), um die gewünschte Einstellung einzugeben (0-127). Es gibt folgende Einstellungen:
	- **0:** Langsame Steigerung über 2 Sekunden
	- **64 (Standard, Mitte):** Schnellere Steigerung
	- **126:** Sehr schnelle Steigerung
	- **127:** Keine Steigerung. Wert schaltet sofort vom Minimum auf das Maximum
- 4. Drücken Sie die Eingabetaste. Die Taste Bearbeiten wird nun mit verminderter Helligkeit leuchten, was anzeigt, dass Sie den Pitch Bend oder die Modulationsgeschwindigkeit eingestellt haben (und sich Axiom nicht mehr im Bearbeiten-Modus befindet).

### **Bankwechsel**

Wenn Sie auf einem angeschlossenen Instrument zwischen den Programmbanken wechseln müssen, können Sie MIDI-Programmwechsel und Bank LSB-Nachrichten (Least Significant Byte - niedrigstwertiges Byte) und Bank MSB-Nachrichten (Most Significant Byte - höchstwertiges Byte) direkt vom Axiom senden.

Die meisten Instrumente haben weniger als 127 Programmbanken, Programmwechsel können daher einfach durch Senden einer Bank LSB-Nachricht (0-127) erfolgen. Bank MSB-Nachrichten sind nützlich, wenn eine besonders große Anzahl an Banken vorhanden ist. Weitere Informationen finden Sie in der Bedienungsanleitung Ihres Instruments.

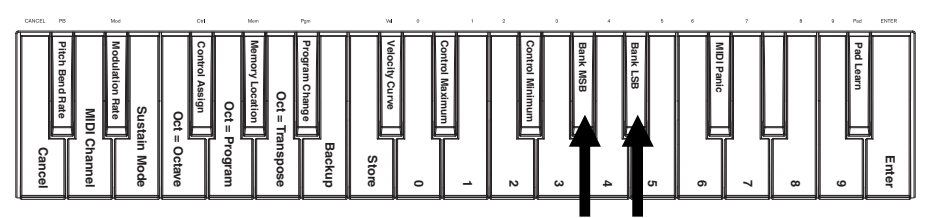

*Bank LSB und Bank MSB keys (Bank LSB-Tasten und Bank MSB-Tasten)*

#### **So senden Sie eine Bank LSB- oder Bank MSB-Nachricht:**

- 1. Drücken Sie die Taste Bearbeiten. Sie wird mit voller Helligkeit aufleuchten.<br>2. Drücken Sie die Taste Bank LSB oder Bank MSB, ie nach Art der Nachricht
- 2. Drücken Sie die Taste Bank LSB oder Bank MSB, je nach Art der Nachricht, die Sie senden möchten.<br>3. Verwenden Sie die Zifferntasten (0-9) um den gewünschten Bankwert einzugeben (0-127)
- 3. Verwenden Sie die Zifferntasten (0-9), um den gewünschten Bankwert einzugeben (0-127).
- 4. Drücken Sie die Eingabetaste. Die Taste Bearbeiten wird nun mit verminderter Helligkeit leuchten, was anzeigt, dass Sie die Bank LSB-Nachricht oder die Bank MSB-Nachricht gesendet haben (und sich Axiom nicht mehr im Bearbeiten-Modus befindet).

#### **Sustain**

Die Sustain-Taste gleicht dem Haltepedal eines Klaviers: sie hält alle aktuell gehaltenen Noten (am Keyboard oder den Trigger-Pads). Der Effekt kann temporär sein (die Note wird nur gehalten, solange die Taste gedrückt ist) oder anhaltend sein (Sustain wird mit jedem Tastendruck entweder ein- oder ausgeschaltet).

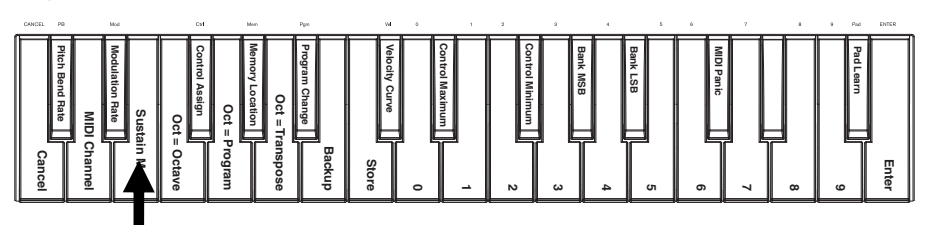

*Sustain key (Sustain-Taste)*

#### **So wählen Sie den gewünschten Sustain-Tastenmodus:**

- 1. Drücken Sie die Taste Bearbeiten. Sie wird mit voller Helligkeit aufleuchten.<br>2. Drücken Sie Sustain Mode key (Sustain-Modustaste), um zwischen tem
- 2. Drücken Sie Sustain Mode key (Sustain-Modustaste), um zwischen temporärem und anhaltendem Effekt zu wechseln.
- 3. Warten Sie eine Sekunde. Ihr Axiom wird automatisch den Bearbeiten-Modus beenden.

## **Anschlagdynamik-Kurven**

Das Keyboard und die Trigger-Pads des Axiom sind anschlagdynamisch. Werden die Tasten und Pads stärker angeschlagen, klingen sie lauter, werden sie leichter angeschlagen, klingen sie leiser. Diese Dynamik verleiht Ihrem Spiel einen natürlicheren Klang und ein besseres Spielgefühl. Sie können die Berührungsempfindlichkeit des Keyboards verändern, indem Sie eine Anschlagdynamik-Kurve wählen. Diese Kurve passt die Reaktion der Tasten auf Ihre individuelle Spielweise an.

#### **So wählen sie eine Anschlagdynamik-Kurve aus:**

- 1. Drücken Sie die Taste Bearbeiten. Sie wird mit voller Helligkeit aufleuchten.<br>2. Drücken Sie Vel Curve key (Taste für die Anschlagdynamik-Kurve).
- 2. Drücken Sie Vel Curve key (Taste für die Anschlagdynamik-Kurve).
- 3. Verwenden Sie die Zifferntasten (0-9), um den gewünschten Wert einzugeben (0-127). Die Einstellungen für die Anschlagdynamik-Kurve sind wie folgt:
	- **0:** Flache Anschlagdynamik-Kurve (niedrige Empfindlichkeit)
	- **1 (Standard):** Normale Anschlagdynamik-Kurve (Standard-Empfindlichkeit)
	- **2:** Steile Anschlagdynamik-Kurve (hohe, exponenzielle Empfindlichkeit)
	- **3** Stufenförmige Geschwindigkeit (gibt nur Geschwindigkeitswerte von 100 und 127 aus)
	- **4-127:** Feste Geschwindigkeit (gibt nur einen festen Geschwindigkeitswert von 4 bis 127 aus)
- 4. Drücken Sie die Eingabetaste, um die neue Einstellung der Anschlagdynamik-Kurve zu speichern oder Abbrechen bzw. Bearbeiten, um den Bearbeiten-Modus zu verlassen und alle neuen Einstellungen zu verwerfen.

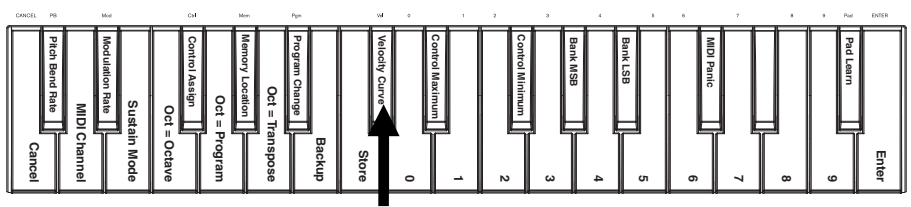

*Velocity Curve key (Taste für die Anschlagdynamik-Kurve)*

### **Trigger-Pads**

Sie können den Trigger-Pads mit der Pad-Learn-Funktion ganz einfach Klänge vom Keyboard zuweisen. Dies kann nützlich sein, wenn Sie die Trigger-Pads verwenden möchten, um bestimmte MIDI-Noten zu senden, die einen Sound in Ihrem virtuellen Instrument triggern.

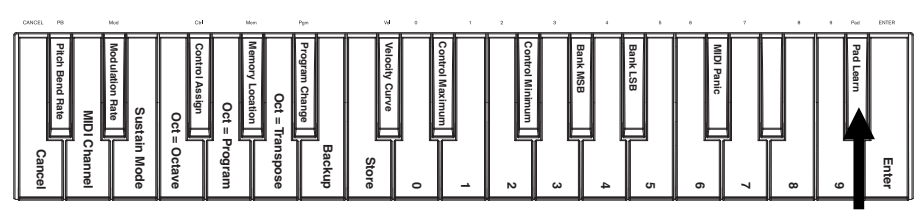

*Pad Learn key (Pad-Learn-Taste)*

#### **So weisen Sie die MIDI-Note eines Trigger-Pads zu:**

- 1. Drücken Sie die Taste Bearbeiten. Sie wird mit voller Helligkeit aufleuchten.<br>2. Drücken Sie Pad Learn kev (Pad-Learn-Taste)
- 2. Drücken Sie Pad Learn key (Pad-Learn-Taste)
- 3. Wenn nötig, drücken Sie die Pad-Bank Taste, um die Pad-Bank mit dem gewünschten Pad auszuwählen.
- 4. Drücken Sie eine Taste am Keyboard, um die gewünschte MIDI-Note auszuwählen.
- 5. Drücken Sie das gewünschte Trigger-Pad, um dem Pad die gewählte Note zuzuweisen. Ihr Axiom wird automatisch den Bearbeiten-Modus beenden.

#### **MIDI-Einstellungen Pitch Bend Rate Modulation Rate Control Assign Memory Location Cat = Program<br>
Oct = Octave<br>
Sustain Mode<br>
<b>Surfame Department**<br> **Surfame Department**<br>
Cance **Oct = Transpose Backup Store 1 2 3 4 6 7 8 9 Enter Program Change Velocity Curve Control Maximum Control Minimum Bank MSB Bank LSB MIDI Panic Pad Learn** *MIDI Panic key MIDI Channel key*

*(MIDI-Kanaltaste)*

*(MIDI-Paniktaste)*

### **Globaler MIDI-Kanal**

Der "globale" MIDI-Kanal ist der Standard-MIDI-Kanal, über den Axiom die MIDI-Nachrichten sendet. Dies ist eine globale Einstellung, die für alle Speicherplätze gilt und nur von einer individuellen Kanalauswahl für Bedienelemente im MIDI-Modus außer Kraft gesetzt werden kann.

## **So stellen Sie den globalen MIDI-Kanal ein:**

- 1. Drücken Sie die Taste Bearbeiten. Sie wird mit voller Helligkeit aufleuchten.<br>2. Drücken Sie MIDI Channel kev (MIDI-Kanaltaste).
- 2. Drücken Sie MIDI Channel key (MIDI-Kanaltaste).
- 3. Benutzen Sie die Zifferntasten (0–9), um den gewünschten MIDI-Kanal (1-16) einzustellen.
- 4. Drücken Sie die Eingabetaste, um die neue globale MIDI-Kanalzuweisung zu speichern oder drücken Sie Abbrechen bzw. Bearbeiten, um den Bearbeitungsmodus zu verlassen und alle neuen Einstellungen zu verwerfen.

#### **MIDI-Panik**

Wenn Sie eine MIDI-Panikmeldung auslösen, wird eine Notendeaktivierungsmeldung an alle Kanäle und über alle Ausgänge gesendet. Dies ist nützlich, wenn eine angeschlossene Hardware oder ein Software-Synthesizer bei einer Note "hängenbleibt".

#### **So senden Sie eine MIDI-Panikmeldung:**

- 1. Drücken Sie die Taste Bearbeiten. Sie wird mit voller Helligkeit aufleuchten.
- 2. Drücken Sie MIDI Panic key (MIDI-Paniktaste). Eine MIDI-Notendeaktivierungsmeldung wird gesendet. Ihr Axiom wird automatisch den Bearbeiten-Modus beenden.

## **Benutzerdefinierte MIDI-Konfiguration**

Wenn Sie eine flexiblere Lösung als den HyperControl-Modus benötigen, können Sie viele der Drehregler und Tasten des Axiom A.I.R. Mini 32 verwenden, um eine Vielzahl an MIDI-Meldungen auszugeben.

#### **Zuweisen von MIDI-Meldungen an Bedienelemente**

Das Bearbeiten der Axiom MIDI-Konfiguration beginnt mit der Taste Bearbeiten. Drücken Sie Bearbeiten, damit Ihr Axiom in den Bearbeitungsmodus wechselt. Die Bearbeiten-Taste blinkt, um anzuzeigen, dass der Bearbeiten-Modus ausgewählt ist.

Um den Bearbeiten-Modus zu verlassen, drücken Sie erneut die Taste Bearbeiten.

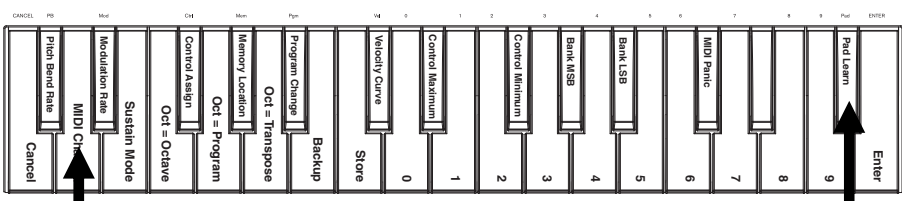

# *Pad Learn key MIDI Channel key (Pad-Learn-Taste) (MIDI-Kanaltaste)*

#### **So weisen Sie eine bestimmte MIDI-Nachricht einem physischen Bedienelement zu:**

- 1. Drücken Sie die Taste Bearbeiten. Sie wird mit voller Helligkeit aufleuchten.<br>2. Wählen Sie das zuzuweisende Bedienelement, indem Sie es bewegen oder
- 2. Wählen Sie das zuzuweisende Bedienelement, indem Sie es bewegen oder drücken.<br>3. Drücken Sie Control Assign key (Taste Bedienelement zuweisen), um in den Modus
- 3. Drücken Sie Control Assign key (Taste Bedienelement zuweisen), um in den Modus Bedienelement zuweisen zu gelangen.
- 4. Benutzen Sie die Zifferntasten (0–9), um den gewünschten MIDI-Nachrichtentyp für dieses Bedienelement einzugeben (0-127, 129, oder 130):
	- **0-127:** MIDI CC; funktioniert mit allen Bedienelementen außer den Oktaven-/Transpositionstasten
	- **129:** Pitch Bend, funktioniert mit allen Reglern und Pitch Bend-Tasten.
	- **130:** MMC (MIDI Machine Control); funktioniert nur mit Transport-Tasten (bringt jede Taste auf MMC-Standardwerte)
- 5. Drücken Sie die Eingabetaste, um die neue Zuweisung zu speichern oder drücken Sie Abbrechen oder Bearbeiten, um den Bearbeitungsmodus zu verlassen und alle neuen Einstellungen zu verwerfen.

### **Min/Max der Bedienelemente**

In manchen Fällen möchten Sie vielleicht einen minimalen und/oder maximalen Wert für einen Regler oder eine Taste einstellen, um das Bedienelement besser an den gewünschten Bereich anzupassen.

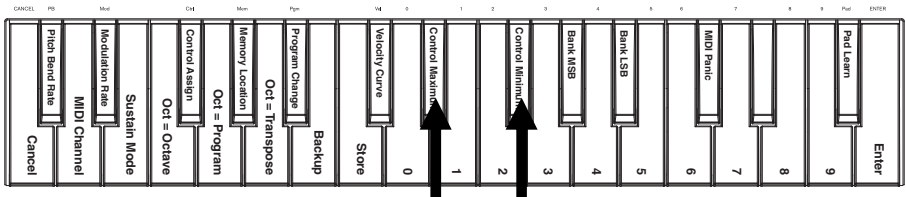

*Control Max und Control Min keys* 

*(Taste für Min/Max der Bedienelemente)*

#### **So stellen Sie den minimalen oder maximalen Wert ein, der von einem Bedienelement gesendet wird:**

- 1. Drücken Sie die Taste Bearbeiten. Sie wird mit voller Helligkeit aufleuchten.
- 2. Selektieren Sie das zu bearbeitende Bedienelement, indem Sie es bewegen oder drücken.
- 3. Drücken Sie Control Min key oder Control Max key (Taste für Min/Max der Bedienelemente).
- 4. Verwenden Sie die Zifferntasten (0-9), um den gewünschten Wert einzugeben (0-127).
- 5. Drücken Sie die Eingabetaste, um die neue Einstellung zu speichern oder Abbrechen bzw. Bearbeiten, um den Bearbeiten-Modus zu verlassen und alle neuen Einstellungen zu verwerfen.

### **Anpassen der MIDI-Zuweisungen in HyperControl**

Wenn Sie Ihr Axiom mit einer HyperControl-fähigen DAW verwenden, können Sie auf Ihre eigenen MIDI-Konfigurationen zugreifen, indem Sie die HyperControl-Modustaste drücken, bis alle Modus-LEDs erlöschen. Um zum HyperControl-Modus zurückzukehren, drücken Sie die Taste bis die LED des gewünschten HyperControl-Modus leuchtet.

### **Speicherplätze**

Nachdem Sie einige MIDI-Steuerungsaufgaben für ein bestimmtes Gerät oder eine spezielle Aufgabe vorgenommen haben, können Sie diese Zuweisungen in einem der 10 Axiom-Speicherplätze für den späteren Gebrauch speichern.

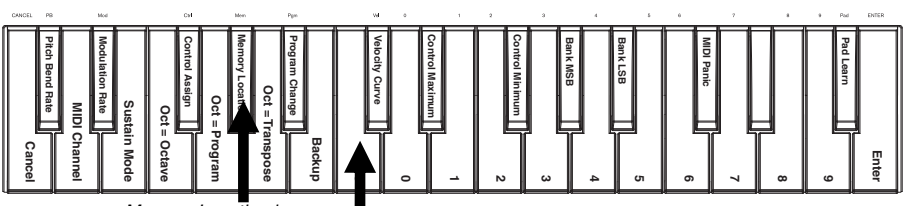

*Memory Location key (Taste Speicherplätze)* 

*Store key (Speichertaste)* 

#### **So speichern Sie den aktuellen Satz Ihrer MIDI-Zuweisungen in einen Speicherplatz:**

- 1. Drücken Sie die Taste Bearbeiten. Sie wird mit voller Helligkeit aufleuchten.
- 2. Drücken Sie Store key (Speichertaste).<br>3. Verwenden Sie die Zifferntasten (0-9).
- 3. Verwenden Sie die Zifferntasten (0-9), um den gewünschten Speicherplatz (0-9) einzugeben. Ihr Axiom wird automatisch den Bearbeiten-Modus beenden.

#### **So rufen Sie einen Speicherplatz auf:**

- 1. Drücken Sie die Taste Bearbeiten. Sie wird mit voller Helligkeit aufleuchten.
- 2. Drücken Sie Memory Location key (Taste Speicherplätze).
- 3. Drücken Sie die Zifferntaste (0-9), um den Speicherplatz auszuwählen. Ihr Axiom wird automatisch den Bearbeiten-Modus beenden.

#### **Sichern & Wiederherstellen des Speichers**

Sie können einzelne Speicherplätze oder den gesamten Speicher (10 Plätze) des Axiom A.I.R. Mini 32 mit MIDI SysEx sichern und wiederherstellen. Verwenden Sie eine SysEx Librarian-Anwendung oder zeichnen Sie einfach Ihre Daten in einer MIDI-Spur in der DAW auf und spielen Sie diese bei Bedarf ab.

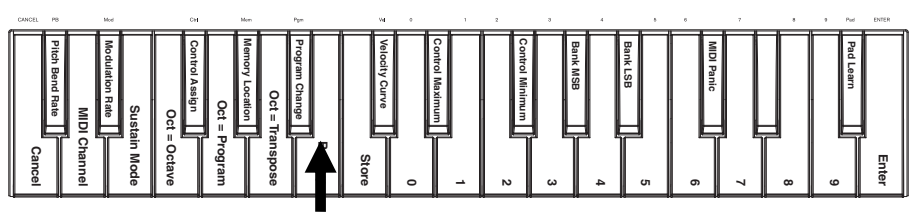

*Memory Location Backup key (Taste Speicherplatz sichern)* 

#### **So sichern Sie eine oder alle Speicherplätze:**

- 1. Vergewissern Sie sich, dass Axiom an den Computer angeschlossen ist und ordnungsgemäß funktioniert.
- 2. Vergewissern Sie sich, dass eine MIDI-Spur in der DAW aufnimmt (und MIDI-Daten vom Axiom empfängt) oder dass Ihre SysEx Librarian-Anwendung bereit ist, Daten zu empfangen.
- 3. Drücken Sie die Taste Bearbeiten. Sie wird mit voller Helligkeit aufleuchten.
- 4. Drücken Sie Backup key (Taste Speicherplatz sichern). Ihr Axiom wird automatisch den Bearbeiten-Modus beenden.

#### **So stellen Sie einen oder alle Speicherplätze von einer MIDI-Sicherung wieder her:**

- 1. Vergewissern Sie sich, dass Axiom an den Computer angeschlossen ist und ordnungsgemäß funktioniert.
- 2. Stellen Sie sicher, dass Ihre DAW (mit einer MIDI-Spur mit den Sicherungsdaten) oder die SysEx Librarian-Anwendung so eingestellt ist, dass sie MIDI an Ihr Axiom sendet.\*
- 3. Drücken Sie in Ihrer DAW auf Wiedergabe oder aktivieren Sie die SysEx-Übertragung in Ihrer SysEx Librarian-Anwendung. Ihr Axiom wird automatisch den Bearbeiten-Modus beenden.

\* *Bevor Sie SysEx-Daten aus einer MIDI-Spur in der DAW laden, sollten Sie sicherstellen, dass sich die Transport- oder Abspielposition in der Timeline vor den gewünschten Daten befindet.*

## **Ignite steuern**

Ignite ist im Lieferumfang Ihres Axiom A.I.R. Mini 32 enthalten und wurde als kreatives Werkzeug für eine schnelle und flüssige Aufzeichnung und Verfeinerung bzw. für einen raschen Austausch von musikalischen Ideen entwickelt. Sie können Ignite alleine oder als Ergänzung zu Ihrer Lieblings-DAW verwenden.

Um Ignite herunterzuladen, besuchen Sie **[airmusictech.com/download\\_ignite](http://www.airmusictech.com/download_ignite)**.

Genauere Informationen über Ignite finden Sie in der Ignite-Dokumentation.

Axiom A.I.R. Keyboards sind bereits für die Verwendung von Ignite via HyperControl vorkonfiguriert. Wenn Sie Ignite starten, wenn Ihr Axiom an den Computer angeschlossen ist, können Sie Bedienelemente des Axiom auf folgende Arten verwenden:

#### **Transport-Controls**

Drücken Sie die Transport-Tasten am Axiom A.I.R. Mini 32, um die Transport-Funktionen in Ignite zu steuern.

#### **Tabs & Untermenüs**

Wenn Sie die Tabs Sounds, Spielmodus, Bearbeiten oder Austauschen im oberen Teil der Ignite-Schnittstelle ausgewählt haben, können Sie die linken und rechten Steuertasten am Axiom verwenden, um zwischen den Tabs zu wechseln. Für jeden der folgenden Tabs stehen zusätzliche Kontrollfunktionen zur Verfügung:

**Sounds-Tab:** 

- **Navigation.** Wenn der Sounds-Tab ausgewählt ist, drücken Sie die Steuertasten für oben und unten, um durch die Abschnitte Sounds Durchsuchen und Sound Bearbeiten zu blättern.
- **Sound-Auswahl.** Wenn der Abschnitt Sounds Durchsuchen ausgewählt ist, verwenden Sie die Steuertasten, um die gewünschte Sound-Kategorie bzw. Preset zu wählen. Sobald Sie einen Sound ausgewählt haben, drücken Sie die mittlere Steuertaste, um ihn zu laden.
- **Bearbeitung des Sounds.** Wenn der Abschnitt Sound Bearbeiten angezeigt wird, werden den Reglern acht der am häufigsten verwendeten Steuerelemente für den aktuell ausgewählten Sound zugewiesen. Ignite zeigt Beschriftungen zur aktuellen Funktion des jeweiligen Reglers an.

**Spielmodus-Tab:** Auswahl des Modus. Wenn der Spielmodus-Tab ausgewählt ist, drücken Sie die Steuertasten für oben und unten, um zwischen den Spielmodi Akkord, Phrase und Arp-Modus zu wechseln.

**Bearbeiten-Tab:** Bildschirm scrollen. Wenn der Bearbeiten-Tab ausgewählt ist und ein Clip im Bearbeiten-Fenster angezeigt wird, können Sie mit den Steuertasten im MIDI-Display schnell nach links, rechts, oben oder unten scrollen.

#### **Arrangeur**

**Sound-Auswahl:** Wenn einer der aktuell geladenen Sounds im Arrangeur-Bereich ausgewählt wurde, können Sie die linken und rechten Steuertasten verwenden, um den Fokus von Sound zu Sound zu verschieben.

**Mix-Regler einblenden/ausblenden:** Wenn ein Sound im Arrangeur ausgewählt ist, verwenden Sie die Steuertasten für oben und unten, um die Mix-Regler für diesen Sound ein- oder auszublenden.

### **Trigger-Pads**

Wenn ein Drum-Kit geladen und ausgewählt ist, werden den Sounds im Kit automatisch Trigger-Pads zugewiesen. Verwenden Sie die Pad-Bank Taste, um zwischen den beiden Banken des Drum-Sounds im aktuellen Kit zu wechseln.

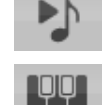

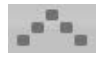

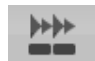

## <span id="page-53-0"></span>РУКОВОДСТВО ПОЛЬЗОВАТЕЛЯ (РУССКИЙ)

## Комплектация

Axiom AIR Mini 32; мини-USB кабель; руководство пользователя; и гарантийная информация

## Служба поддержки

Для получения полной информации о системных требованиях, совместимости и регистрации посетите раздел поддержки на веб-сайте M-Audio: **[m-audio.com/support](http://www.m-audio.com/support)**.

## Быстрый старт

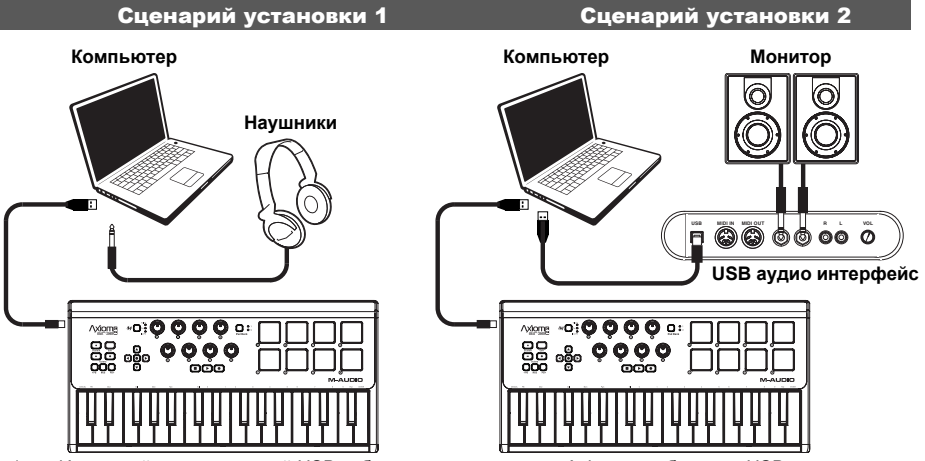

- 1. Используйте прилагаемый USB-кабель для подключения Axiom к свободному USB-порту на вашем компьютере. (При подключении к концентратору USB убедитесь, что он является концентратором с питанием.) При правильном подключении и включенном компьютере загораются кнопки Axiom Sustain, Edit и Octave.
- 2. Откройте вашу цифровую аудио рабочую станцию (DAW Digital Audio Workstation)
- 3. Возможно, вам придется открыть настройки DAW и выбрать Axiom в качестве панели управления или устройства. Смотрите документацию вашего программного обеспечения для получения дополнительной информации

### Рекомендуемые загрузки

Чтобы максимально эффективно использовать Axiom, мы рекомендуем загрузить и установить следующие файлы с соответствующих веб-сайтов:

- **Ignite ([airmusictech.com/download\\_ignite](http://www.airmusictech.com/download_ignite)):** Ignite это инструмент для создания музыки, предназначенный для простого способа захвата, создания и обмена музыкальными идеями. Ignite хорошо работает сам по себе или как помощник в написании вашей DAW. Управление Axiom полностью интегрировано с Ignite, обеспечивая простое управление параметрами и навигация по интерфейсу. См. раздел "Управление Ignite".
- **HyperControl профиль ([m-audio.com/support](http://www.m-audio.com/support)):** HyperControl предлагает быстрое, легкое, автоматическое отображение кнопок и ручек Axiom A.I.R. Mini 32 для часто используемых программных функций и настройек. При использовании с поддерживаемым приложением DAW, вы можете управлять параметрами (фейдеры и панорамирование) и параметрами обработки сигналов. Кроме того, вы можете переключаться между HyperControl и MIDI-операцией, чтобы соответствовать вашим конкретным потребностям. Чтобы включить HyperControl с вашей Axiom A.I.R. Mini 32, может потребоваться установка дополнительного ПО. Посетите **m-audio.com/ hypercontrol** [для текущего списка приложений, поддерживающих](http://www.m-audio.com/hypercontrol) HyperControl.
- **Драйверы устройств Axiom для Windows [\(m-audio.com/support\)](http://www.m-audio.com/support):** Эти драйверы позволяют использовать Axiom с несколькими приложениями одновременно и/или в сочетании с другими совместимыми USB-устройствами со звуковыми возможностями. Системы Mac не нужны эти драйверы

### Элементы управления и соединения

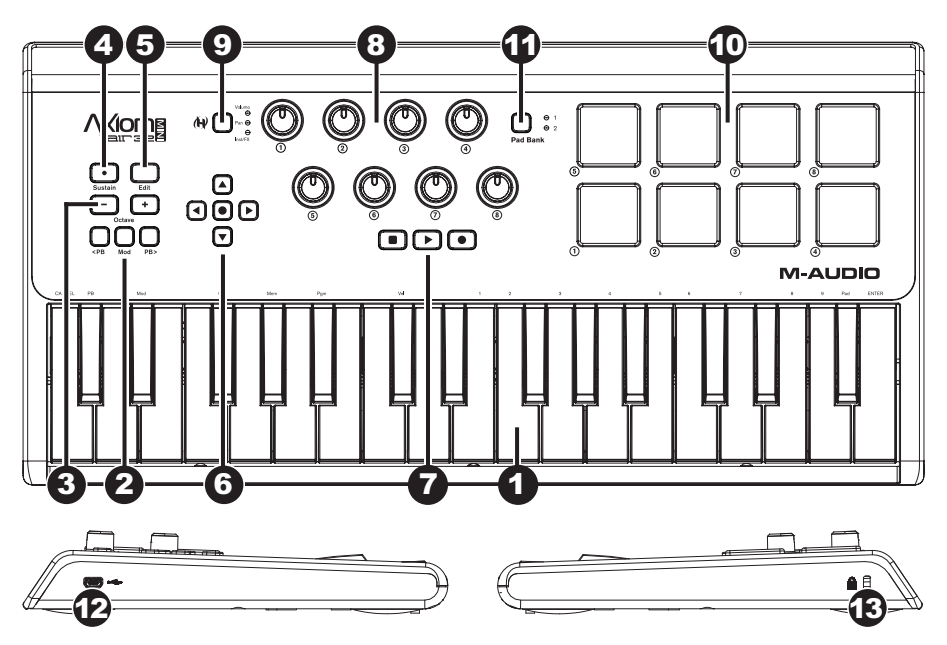

- 1. **Клавиатура:** эта 32-нотная клавиатура чувствительна к скорости и, в сочетании с кнопками OCTAVE DOWN/UP **(ОКТАВА ВНИЗ/ВВЕРХ)**, может управлять диапазоном в десять октав. Вы также можете использовать ее для доступа к расширенным функциям программирования , когда ваша Axiom находится в режиме редактирования.
- 2. **Кнопки Изменения высоты звука (PB) и Модуляции (Mod):** эти элементы управления позволяют изменять высоту звука и запускать модуляцию параметров при управлении MIDI-инструментом.
- 3. **Кнопки Октавы/Транспонирования ( – / + ):** по умолчанию эти кнопки сдвигают клавиатуру вверх или вниз на одну октаву за раз, расширяя диапазон воспроизведения. "+" сдвигает его вверх (например, F3 становится F4), а кнопка "–" сдвигает его вниз (например, F3 становится F2). Эти кнопки можно использовать для транспонирования клавиатуры в полшага или для отправки изменений программы MIDI и назначенных пользователем MIDI-сообщений.
- 4. **Кнопка Сустейн (Sustain):** эта кнопка действует как педаль сустейна на пианино; она поддерживает все текущие ноты (на клавиатуре или триггер пэдах). Ее действие может быть кратковременным (поддержка только при нажатии и удержании кнопки) или фиксированным (поддержка будет включаться и выключаться при каждом нажатии кнопки). Чтобы переключить кнопку между кратковременным и фиксированным режимом, см. раздел **Сустейн (Sustain)** далее в этом руководстве.
- 5. **Кнопка Редактирования (Edit):** эта кнопка переводит вашу Axiom в режим редактирования, позволяя использовать специальные функции клавиатуры для создания или редактирования назначений управления MIDI, глобальных настроек и служебных функций. Кнопка загорается, когда клавиатура находится в режиме редактирования.
- 6. **Кнопки управления направлением:** эти кнопки можно использовать в режиме HyperControl для различных навигационных функций, в зависимости от программного обеспечения DAW. Вы также можете назначить их для вывода стандартных MIDIсообщений.
- 7. **Управление транспортировкой:** эти кнопки управляют стандартными транспортными функциями в программном обеспечивании DAW (остановка, воспроизведение и запись). Когда работает DAW с поддержкой HyperControl, эти кнопки автоматически сопоставляются с этими функциями (или их ближайшими альтернативами). Вы также можете сопоставить эти кнопки с различными MIDIсообщениями.
- 8. **Регуляторы управления:** эти восемь регуляторов можно использовать для отправки стандартных MIDI-сообщений или для управления параметрами громкости, панорамирования и подключаемых модулей в режиме HyperControl (в зависимости от настройки кнопки режима HyperControl).
- 9. **Кнопка режима гиперконтроля (HyperControl):** эта кнопка переключает Axiom между следующими четырьмя режимами управления:
	- **Режим громкости HyperControl:** регуляторы будут управлять уровнями громкости для выбранного в настоящий момент банка треков. Кнопки направления, элементы управления транспортом и триггерные пэды работают в режиме HyperControl, функции которого зависят от реализации HyperControl в вашей DAW. При выборе этого режима горит индикатор громкости **(Volume)**.
	- **Режим панорамирования HyperControl:** регуляторы будут управлять значениями панорамирования для выбранного в настоящий момент банка треков. Кнопки направления, элементы управления транспортом и триггерные пэды работают в режиме HyperControl, функции которого зависят от реализации HyperControl в вашей DAW. Когда выбран этот режим, загорается индикатор Pan.
	- **Режим HyperControl Inst/FX:** регуляторы управляют параметрами выбранного инструмента или модуля эффектов. Кнопки направления, элементы управления транспортом и триггерные пэды работают в режиме HyperControl, функции которого зависят от реализации HyperControl в вашей DAW. Когда выбран этот режим, горит индикатор Inst/FX.
	- **Режим MIDI:** все элементы управления Axiom отправляют MIDI-сообщения, назначенные пользователем. Этот режим выбирается, когда ни один из индикаторов режима HyperControl не горит. (Если вы не используете программу, поддерживаемую HyperControl, эта кнопка будет отключена, поскольку режим MIDI будет единственным доступным режимом.)
- 10. **Триггерные пэды:** эти чувствительные к скорости нажатия пусковые площадки идеально подходят для составления ударных партий или запуска сэмплов в режиме реального времени.
- 11. **Кнопка банка пэдов (Pad Bank):** эта кнопка переключает триггерные пэды между двумя назначаемыми банками MIDI-нот.
- 12. **Порт USB:** когда Axiom подключен к компьютеру через USB, это USB-соединение обеспечивает питание Axiom и передает данные MIDI на компьютер и с компьютера.
- 13. **Слот безопасности Kensington**®**:** этот разъем совместим со стандартными кабелями безопасности Kensington к ноутбукам для защиты от кражи.

## Режим редактирования

Режим редактирования позволяет перенастроить элементы управления и функции Axiom различными способами. Пожалуйста см. **Функции режима редактирования** в **Приложении** для полностраничной иллюстрации всех расширенных функций Axiom A.I.R. Mini 32, которые вы можете распечатать и использовать в качестве краткого визуального справочника.

#### Кнопки октавы

По умолчанию кнопки октавы "+" и "-" сдвигают диапазон клавиатуры вверх или вниз на одну октаву за раз. Каждый раз, когда вы включаете вашу Axiom, настройка октавы будет по умолчанию равна "0", а кнопки будут красного цвета с половиной яркости.

Когда вы используете кнопку "+", чтобы поднять октаву клавиатуры, она будет либо гореть, либо мигать на полной яркости в зависимости от выбранной октавы. "-" останется на половине яркости. Нажатие кнопки "-" имеет противоположный эффект; она будет гореть или мигать на полной яркости в зависимости от выбранной октавы, а кнопка "+" останется на половине яркости.

Каждая октава идентифицируется по цвету следующим образом:

- **Тусклый красный:** 0 (по умолчанию)
- **Зеленый:** +1 или -1 октава
- **Янтарный:** +2 или -2 октавы
- **Красный:** +3 или -3 октавы
- **Мигающий красный:** +4 или -4 октавы

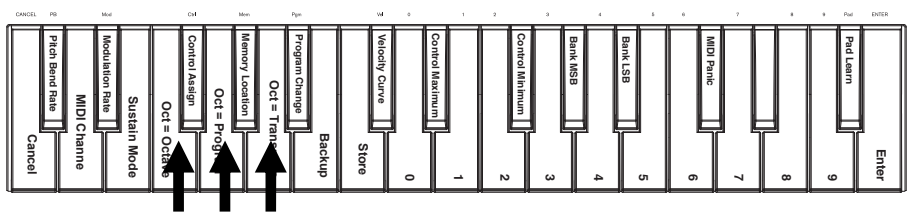

*Клавиши октавы клавиатуры*

Кнопки октавы также могут быть назначены для управления двумя дополнительными функциями MIDI: транспозицией и программными изменениями.

#### **Транспонирование**

Вы также можете использовать кнопки октавы "+" и "–", чтобы транспонировать клавиатуру, повышая или понижая высоту тона на несколько полутонов (полушагов), а не всю октаву. Например, если вы играете песню с певцом, который испытывает трудности с пением верхних нот, вы можете снизить высоту тона на один или два полутона. Вы можете транспонировать клавиатуру максимум на две октавы в любом направлении.

#### **Назначение октавных кнопок "+" и "–" для функции транспонирования:**

- 1. Нажмите кнопку редактирования **(Edit)**. Она загорится до полной яркости.
- 2. Нажмите клавишу Oct = Transpose. Кнопка редактирования **(Edit)** вернется к половине яркости, указывая на то, что кнопки октавы "+" и "–" теперь управляют транспозицией (и что ваша Axiom больше не находится в режиме редактирования).
- 3. Теперь вы можете нажимать кнопки "+" или"–", чтобы повысить или понизить высоту тона, соответственно.

Одновременно нажмите "+"и "–", чтобы вернуть клавиатуру к транспонированию по умолчанию "0".

#### **Изменение программы**

Вы также можете использовать кнопки октавы "+" и "–" для отправки MIDI-сообщений об изменении программы, переходя к следующей наивысшей или наименьшей программе от 0 до 127. В качестве альтернативы, можно использовать кнопку изменения программы Axiom и цифровые клавиши (0-9) для ввода нужного номера программы.

#### **Назначение октавных кнопок "+" и "-" для отправки сообщений об изменении программы:**

- 1. Нажмите кнопку редактирования **(Edit)**. Она загорится до полной яркости.
- 2. Нажмите клавишу Oct = Program . Кнопка редактирования **(Edit)** вернется к половине яркости, указывая на то, что кнопки октавы "+" и "–" теперь отправляют сообщения изменения программы (и что ваша Axiom больше не находится в режиме редактирования).
- 3. Теперь вы можете нажимать кнопки "+" или "–", чтобы перейти к следующей самой высокой или самой низкой программе соответственно. Вы можете продолжать играть ноты, перемещаясь по программам, чтобы услышать, как звучит каждая из них.

## **A-AUDIO**

#### **Чтобы отправить сообщение об изменении программы с помощью цифровых клавиш:**

- 1. Нажмите кнопку редактирования **(Edit)**. Она загорится до полной яркости.
- 2. Нажмите клавишу изменения программы **(Program Change)**.
- 3. Используйте цифровые клавиши (0–9) для ввода нужного номера программы.<br>4. В Нажмите клавишу ввода (Enter). Кнопка Редактировать (Edit) вернется к поло
- 4. Нажмите клавишу ввода **(Enter)**. Кнопка Редактировать **(Edit)** вернется к половине яркости, указывая на то, что вы выбрали новую программу (и что ваша Axiom больше не находится в режиме редактирования).

Нажмите одновременно "+" и "–", чтобы вернуться к программе по умолчанию "0".

#### **Возврат кнопок октавы в режим октавы**

#### **Чтобы вернуть кнопки октавы в режим октавы:**

- 1. Нажмите кнопку редактирования **(Edit)**. Она загорится до полной яркости.
- 2. Нажмите клавишу Oct = Octave. Кнопка режима редактирования **(Edit)** вернется к половине яркости, указывая, что кнопки октавы **(Octave)** управляют диапазоном октав (и что ваша Axiom больше не находится в режиме редактирования).

#### Высота тона и скорость модуляции

Поскольку клавиатура использует кнопки для управления высоты тона **(Pitch Bend)** и модуляции **(Modulation)** (в отличие от переменных элементов управления, таких как колеса), мы добавили функцию переменной скорости, которая позволяет задавать скорость, с которой эти кнопки изменяют высоту тона или модуляцию (или значения MIDI, в режиме MIDI).

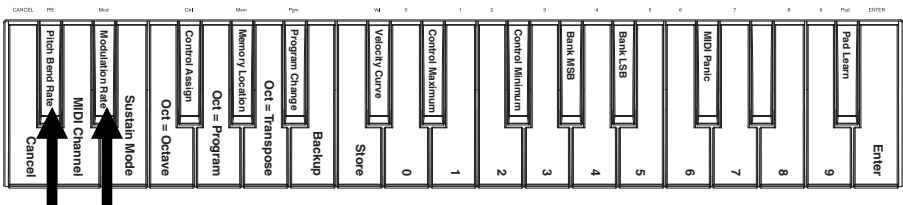

*Клавиши высоты тона (Pitch Bend) и скорости модуляции (Modulation Rate)*

#### **Чтобы установить высоту тона (Pitch Bend) или скорость модуляции (Modulation rate):**

- 1. Нажмите кнопку редактирования **(Edit)**. Она загорится до полной яркости.
- 2. Нажмите клавишу высоты тона **(Pitch Bend Rate)** или скорости модуляции **(Modulation Rate)**.
- 3. С помощью цифровых клавиш (0-9) введите желаемую настройку (0-127). Настройки следующие:
	- **0:** медленное увеличение, более 2 секунд
	- **64 (по умолчанию, центр):** более быстрое увеличение
	- **126:** очень быстрое увеличение
	- **127:** без увеличения Значение мгновенно переключается с минимума на максимум
- 4. Нажмите клавишу ввода **(Enter)**. Кнопка редактировать **(Edit)** вернется к половине яркости, указывая на то, что вы установили высоту тона **(Pitch Bend)** или скорость модуляции **(Modulation Rate)** (и Axiom больше не находится в режиме редактирования).

#### Банк изменений

Если вам необходимо переключаться между банками программ на подключенном инструменте, вы можете отправлять сообщения об изменениях программ MIDI и сообщения банка LSB (наименее значимый байт) и банка MSB (наиболее значимый байт) прямо из Axiom.

Большинство инструментов имеют менее 127 банков программ, поэтому переключение банков может быть сделано просто путем отправки сообщения банка LSB (0-127). Сообщения банка MSB полезны, когда присутствует очень большое количество банков. Для получения дополнительной информации см. Руководство пользователя вашего инструмента.

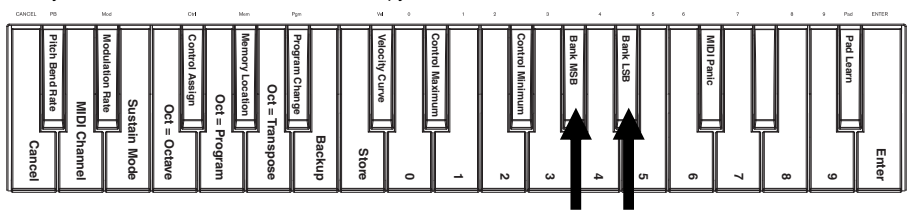

*Клавиши банка LSB и банка MSB*

**Чтобы отправить сообщение банка LSB или банка MSB:** 

- 1. Нажмите кнопку редактирования **(Edit)**. Она загорится до полной яркости.
- 2. Нажмите клавишу **Bank LSB** или **Bank MSB**, в зависимости от типа сообщения, которое вы хотите отправить.
- 3. Используйте цифровые клавиши (0–9) для ввода нужного банковского значения (0-127).
- 4. Нажмите клавишу ввода (Enter). Кнопка редактирования (Edit). вернется к половине яркости, указывая на то, что вы отправили сообщение банка LSB или банка MSB (и что ваша Axiom больше не находится в режиме редактирования).

### Сустейн

Кнопка Сустейн **(Sustain)** действует как педаль сустейна на пианино; она поддерживает все текущие ноты (на клавиатуре или триггерах). Ее действие может быть кратковременным (поддержка только при нажатии и удержании кнопки) или фиксацией (поддержка будет включаться или выключаться при каждом нажатии кнопки).

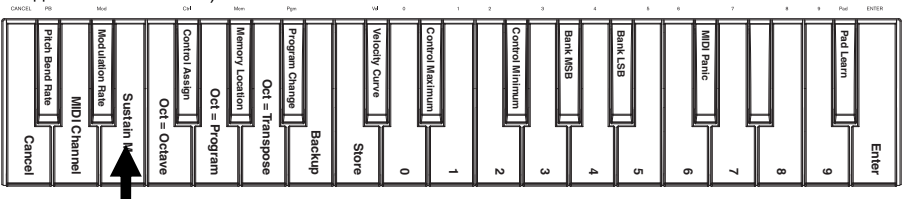

*Клавиша Сустейн (Sustain)*

#### **Чтобы выбрать нужный режим кнопки Сустейн:**

- 1. Нажмите кнопку редактирования **(Edit)**. Она загорится до полной яркости.
- 2. Нажмите клавишу режима Сустейна **(Sustain Mode)**, для переключения между кратковременным и фиксирующим режимами.
- 3. Подождите одну секунду. Ваша Axiom автоматически выйдет из режима редактирования.

#### Кривые скорости

Клавиатура и триггеры на Axiom чувствительны к скорости; игра с большей силой приводит к большей громкости, в то время как игра с меньшей силой приводит к меньшей громкости. Этот динамический диапазон дает вашему выступлению более естественный звук и ощущение. Вы можете изменять чувствительность клавиатуры к сенсорному экрану, выбрав кривую скорости, настраивая реакцию клавиш в соответствии с вашим стилем игры.

## **Чтобы выбрать кривую скорости:**

- 1. Нажмите кнопку редактирования **(Edit)**. Она загорится до полной яркости.
- 2. Нажмите клавишу кривой скорости **(Velocity Curve)**.
- 3. С помощью цифровых клавиш (0-9) введите нужное значение (0-127). Настройки кривой скорости следующие:
	- **0:** Кривая низкой скорости (низкая чувствительность)
	- **1 (по умолчанию):** Кривая нормальной скорости (чувствительность по умолчанию)
	- **2:** Кривая высокой скорости (высокая экспоненциальная чувствительность)
	- **3:** Ступенчатая скорость (выводятся только значения скорости 100 и 127)
	- **4-127:** Фиксированная скорость (выводит только фиксированную скорость от 4 до 127)
- 4. Нажмите клавишу ввода **(Enter)**, чтобы сохранить новую настройку кривой скорости, или нажмите клавишу Отмена **(Cancel)** или кнопку редактирования **(Edit)**, чтобы выйти из режима редактирования и отменить любые новые настройки.

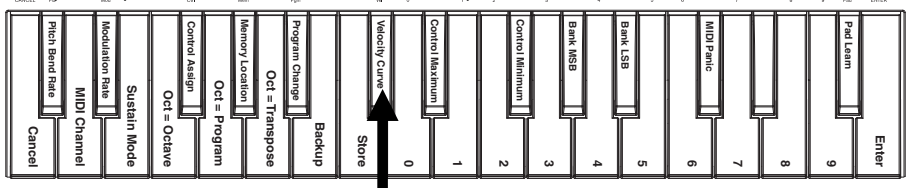

*Клавиша кривой скорости (Velocity Curve)*

### Триггерные пэды

Вы можете легко назначить звуки с клавиатуры на триггерные пэды с помощью функции обучения пэдов **(Pad Learn)**. Это может быть полезно, если вы хотите использовать триггерные пэды для отправки определенных нот MIDI для запуска звука в вашем виртуальном инструменте.

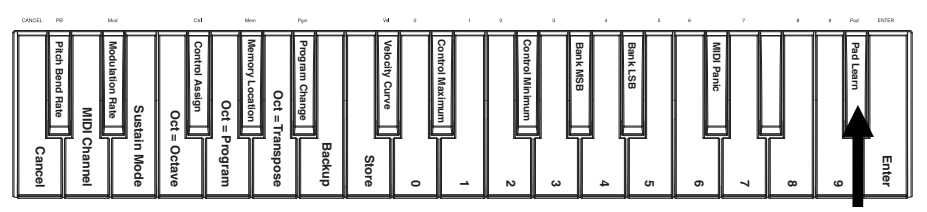

## **Чтобы назначить MIDI-ноту для триггерного пэда:**

*Клавиша обучения пэдов (Pad Learn)*

- 1. Нажмите кнопку редактирования **(Edit)**. Она загорится до полной яркости.
- 2. Нажмите клавишу обучения пэдов **(Pad Learn)**.
- 3. При необходимости нажмите кнопку банка пэдов **(Pad Bank)**, чтобы выбрать банк пэдов, содержащий нужный пэд.
- 4. Нажмите клавишу клавиатуры, чтобы выбрать нужную MIDI-ноту.
- Нажмите нужный триггерный пэд, чтобы назначить выбранную ноту пэду. Ваша Axiom автоматически выйдет из режима редактирования.

### Настройки MIDI

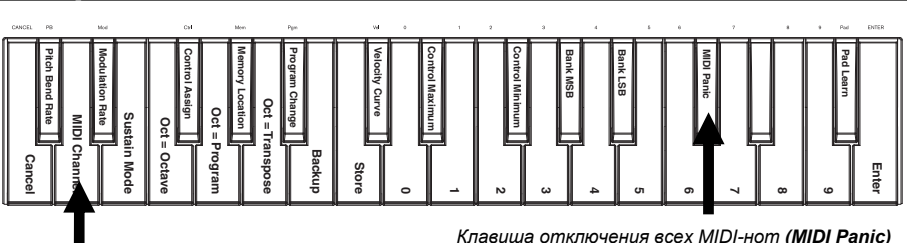

*Клавиша MIDI-канала (MIDI Channel)*

#### **Глобальный MIDI-канал**

"Глобальный" MIDI-канал - это MIDI-канал по умолчанию, по которому Axiom передает MIDIсообщения. Поскольку это глобальная настройка, она применяется ко всем ячейкам памяти, переопределяется только пользовательским выбором каналов для элементов управления в режиме MIDI.

#### **Чтобы установить глобальный MIDI-канал:**

- 1. Нажмите кнопку редактирования **(Edit)**. Она загорится до полной яркости.
- 2. Нажмите клавишу MIDI-канала **(MIDI Channel)**.
- 3. Используйте цифровые клавиши (0–9) для входа в нужный MIDI-канал (1-16).
- 4. Нажмите клавишу ввода (Enter), чтобы сохранить новое глобальное назначение MIDI-канала, или нажмите клавишу Отмена (Cancel) или кнопку редактирования (Edit), чтобы выйти из режима редактирования и отменить любые новые настройки.

#### **Отключение всех MIDI-нот**

Когда вы запускаете сообщение отключения всех MIDI-нот **(MIDI Panic)**, оно отправляет сообщение "Все ноты выключены" **("All Notes Off")** на все каналы и через все выходы. Это полезно, когда отдельные ноты продолжают звучать не переставая.

#### **Чтобы отправить сообщение отключения всех MIDI-нот:**

- 1. Нажмите кнопку редактирования **(Edit)**. Она загорится до полной яркости.
- 2. Нажмите клавишу отключения всех MIDI-нот **(MIDI Panic)**. Будет отправлено MIDI-сообщение "Все ноты выключены" **("All Notes Off")**. Ваша Axiom автоматически выйдет из режима редактирования.

## Пользовательская конфигурация MIDI

Если вам нужна большая гибкость управления, чем в режиме HyperControl, вы можете использовать Axiom A.I.R. Mini 32 ручки и кнопки для вывода различных MIDI-сообщений.

#### **Назначение MIDI-сообщений элементам управления**

Редактирование конфигурации MIDI Axiom начинается с кнопки редактирования **(Edit)**. Нажатие на кнопку редактирования **(Edit)** приводит к переходу вашей Axiom в режим редактирования. Кнопка редактирования **(Edit)** будет мигать, указывая, что выбран режим редактирования. Для выхода из режима редактирования нажмите кнопку редактирования **(Edit)** еще раз.

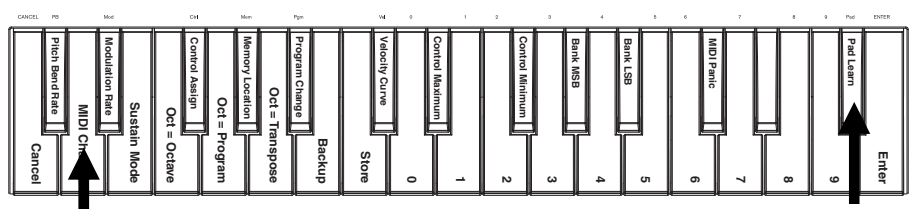

*Клавиша обучения пэдов (Pad Learn) Клавиша MIDI-канала (MIDI Channel)*

#### **Чтобы назначить конкретное MIDI-сообщение физическому элементу управления:**

- 1. Нажмите кнопку редактирования **(Edit)**. Она загорится до полной яркости.
- 2. Выберите элемент управления для назначения, перемещая или нажимая его.<br>3. В Нажмите клавишу назначения управления (Control Assign), чтобы войти в ре:
- 3. Нажмите клавишу назначения управления **(Control Assign)**, чтобы войти в режим назначения управления.
- 4. Используйте цифровые клавиши (0–9), для ввода нужного типа MIDI-сообщения (0-127, 129 или 130) для этого элемента управления:
	- **0-127:** MIDI CC; работает со всем управлением, кроме кнопок октавы/транспонирования
	- **129:** высота тона **(Pitch Bend)**; работает со всеми ручками и кнопками высоты тона
	- **130:** MMC (MIDI Machine Control); работает только с транспортными кнопками (устанавливает для каждой кнопки стандартные значения MMC)
- 5. Нажмите клавишу ввода **(Enter)**, чтобы сохранить новое назначение, или нажмите клавишу Отмена **(Cancel)** или кнопку редактирования **(Edit)**, чтобы выйти из режима редактирования и отменить любые новые настройки.

#### **Управление Мин/Макс**

В некоторых случаях может потребоваться установить минимальное и/или максимальное управляющее значение для ручки или кнопки, чтобы лучше выровнить это управление в желаемом диапазоне значений.

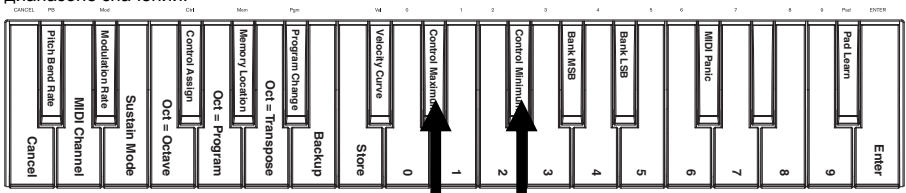

*Клавиши максимального и минимального управления*

#### **Чтобы установить мин. или макс. значение, отправляемое элементом управления:**

- 1. Нажмите кнопку редактирования **(Edit)**. Она загорится до полной яркости.
- 2. Выберите элемент управления для редактирования, перемещая или нажимая его.<br>3. Нажмите клавишу Control Min или Control Max.
- 3. Нажмите клавишу **Control Min** или **Control Max**.
- 4. Используйте цифровые клавиши (0–9), чтобы ввести желаемое значение (0-127).<br>5. В Нажмите клавишу ввода (Enter), чтобы сохранить новую настройку, или нажмите.
- 5. Нажмите клавишу ввода **(Enter)**, чтобы сохранить новую настройку, или нажмите клавишу Отмена **(Cancel)** или кнопку редактирования **(Edit)**, чтобы выйти из режима редактирования и отменить любые новые настройки.

#### **Настройка назначений MIDI в HyperControl**

При использовании Axiom с поддержкой HyperControl DAW вы можете получить доступ к пользовательским настройкам MIDI, нажимая кнопку режима HyperControl, пока ни один из индикаторов режима не загорится. Чтобы вернуться в режим HyperControl, нажимайте кнопку до тех пор, пока не загорится индикатор нужного режима HyperControl.

#### **Расположение памяти**

После того как вы сделали несколько назначений управления MIDI для соответствия конкретному устройству или задаче, вы можете сохранить их в одной из 10 ячеек памяти Axiom для дальнейшего использования.

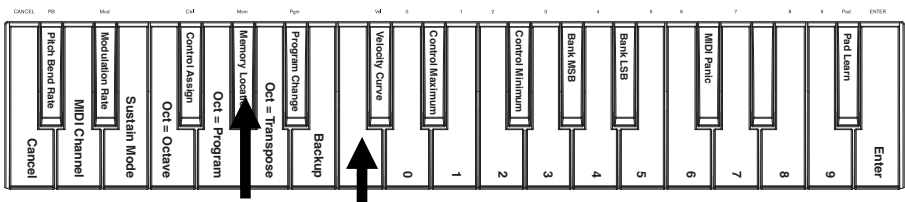

*Клавиша расположения памяти*

 *Клавиша сохранения (Store)*

#### **Чтобы сохранить текущий набор MIDI-назначений в ячейке памяти:**

- 1. Нажмите кнопку редактирования **(Edit)**. Она загорится до полной яркости.
- 2. Нажмите клавишу сохранения **(Store)**.
- 3. Используйте цифровые клавиши (0–9), чтобы ввести желаемую ячейку памяти (0-9). Ваша Axiom автоматически выйдет из режима редактирования.

## **Чтобы вспомнить ячейку памяти:**

- 1. Нажмите кнопку редактирования **(Edit)**. Она загорится до полной яркости.
- 2. Нажмите клавишу расположения памяти **(Memory Location)**.
- 3. Нажмите цифровую клавишу (0-9), чтобы выбрать ячейку памяти. Ваша Axiom автоматически выйдет из режима редактирования.

#### **Резервное копирование и восстановление памяти**

Вы можете создавать резервные копии и восстанавливать отдельные ячейки памяти или всю память (10 мест) вашей Axiom A.I.R. Mini 32 с помощью MIDI SysEx. Используйте библиотечное приложение SysEx или просто запишите его на MIDI-дорожку в вашей DAW и воспроизводите при необходимости.

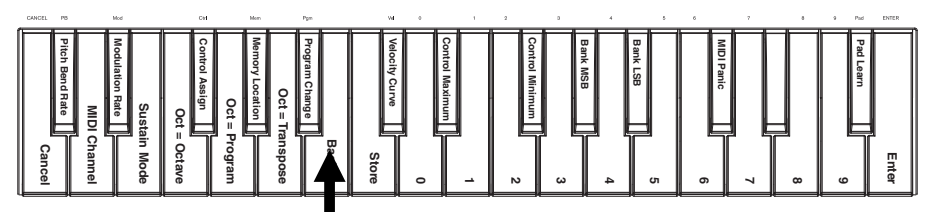

*Клавиша расположения памяти резервной копии (Backup)*

#### **Чтобы сделать резервную копию одной или всех областей памяти:**

- 
- 1. Убедитесь, что Axiom подключена к компьютеру и работает правильно. 2. Убедитесь, что MIDI-трек в вашей DAW записывает (и настроен на прием MIDI от Axiom), или что ваша библиотекарь-утилита SysEx готова к приему данных.
- 3. Нажмите кнопку редактирования (**Edit)**. Она загорится до полной яркости.
- 4. Нажмите клавишу резервного копирования **(Backup)**. Ваша Axiom автоматически выйдет из режима редактирования.

#### **Чтобы восстановить одну или все ячейки памяти из резервной копии MIDI:**

- 1. Убедитесь, что Axiom подключена к компьютеру и работает правильно.
- 2. Убедитесь, что ваша DAW (с MIDI-дорожкой, содержащей резервные данные) или библиотекарь SysEx настроены на передачу MIDI на вашу Axiom.\*
- 3. Нажмите Play на своей DAW или включите передачу SysEx в своем приложении библиотекаря SysEx. Ваша Axiom автоматически выйдет из режима редактирования.

\* *Перед загрузкой данных SysEx с MIDI-дорожки в DAW убедитесь, что точка воспроизведения расположена перед желаемыми данными на временной шкале.*

## Управление Ignite

Ignite, входящий в состав Axiom A.I.R. Mini 32 - креативный инструмент, предназначенный для быстрого и плавного захвата, обработки и обмена музыкальными идеями. Вы можете использовать его самостоятельно или в качестве аналога вашей любимой DAW.

Чтобы скачать Ignite, посетите **[airmusictech.com/download\\_ignite](http://www.airmusictech.com/download_ignite)**.

Для получения более подробной информации о Ignite см. документацию по Ignite.

Клавиатуры Axiom A.I.R. предварительно настроены для управления Ignite через HyperControl. При запуске Ignite, когда Axiom подключен к компьютеру, вы можете использовать элементы управления Axiom следующими способами:

#### **Управление транспортом**

Нажмите транспортные кнопки на Axiom A.I.R. Mini 32 для управления этими транспортными функциями в Ignite.

#### **Вкладки и подменю**

Выбрав вкладку «Звуки», «Проигрыватели», «Редакторы» или «Общий доступ» в верхней части интерфейса Ignite, вы можете использовать левую и правую кнопки со стрелками на Axiom для переключения между этими вкладками. Дополнительные функции управления доступны для каждой из следующих вкладок:

#### **Вкладка Звуки (Sounds):**

- **Навигация.** Когда выбрана вкладка «Звуки», нажимайте кнопки направления вверх и вниз, чтобы переключаться между разделами Просмотр звуков **(Browse Sounds)** и Редактирование звука **(Edit Sound)**.
- **Выбор звука.** Когда выбран раздел «Обзор звуков» **(Browse Sounds)**, используйте кнопки направления, чтобы выбрать нужную категорию звука и пресет. После того, как Вы выбрали звук, нажмите центральную кнопку направления, чтобы загрузить его.
- **Редактирование звука.** Когда отображается раздел «Редактировать звук» **(Edit Sound)**, восемь из наиболее распространенных элементов управления для выбранного в настоящий момент звука отображаются на ручки. Ignite отображает текстовые метки текущей функции каждой ручки.

**Вкладка Проигрыватели (Players Tab):** Выбор режима. Когда выбрана вкладка «Проигрыватели» **(Players)**, нажимайте кнопки направления вверх и вниз, чтобы переключать функции проигрывателей между режимами Аккорд **(Chord)**, Фраза **(Phrase)** и режим Arp **(Arp Mode)**.

**Вкладка Редакторы (Editors Tab):** Прокрутка. Если выбрана вкладка «Редакторы» **(Editors)** и клип отображается в окне редакторов, вы можете использовать кнопки направления для прокрутки MIDI-дисплея влево, вправо, вверх или вниз.

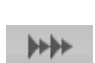

#### **Аранжировщик**

**Выбор звука (Sound Selection):** Если в области аранжировщика выбран один из загруженных звуков, используйте левую и правую кнопки направления для переключения фокуса со звука на звук.

**Управление микшером Показать/Скрыть (Mix Control Show/Hide):** Когда в аранжировщике выбран звук, используйте кнопки направления вверх и вниз, чтобы показать или скрыть элементы управления микшированием для этого звука.

#### **Триггерные пэды**

Когда набор ударных загружен и выбран, триггерные пэды автоматически сопоставляются со звуками в комплекте. Используйте кнопку банка пэдов **(Pad Bank)** для переключения между двумя банками звуков ударных в текущем наборе.

**63**

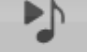

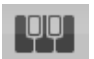

## Приложение

## Функции режима редактирования

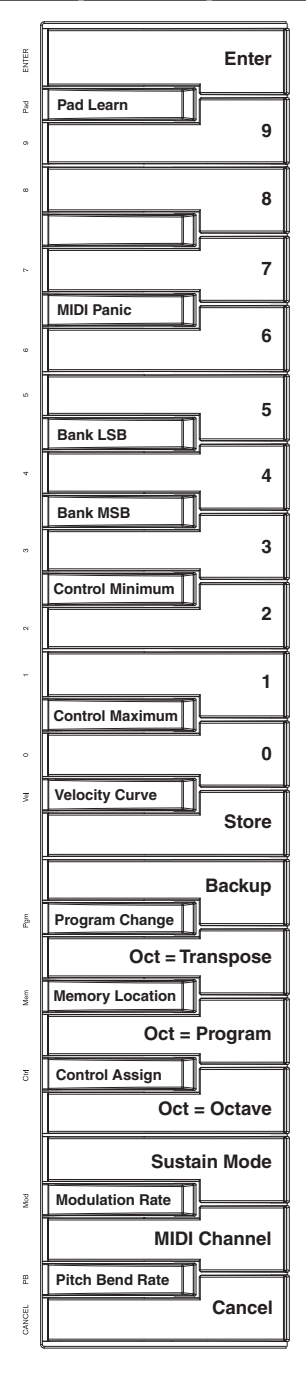

Вы можете распечатать эту иллюстрацию для использования в качестве визуального ориентира при работе с клавиатурой в режиме редактирования.

## Характеристики

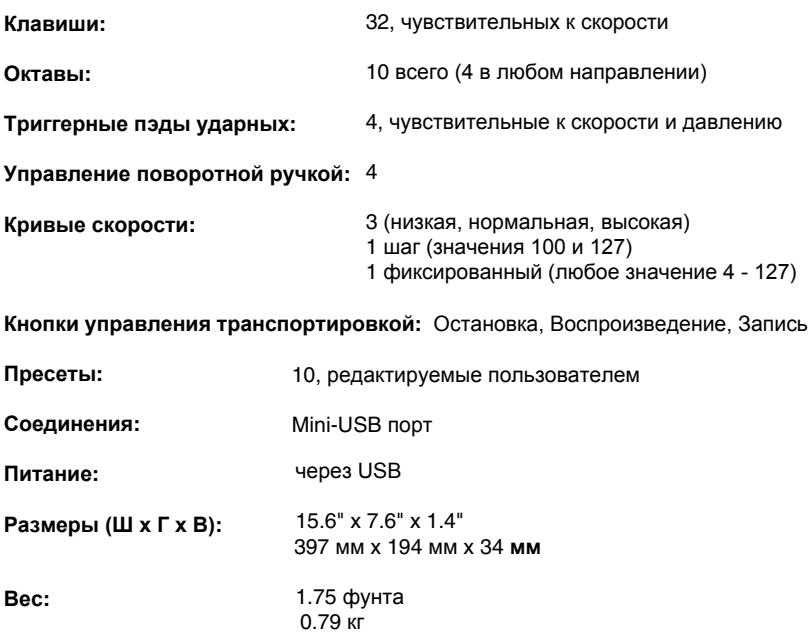

# **[m-audio.com](http://www.m-audio.com)**

MANUAL VERSION 1.2

Русифицировано: **ALEKSEI-PITER STUDIO 2018 г.**

*<http://aleksei-piter.ucoz.ru/studio/index.html>*